$01174$ 

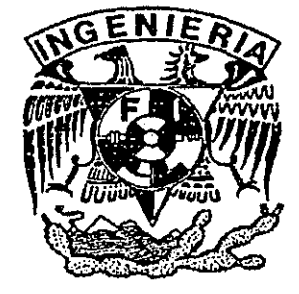

## **UNIVERSIDAD NACIONAL AUTONOMA DE MEXICO**

# **FACULTAD DE INGENIERIA**

# **DIVISION DE ESTUDIOS DE POSGRADO**

**TESIS** 

**APLICACION DE LA ECUACION DE BALANCE DE MATERIA A LOS YACIMIENTOS CON ALTO CONTENIDO DE CONDENSADO** 

**PRESENTADA POR: BERNARDOMARTINEZ GARCIA** 

**PARA OBTENER EL GRADO DE:** 09

**MAESTRO EN INGENIERIA**  ( **PETROLERA** )

<sup>I</sup>I **DIRIGIDA POR:** 

**DR. FERNANDO SAMANIEGO VERDUZCO** 

Junio del $\bigotimes$ 001

Ciudad **Universitaria,** 

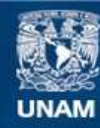

Universidad Nacional Autónoma de México

**UNAM – Dirección General de Bibliotecas Tesis Digitales Restricciones de uso**

### **DERECHOS RESERVADOS © PROHIBIDA SU REPRODUCCIÓN TOTAL O PARCIAL**

Todo el material contenido en esta tesis esta protegido por la Ley Federal del Derecho de Autor (LFDA) de los Estados Unidos Mexicanos (México).

**Biblioteca Central** 

Dirección General de Bibliotecas de la UNAM

El uso de imágenes, fragmentos de videos, y demás material que sea objeto de protección de los derechos de autor, será exclusivamente para fines educativos e informativos y deberá citar la fuente donde la obtuvo mencionando el autor o autores. Cualquier uso distinto como el lucro, reproducción, edición o modificación, será perseguido y sancionado por el respectivo titular de los Derechos de Autor.

## **DEDICATORIAS**

Como un homenaje imperecedero **A** la memoria de mi padre: Rodolfo Martinez Garcia.

> En memoria de mi suegro, Sr. Evaristo Rodriguez Montero, Su calidad de ser humano, Nunca la olvidare.

 $\bullet$ 

## **DEDICATORIAS**

**A** mi esposa Elena Rodriguez de Martinez, que Dios siga bendiciendo nuestra unión, gracias por estos años maravillosos llenos de amor y compresion.

**A** mis hijas Maria Elena y Maria Fernanda, que Dios ilumine sus vidas y sirva este trabajo como un ejemplo a seguir y superar.

A mi madre Rafaela Garcia Vda. de Martinez, tu amor y cariño siempre quedara en mi corazón como algo imperecedero.

**A** mis hermanos: Sergio y Rafaela Gracias por su apoyo.

## **AGRADECIMIENTOS**

- A 10s Ingenieros: Arturo Ocampo Figueroa, Sergio Ayala Nieto, Victor Manuel Tovar Cruz, Guillermo Ortega Gonzalez, por la oportunidad de cumplir y alcanzar una meta profesional.
- A los M. en I. Luis A. Cabrera Pujol y Miguel A. Méndez García e Ing's. Jorge A. Pérez Fernández, Eleuterio Jiménez Bolón y Angel Vázquez Martínez  $(+)$ , por su confianza y apoyo recibido en estos últimos años.
- Un Agradecimiento muy especial a1 Dr. Fernando Samaniego Verduzco y  $\bullet$ al M. en I. Alfredo León García por su paciencia y dirección en la realización de este trabajo.
- . A la Srita. Silvia A. Cortes Garcia y a1 Sr. Marco A. Garcia Martinez, por su paciencia en la transcripcion de este trabajo.

٠

## *INDICE*

## **"APLICACIÓN DE LA ECUACIÓN DE BALANCE DE MATERIA A LOS** *YACIMIENTOS CON ALTO CONTENIDO DE CONDENSADO".*

### *RESUMEN*

#### **INTRODUCCIÓN**  $\mathbf{L}$

### *2.- YACIMIENTOS DE GAS Y CONDENSADO*

- *2.1.- Generalidades*
- *2.2.- Constantes de equilibrio vapor liquido 2.2.1.- Ccilculo del equilibrio vapor* - *liquido*
- *2.3.- Comportarniento del condensado en la regidn de dos fases*
- *2.4.- Balance de Materia*
- *2.5.- Prediccidn del comportamiento de un Yacimiento*

## *3.- EVALUACION DE RESERVAS*

- 3.1.- Estimación del volumen original por medio del método *volumktrico*
- *3.2.- Ecuacidn de balance de materia* 
	- *3.2.1.- Suposiciones*
	- *3.2.2.- Derivacidn*
	- *3.2.3.- Aplicacidn*
- *3.3.- Prediccidn de la reserva y cohporfamiento del yacimiento* 
	- 3.3.1.- Evaluación volumétrica
	- 3.3.2.- Método de la curva p/Z
	- *3.3.3.- Me'todo de la linea recta*
	- *3.3.4.- Recuperacidn del liquido*
- *3.4.- Yacimientos de gas con presidn anormal (alfa)*

## 4.- DESCRIPCIÓN DE LOS DIFERENTES MÉTODOS DE **BALANCE DE MATERIA EN LOS YACIMIENTOS DE** *GAS Y CONDENSADO.*

- **4.1.-** *Yacimientos de Gas y Condensado con agotamiento natural* 
	- **4.1.1.-** *Me'todo de Crafty Hawkinks o p/Z contra Gp*
	- **4.1.2.-** *Me'todo de Beggs*
	- **4.1.3.-** *Método de Hagoort*
	- **4.1.4.-** *Me'todo de Dake*
	- **4.1.5.-** *Me'todo de Vo-Jones-Raghavan-Camacho*
- **4.2.-** *Yacimientos de Gas y Condensado con entrada de agua* 
	- **4.2.1.-** *Evaluacidn de We*
	- **4.2.2.-** *Ecuacidn de van Everdingen y Hurst para flujo transitorio*
	- **4.2.4.-** *Ecuacidn de Stanley para flujo transitorio*
	- **4.2.2.-** *Me'todos para evaluar el volumen original de hidrocarburos considerando el empuje de agua.*  **4.2.4.1.-** *Mitodo de Havlena y Odeh* 
		- **4.2.4.2.-** *Me'todo de Cole*

### **5.- CONSIDERACIONES Y PROGRAMA DE CÓMPUTO**

- **5.1.-** *Consideraciones* 
	- **5.1.1.-** *Validacidn del ancilisis compositional*
	- **5.1.2.-** *Caracterizacidn del fluido*
- **5.2.-** *Programa de Cdmputo* 
	- **5.2.1.-** *Diagrama de flujo* 
		- **5.2.1.1.-** *Entrada de datos*
		- **5.2.1.2.-** *Salida de datos e impresidn* .

### **6.-** *APLZCACZONES*

- **6.1.-** *Yacimiento con agotamiento natural* 
	- **6.1.1.-** *Campo Giraldas*
	- **6.1.2.-** *Validacidn del analisis PVT*
	- **6.1.3.-** *Caracterizocidn delfluido*
	- **6.1.4.-** *Calculo del volumen original de hidrocarburos*

*6.2.- Yacimiento con entrada de agua* 

6.2.1.- *Campo Fénix* 

*6.2.2.- Validacidn del aniilisis PVT* 

*6.2.3.- Caracterizacidn delfluido* 

*6.2.4.- Ciilculo del volumen original de hidrocarburos* 

### *7.- CONCLUSIONES Y RECOMENDACIONES*

*NOMENCLA TURA* 

### *REFERENCIAS*

*APENDICE A. Prograrna de cdmputo* 

#### *RESUMEN*

*En este trabajo se hace una revisidn de 10s me'todos existentes para evaluar el volumen original de hidrocarburos en yacimientos de gas y condensado; tambie'n se presenta la aplicacidn de 10s mismos a yacimientos con alto contenido de condensado como son 10s que se explotan actualmente en el mesozoico Chiapas-Tabasco.* 

Se propone una metodología práctica y sencilla que consiste en utilizar *informacidn del sistema roca-fluidos, datos de presidn-produccidn de su vida productiva, validacidn y caracterizacidn del fluido, empleando paquetes de cdmputo comerciales asi como la elaboracidn de grdficas tipicas para este tipo de yacimientos.* 

*Se elabord un programa de cdmputo para calcular el volumen original de hidrocarburos con y sin entrada de agua, el cual fue aplicado para analizar y evaluar 10s yacimientos Giraldas y Fe'nix, presentando el primer0 un comportamiento volume'trico sin entrada de agua y el segundo un rnantenimiento de presidn por la presencia muy activa de un acuifero.* 

*Finalmente se concluye que la Ecuacidn dg Balance de Materia continua siendo una herramienta prdctica, sencilla y econdmica para evaluar y predecir el comportamiento global de un yacimiento, dado que 10s estudios*  con simuladores numéricos requieren bastante información a detalle y un *alto costo econdmico para su realizacidn.* 

## *1. INTRODUCCIÓN*

*Uno de 10s problemas que presentan actualmente 10s yacimientos con alto contenido de condensado descubiertos en la Zona del Mesozoico Tabasco-Chiapas, es el de obtener una evaluacidn de su volumen original de hidrocarburos. Asimismo, es importante poder predecir su comportamiento futuro, en un principio en forma global, como puede ser considerando la variacidn de la presidn media contra la produccidn.* 

*La identificacidn de 10s mecanismos que actlian en este tipo de yacimientos, como la expansidn del gas, condensacidn retrdgrada y la entrada de agua, permitira tomar las medidas adecuadas para una mejor explotacidn y recuperacidn de 10s Juidos.* 

*En la actualidad se cuenta con simuladores numiricos que pueden predecir con exactitud el comportamiento de este tipo de yacimientos, per0 debido a su gran complejidad y a la informacidn detallada requerida tanto*  de los fluidos como de la formación productora, el método de balance de *materia constituye una herramienta sencilla y practica para realizar estudios de tip0 global del comportamiento.de yacimientos.* 

*Adicionalmente, el costo econdmico de un estudio por medio de estos*  simuladores numéricos es elevado. Por lo tanto, estos métodos sencillos *constituyen una alternativa viable, sobre todo en la etapa inicial de la explotacidn de estos yacimientos.* 

 $\mathbf{l}$ 

*Este trabajo nacid de la inquietud y experiencia adquirida en el campo, con base en la necesidad de conocer el tipo de ecuaciones que deben de utilizarse para realizar un estudio de balance de materia en 10s yacimientos de gas y condensado.* 

Con el empleo de los simuladores numéricos composicionales del *comportamiento PVT, que se tienen desarrollados actualmente, este tipo de estudios se simplifican, debido a que se puede tener una caracterizacidn adecuada del jluido del yacimiento, contrariamente a lo sucedido en el*  pasado, cuando debido a la carencia de éstos no se tenia confiabilidad en *el manejo de la informacidn.* 

*La mayoria de 10s yacimientos de gas y condensado descubiertos hasta la fecha en Mixico, se encuentran frecuentemente cerca de la presidn de rocio.* 

*El objetivo de este trabajo es presentar la aplicacidn de la Ecuacion de Balance de Materia (EBM, adecuada para el caso en el cual este presente o no el agua en 10s yacimientos de gas y condensado, que se explotan actualmente en el area del Mesozoico Tabasco-Chiapas. Se discute la condensacidn de liquidos gbtenidos para este tip0 de yacimientos encontrados en Mixico, 10s cuales difieren grandemente de*  los que se han presentado en la literatura técnica. Finalmente, se presenta *un programa de computo, el cual simplifica el trabajo desarrollado por el ingeniero de yacimientos.* 

## 2. YACIMIENTOS DE GAS Y CONDENSADO

### 2.1. **GENERALIDADES**

*Como resultado de las mayores profundidades de 10s pozos perforados, 10s fluidos provenientes del yacimiento, han presentado una variacidn en su comportamiento termodinamico'. Los jluidos de estos yacimientos son de composicidn variable (aceite volitil, gas y condensado), 10s cuales se han encontrado cada vez con mayor frecuencia durante 10s tiltimos afios en el area del Mesozoico Tabasco-Chiapas, Tabla 2.1* 

*Los yacimientos de gas a altas presiones (300-640*  $Kg/cm^2$ *) y temperaturas (200 - 400 °F) que se han descubierto, tienen propiedades*<sup>2</sup> diferentes de los yacimientos de gas seco que se habían encontrado *anteriorrnente. Estos fluidos del yacimiento son comtinmente llamados fluidos de gas y condensado. La Fig. 2.1. presenta<sup>3</sup> un diagrama presióntemperatura general en que se muestran las condiciones existentes en 10s yacimientos de gas y condensado. La temperatura del yacimiento cae entre la temperatura critica y la cricondenterma de la mezcla de hidrocarburos. Si la presidn del yacimiento es superior a la presidn de rocio, 10s fluidos se encuentran inicialmente en estado gaseoso. El punto critic0 generalmente cae a la izquierda de la cricondenbara (condiciones*  de presión máxima a la cual coexisten dos fases) y las líneas de calidad *se encuentran predomirlantemente hacia la linea de puntos de burbuja.* 

# *TABLA 2.1 YACZMIENTO DE GAS Y CONDENSADO EN EL AREA MESOZOICA TABASCO-CHZAPAS*

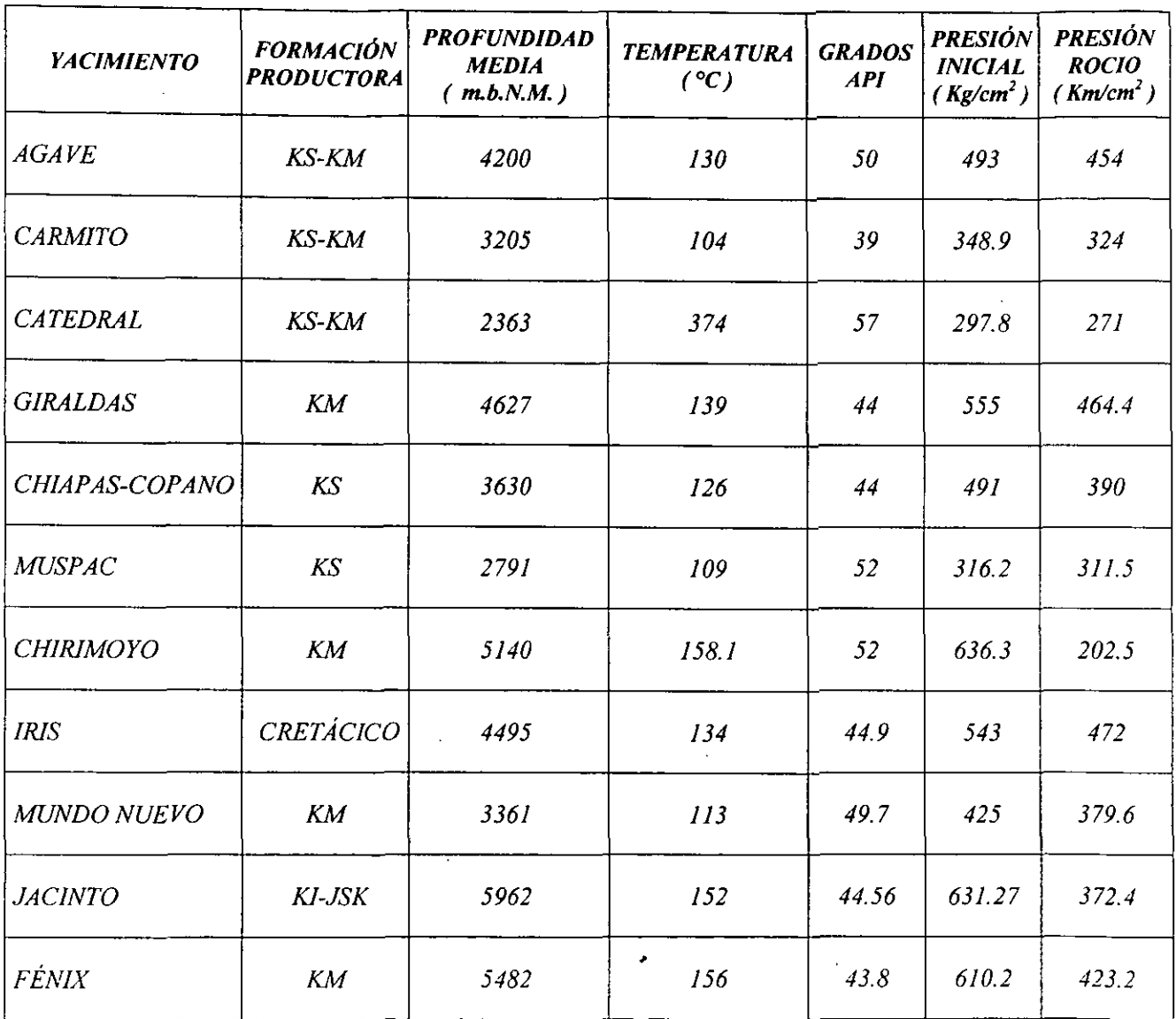

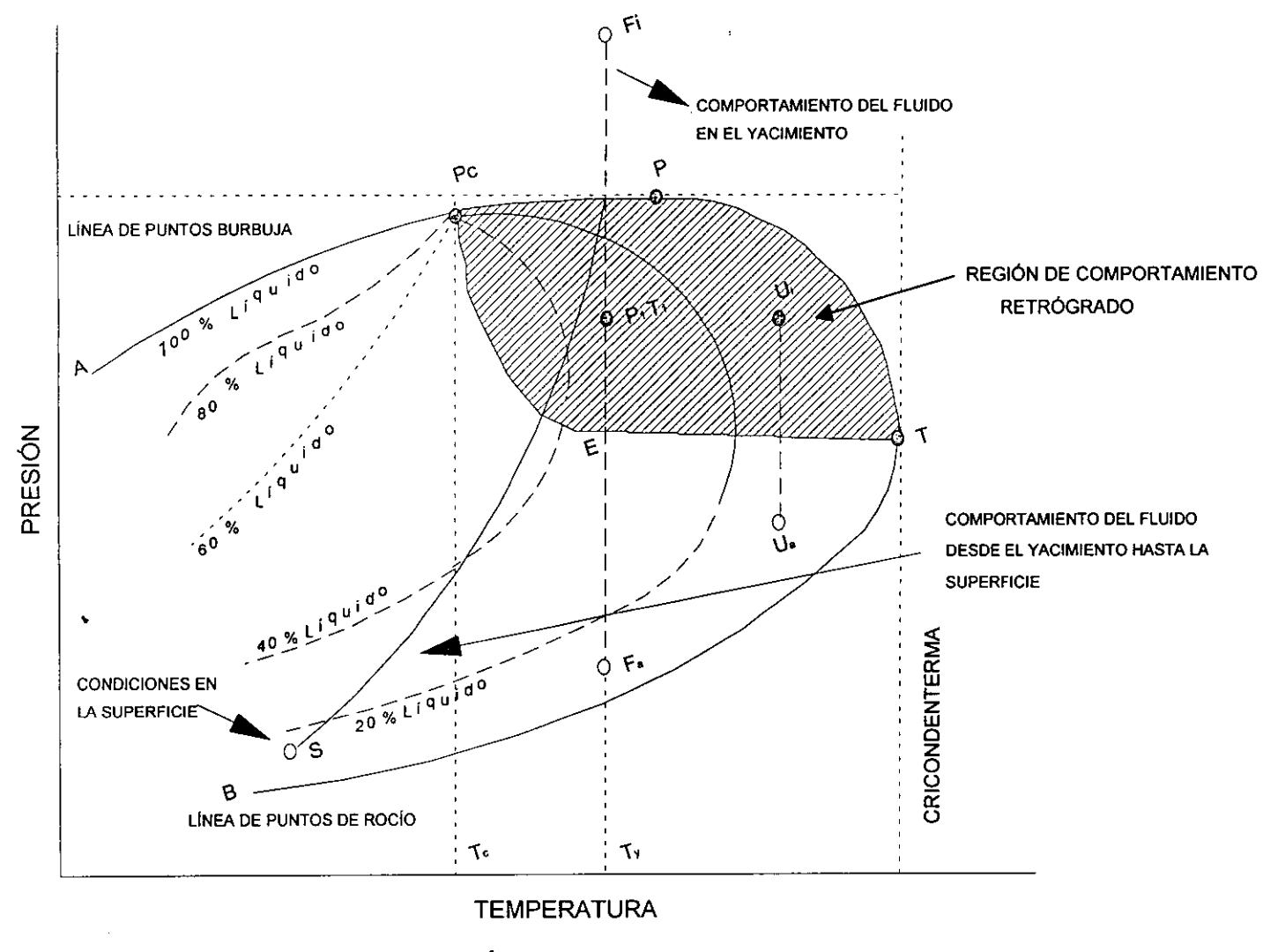

FIG. 2.1.- DIAGRAMA PRESIÓN - TEMPERATURA PARA UN FLUIDO DE GAS Y CONDENSADO.

 $\mathsf{S}$ 

*El estado inicial del yacimiento se encuentra en el punto F; y el estado del yacimiento a1 abandonarse se muestra en el punto F,; el punto* S *represents las condiciones en la superficie (separador). A condiciones iniciales del yacimiento (Fi) el jluido es un gas. A1 extraerse el gas del yacimiento, la presidn en el yacimiento se reduce. Ya que la temperatura del yacimiento no cambia sensiblemente, la reduccidn de presidn en el yacimiento es un proceso prácticamente isotérmico y está representado por la linea F;* - *F,. Mientras el jluido esta en una sola fase, puede emplearse la ley de 10s gases para predecir el comportamiento del fluido, conociendo el factor de desviacidn del gas Z.* 

*A medida que la presidn disminuye, la composicidn delfluido producido permanece constante hasta alcanzar la presidn del punto de rocio, p,. Por debajo de esta presidn, se condensa liquido del fluido del yacimiento en forma de rocio, y existe en el yacimiento un jluido en dos fuses. A1 presentarse la condensacidn, la fase gaseosa disminuye su contenido de liquido, debido a que el condensado se adhiere a 10s poros de la roca, permaneciendo como una pelicula liquida inmdvil. Por tanto,*  el gas producido en la superficie tendrá una disminución en su contenido *liquido, aumentando la relacidn gas-aceite.* 

*Cuando la presidn del yacimiento ha declinado hasta el punto P,, el Juido del yacimiento sera, para el caso particular de esta Fig. 2.1, aproximadamente 70% de gas y 30% de liquido.* 

*a* 

6

*Este proceso, denominado condensacidn retrdgrada, contintia hasta alcanzar un punto de volumen máximo de líquido, punto E.* 

*La regidn de condensacidn retrdgrada es el area sombreada de la Fig. 2. I. la cual puede ocurrir unicamente a temperaturas entre el punto critic0 C y la cricondenterma.* 

*El permitir la condensacidn retrdgrada, tiende a disminuir la*  recuperación de las partes más licuables del fluido del yacimiento, que *son generalmente 10s componentes mas valiosos. En un yacimiento cerrado (volume'trico) de gas se tiene una recuperacidn aproximada*  de 85% del gas original<sup>3</sup>. En yacimientos de gas y condensado, *aunque puede recuperarse 85* % *del gas seco, no es raro perder de 50*  % *a 60* % *de 10s hidrocarburos licuables debido a la condensacidn retrdgrada. Es trabajo del ingeniero de yacimientos el planear medios de prevenir estas pdrdidas. Su desarrollo y operacidn para una*  recuperación máxima requiere de métodos de ingeniería y operación *diferentes de 10s yacimientos de aceite y de gas seco. Las propiedades de 10s jluidos gobiernan 10s programas de operacidn y desarrollo para la recuperacidn de 10s hidrocarburos, y determinan el mejor programa a seguir. Un conocimiento completo de las gropiedades deljluido es por lo tanto necesario en la optimizacidn de 10s yacimientos de gas y condensado. Otros aspectos econdmicos incluyen las condiciones geoldgicas, propiedades de la roca, costos de operacidn, etc.* 

 $\overline{7}$ 

## 2.2.- CONSTANTES DE EQUILIBRIO VAPOR LÍQUIDO

*Los estudios de laboratorio en 10s jluidos de gas y condensado se realizan para evaluar su comportarniento a condiciones de yacimiento y en superficie. En estudios especiales de ingenieria realizados durante el agotamiento de un yacimiento de gas y condensado, se requiere conocer las composiciones de las fases (condensado y gas) a varias presiones. La composicidn de cada fase puede determinarse experimentalmente, per0 requeriria demasiado trabajo. Sin embargo, pueden calcularse las composiciones de las fases y sus volumenes, a cualquier presidn y temperatura, usando datos de equilibrio vapor-liquido. La distribucibn de un componente en un sistema vapor-liquid0 puede relacionarse por medio de las constantes de equilibrio K,* , *expresadas en la forma siguiente:* 

$$
K_i = \frac{Y_i}{X_i} \quad \dots \quad \dots \quad \dots \quad \dots \quad (2.1)
$$

*donde* :

**K,** = *constante de equilibrio del componente i*  **Yi** = *fraccion mol del componente i en la fase vapor*   $X_i$  = fracción mol del componente i en la fase líquida

*El problema principal de aplicar 10s valores K, a la ingenieria de yacimientos, es que para cada fluido de un pacimiento son diferentes, o sea, en principio es necesario medir Jisicamente 10s valores K; de cada*  *Puido para determinar 10s valores correctos. Entonces, deben de buscarse<sup>4, 5</sup> procedimientos alternos para su estimación.* 

#### CÁLCULO DEL EQUILIBRIO VAPOR - LÍQUIDO  $2.2.1 -$

*El empleo de las constantes de equilibrio permite el ccilculo de presiones*  de burbuja, presiones de rocio, y las proporciones de vapor y líquido en *equilibrio, a presiones y temperaturas donde coexisten las dos fuses.; Se*  supone que el sistema está en equilibrio termodinámico a la temperatura *y presidn dada.* 

*Aplicando un balance de materia en el sistema de la Fig. 2.2* 

*n =L+V* ............................................. *(2.2)* 

*Escribiendo un balance de materia para el componente i:* 

*Z,n =X,L+Y,V* ................................. *(2.3)* 

*aplicando la ecuacidn 2.1:* 

*factorizando* 

*Despejando X,* 

$$
X_i = \frac{n Z_i}{L + K_i V} \qquad \qquad \dots \dots \dots \dots \dots \dots \dots \dots \dots \dots \tag{2.4}
$$

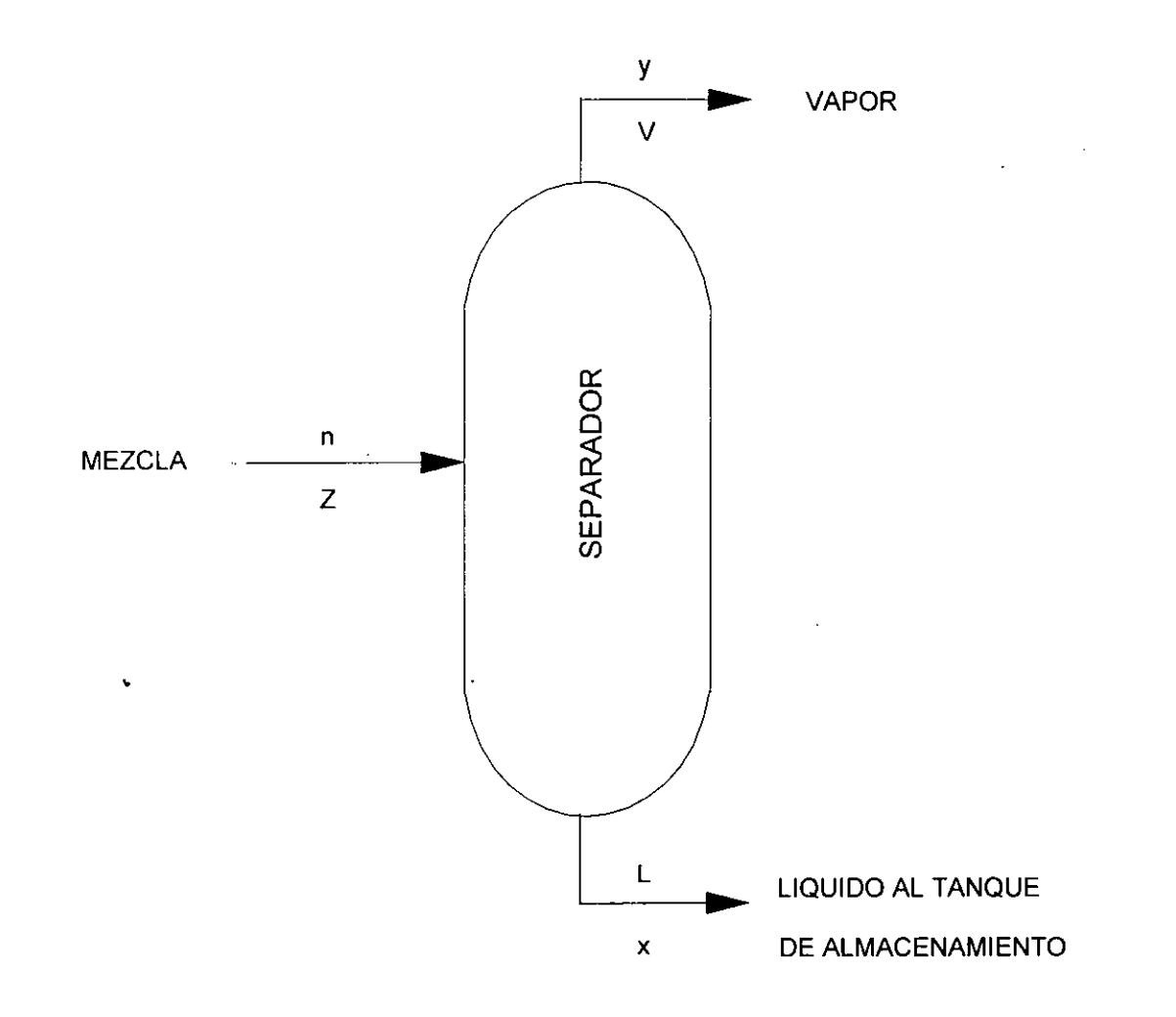

FIG2.2.2.-BALANCE DE MATERIA EN UN SISTEMA DE HIDROCARBUROS

*Para condiciones de equilibrio, las fracciones mol de 10s componentes en ambasfases deben ser igual a la unidad, por tanto:* 

$$
\sum_{i=1}^{n} X_i = 1 \qquad \dots \qquad (2.5)
$$

$$
\sum_{i=1}^{n} Y_i = 1 \qquad \dots \dots \dots \dots \dots \dots \dots \dots \dots \dots \dots \qquad (2.6)
$$

usando 2.5 en 2.4:

$$
\sum_{i=1}^{n} X_i = \sum_{i=1}^{n} \frac{n Z_i}{L + V K_i} = 1 \dots \dots \dots \dots \dots \dots \dots \dots \dots \dots \tag{2.7}
$$

*similarmente para la fuse vapor:* 

$$
\sum_{i=1}^{n} Y_{i} = \sum_{i=1}^{n} \frac{n Z_{i}}{\frac{L + V}{(L/K_{i} + V)}} = 1 \quad \dots \dots \dots \dots \dots \dots \dots \tag{2.8}
$$

*Los calculos se simplifican considerando una mol de fluido, n=l, las ecuaciones 2.7 y 2.8pueden expresarse.* 

$$
\sum_{i=1}^{n} X_{i} = \sum_{i=1}^{n} \frac{Z_{i}}{L + VK_{i}} = 1 \quad \dots \dots \dots \dots \dots \dots \dots \dots \tag{2.9}
$$

 $\pmb{\cdot}$ 

$$
\sum_{i=1}^{n} Y_i = \sum_{i=1}^{n} \frac{Z_i}{\frac{L+V}{K_i}} = 1 \qquad \dots \qquad (2.10)
$$

*Para resolver la ecuacidn 2.9 o la ecuacidn 2.10, se emplea un procedimiento de ensaye y error. Por ejemplo, para resolver la ecuacidn*  2.9, se supone un valor de L; si  $\sum_{i=1}^{n} X_i \neq 1.0$  el procedimiento debe **,=I**  *repetirse hasta que el valor de L seleccionado cumpla la condicidn*   $\sum_{i=1}^{n} X_i = 0$ .

*Existen en la literatura<sup>4,5</sup> procedimientos adecuados para evaluar correctamente las constantes de equilibrio en yacimientos de condensacidn retrdgrada. Es importante tener presente que para llevar a cabo un analisis confiable en el laboratorio deben tomarse muestras representativas de 10s jluidos del yacimiento.* 

## 2.3.- COMPORTAMIENTO DEL CONDENSADO EN LA *REGION DE DOS FASES.*

*La Figura 2.3 muestra una curva caracteristica tipica de 10s sistemas de gas y condensado, en la que se relaciona la variacidn de la cantidad de*  la fase líquida con la presión. Debido a la condensación retrógrada se *forma una fase liquida en el yacimiento; consecuentemente, a medida que la presidn disminuye el analisis y su estudio correspondiente se*  dificultan.

#### *2.4.- BALANCE DE MATERIA*

La ecuación de balance de materia<sup>7</sup> para un yacimiento de gas y

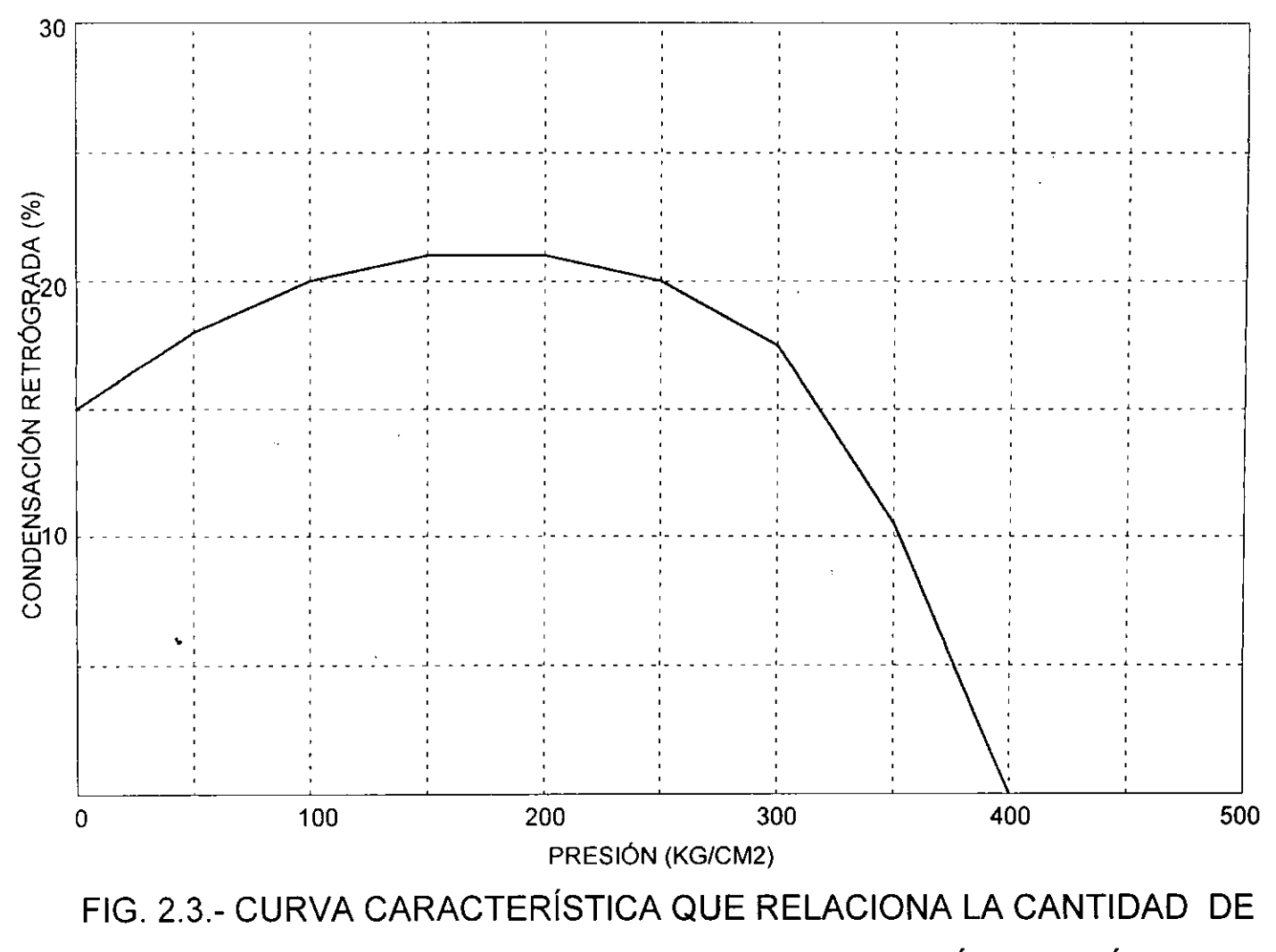

LIQUIDO DEPOSITADO EN LA CONDENSACIÓN RETRÓGRADA.

 $13$ 

*condensado para presiones mayor a la presidn de rocio, es de la misma forma que la ecuacidn para un yacimiento de gas seco. Considerando comportamiento volumétrico y empuje de agua, se obtiene:* 

$$
\frac{p_{cc}G_p}{RT_{ce}} = \frac{p_iV_i}{Z_iRT} - \frac{p(V_i - W_c + W_pB_w)}{ZRT}
$$
 ....... (2.11)

*en funcidn del factor de volumen del gas:* 

$$
G\left(B_{g} - B_{gi}\right) + W_{e} = G_{p} B_{g} + B_{w} W_{p} \quad \dots \dots \dots \dots \dots \tag{2.12}
$$

*Estas ecuaciones pueden usarse para calcular G y W,. Debe considerarse que los valores usados para la producción acumulativa G<sub>p</sub>* serán la suma de la producción de gas seco total y el gas equivalente de *hidrocarburos liquidos, y que 10s factores de desviacidn de dos fases deben emplearse cuando lapresidn sea inferior a la presidn de rocio.* 

### 2.5.- PREDICCIÓN DEL COMPORTAMIENTO

*Predecir el comportamiento3 futuro de un yacimiento de gas y condensado es importante, para establecer un plan dptimo de su explotacion.* 

*Dentro de 10s programas de operacion posibles, se pueden listar 10s siguientes:* 

- *A) Un agotamiento de presidn sin contemplar un mecanismo para el mantenimiento de la misma. Para 10s yacimientos que tienen un*  empuje de agua natural significa tener un método de operación *econdmico y eficiente.*
- **B)** *El fluido producido puede pasarse a través de una planta de gasolina, donde 10s liquidos se recuperan y el gas seco se regresa a1 yacimiento. Esto es, una forma de mantenimiento de presidn, la cual*  se conoce como inyección cíclica. Este método de reinyección del *gas a1 yacimiento ayuda aprevenir la condensacion de liquidos en el yacimiento.* 
	- *C) El yacimiento puede explotarse por agotamiento de presidn hasta un limite econdmico.*

 $\lambda$ 

 $15$ 

### 3.- EVALUACIÓN DE RESERVAS

#### $3.1 -$ VOLUMEN ORIGINAL POR EL MÉTODO VOLUMÉTRICO

La ecuación volumétrica es una herramienta útil para calcular el *volumen original de gas, siendo de gran utilidad en la evaluacidn de reservas de gas. El volumen de espacio poroso en el yacimiento conteniendo el gas es convertido a un volumen de gas a condiciones*  estándar. Este volumen poroso ocupado por gas está relacionado con el *volumen total del yacimiento por medio de la porosidad promedio y la saturacidn promedio del agua. El volumen de gas original en pies cúbicos a condiciones estándar de presión*  $(p_{ce})$  *y temperatura*  $(T_{ce})$ , *está expresado por la Ec.* **3.** *I* 

$$
G = 43\,560\ \ V_{b}\ \phi\left(1 - S_{wi}\right)B_{gi}\quad \dots \dots \dots \dots \dots \dots \dots \tag{3.1}
$$

 $El$  volumen total de la formación productora  $V_b$  se determina usando *mapas de isopacas, elaborados con informacidn obtenida de registros geofisicos, nticleos, pruebas de formacidn y produccidn. El volumen se obtiene midiendo las areas entre las lineas isopacas de todo el*  yacimiento a través del método tradicional en que se emplea un *planimetro.* 

El factor de desviación del gas deberá utilizarse adecuadamente, ya que la omisión de este factor en los cálculos puede conducir a errores *importantes. La porosidad y saturación de agua pueden calcularse del analisis de nucleos o informacidn de registros geofisicos.* 

### *3.2.- ECUACZON DE BALANCE DE MATERIA*

*La ecuacidn de balance de materia es una herramienta fundamental para la evaluacidn del comportamiento pasado y futuro del yacimiento, y*  está basada en la ley de conservación de masa. En su forma simple, el *balance de materia establece que para cualquier tiempo la cantidad de hidrocarburos producidos, es igual a los hidrocarburos iniciales menos 10s hidrocarburos remanentes en el yacimiento.* 

### *3.2.1.-' SUPOSICIONES*

- *a) El yacimiento puede tratarse como un "tanque" a volumen constante*
- **b)** *Existe equilibrio de presidn en todo el yacimiento.*
- **C)** *Los datos del laboratorio PVT se aplican a1 yacimiento, a /as condiciones de presiones promedio usadas.*
- n) *Se dispone de datos de produccidn, inyeccidn y mediciones de presidn.*
- *e) Para yacimientos con presidn inicial normal (aproximadamente igual a la presidn hidrostatica), el cambio en volumen del agua intersticial con la presidn, el cgmbio de la porosidad con la presidn, y la evolucidn del gas disuelto en el agua inlersticial con el decrement0 en la presidn ~ueden despreciarse.*

#### 3.2.2.- DERIVACIÓN

*La ley de conservacidn de masa se aplica a1 yacimiento de gas,*  especificamente empleando un balance molar<sup>7</sup>. La expresión resultante *esta dada por la Ec. 2.11* 

$$
\frac{p_{ce}G_p}{RT_{CE}} = \frac{p_iV_i}{\frac{Z_i}{RT}} - \frac{p(V_i - W_e + W_p B_w)}{ZRT} \quad \dots \dots \tag{3.2}
$$

*Si el yacimiento es volumétrico,*  $W_e = o$  *y*  $W_p = o$ , la expresión anterior *puede escribirse:* 

$$
\frac{p}{z} = \frac{p_i}{Z_i} - (p_{ce} T/T_{ce} V_i) Gp \quad \dots \dots \dots \dots \dots \quad (3.3)
$$

*Estas son las Ecuaciones de Balance de Materia (EBM) para yacimientos de gas con entrada de agua, Ec. 3.2 y volume'trico, Ec. 3.3, respectivamente.* 

### 3.2.3.- APLICACIÓN

La EBM se puede aplicar para:

- *a) Evaluar el volumen original de hidrocarburos*
- **b)** *Existencia y estimacidn del empuje de agua*
- *c) Predecir el comportamiento global,fi~turo del yacimiento*
- **(I)** *Evaluar las reservas y el facror de recuperacidn.*

## **3.3.-** *PREDZCCZONES DE LA RESER VA Y COMPORTAMZENTO*  **GLOBAL DEL YACIMIENTO.**

*El desarrollo eficiente de un yacimiento dependera de la prediccidn apropiada de su comportamiento futuro. Para predecir su recuperacidn*  será importante identificar el (los) mecanismo (s) que actúen en el *yacimiento, como el de empuje de agua o la expansidn del gas. La*  recuperación máxima de los hidrocarburos es de un gran interés, su *estimacidn debe efectuarse a una presidn de abandono, la cual se determina principalmente con base en condiciones econdmicas tales como un valor futuro del gas, costos de operacidn y mantenimiento en 10s pozos, costos de compresidn y transporte del gas.* 

### 3.3.1.- EVALUACIÓN VOLUMÉTRICA

*Antes de definir 10s limites del yacimiento durante su desarrollo, es conveniente calcular el volumen original de gas por unidad de volumen*  del yacimiento (acre.ft). A un tiempo de explotación avanzada del *yacimiento, cuando el volumen dinamico del yacimiento ya se ha*  definido, a través del análisis de datos de producción-presión, los *ccjlculos volume'tricos constituyen uya herramienta valiosa de comparacidn para las estimaciones del volumen original por medio del mirodo de balance de materia.* 

Para yacimientos de gas volumétricos (sin entrada de agua) la *produccidn acumulativa de gas G, a cualquier presidn esta definido por:* 

 $G_p = 43560 V_b \phi (1-S_w) (1/B_{gi} -1/B_g)$  ....... (3.4)

*Coma se comentd previamente, el factor de recuperacidn de un yacimiento de gas es funcidn de la presidn de abandono, la cual depende de factores tales como el precio del gas, de 10s indices de productividad en 10s pozos y de la dimensidn del yacimiento.* 

*Para yacimientos de gas cerrados o volume'tricos, el factor principal que gobierna la eficiencia de recuperacidn es la presidn de abandono; si esta presidn se conoce se puede calcular, el factor de recuperacidn mediante la siguiente ec.* 

$$
E_g = 100 \left( 1 \left( P_a Z_i / P_i Z_a \right) \right) \qquad \dots \dots \dots \dots \dots \tag{3.5}
$$

## *3.3.2.- METODO DE LA CURVA P/Z.*

*La ecuacidnpara un yacimiento volume'trico estd definida por la Ec. 3.3* 

$$
p/Z = -\left(p_{ce} T/T_{ce} V_i\right)G_p + p_i/Z_i
$$
 .......

*Una grajica de p/Z contra* G, *debera presentar una tendencia lineal para un yacimiento volume'trico de gas, en la forma mostrada en la Figura* **3.** *I. La intercepcidn a un valor p/Z* = *0, proporciona el volumen original. De esta manera, la linea puede extrapolawe para obtener el volumen original a un valor de p* = *0, las resewas iniciales de gas a una presidn de abandono, y la produccidn de gas acumulado a cualquier presidn de interés.* 

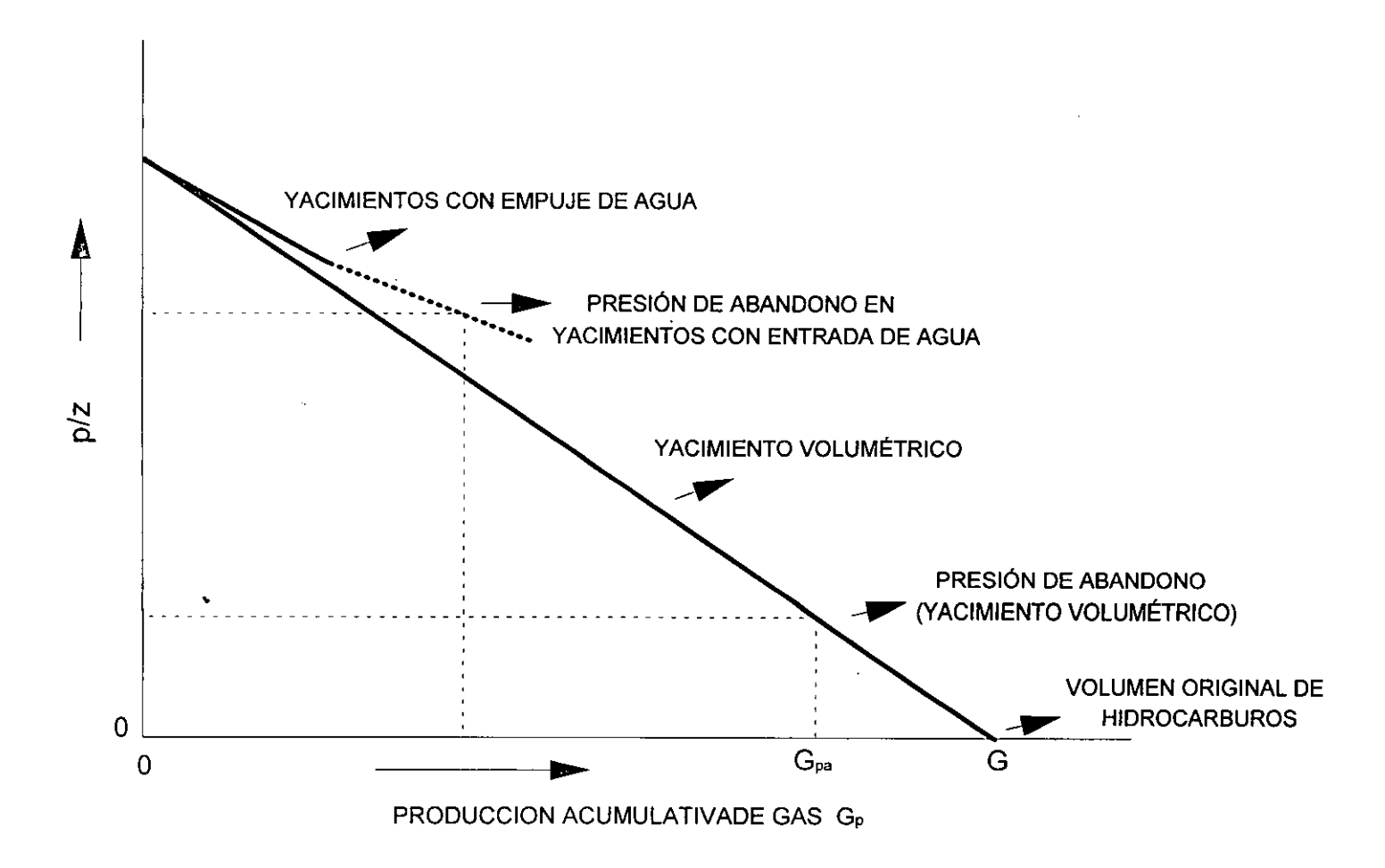

FIG.3.1.-GRÁFICA CARTESIANA DE p/z CONTRA Gp PARA UN YACIMIENTO DE GAS Y CONDENSADO CON COMPORTAMIENTO VOLUMÉTRICO.

*grafica de p/Z contra Gp no darb como resultado una linea recta. Es decir, en un yacimiento con empuje de agua, normalmente su comportamiento resulta en una curva concava hacia arriba, Fig. 3.1.* 

*Despue's que se ha producido una cantidad razonable de gas, la grrifica lineal de p/Z contra Gp para un yacimiento volume'trico, constitqe un*  procedimiento satisfactorio para estimar el gas recuperable. Deberá *tenerse presente que si se gráfica solo la presión contra G<sub>p</sub>, el comportamiento no sera lineal, y las extrapolaciones de esta curva presibn* - *produccidn puede conducir a errores de ccilculo, Fig. 3.2.* 

## 3.3.3.- MÉTODO DE LA LÍNEA RECTA.

*De la ecuacidn 2.12 para un yacimiento volumetrico se tiene:* 

$$
G_p B_g = G \left( B_g - B_{gi} \right) \quad \dots \dots \dots \dots \dots \dots \dots \dots \dots \tag{3.6}
$$

*Corresponde a la ecuacidn de una recta de la forma y= mx* + *b donde* :

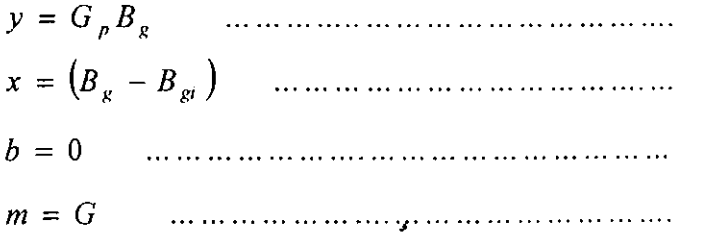

*La ecuación 3.6 se ilustra en la Fig. 3.3. Una gráfica de*  $G_pB_g$  *contra (B,-B,J es una linea recta, que pasa a trave's del origen, con una pendiente igual a1 volumen original.* 

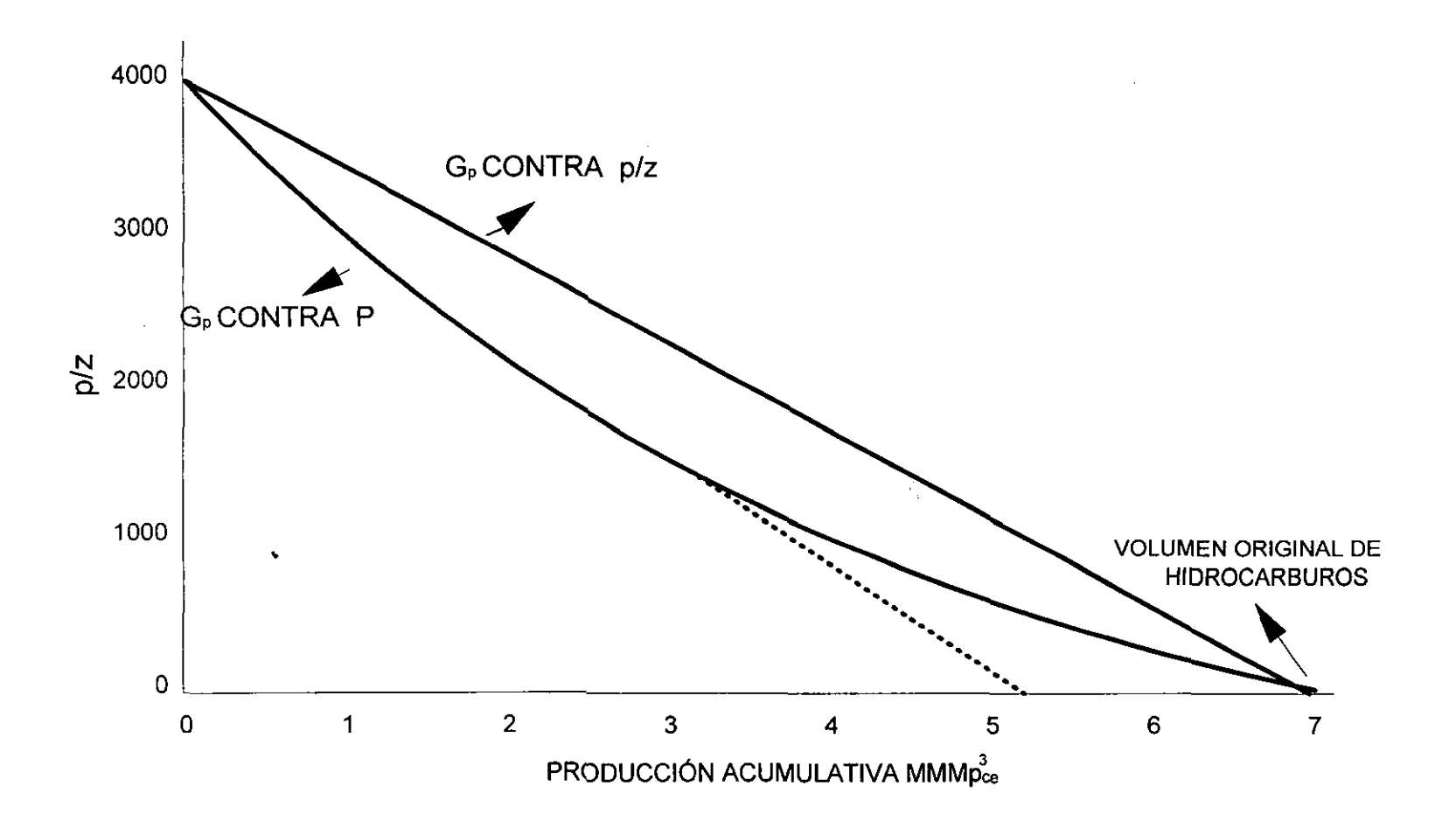

FIG.3.2.-COMPARACIÓN DE LA PRESIÓN Y p/z PARA UN YACIMIENTO DE GAS Y CONDENSADO, CON COMPORTAMIENTO VOLUMÉTRICO.

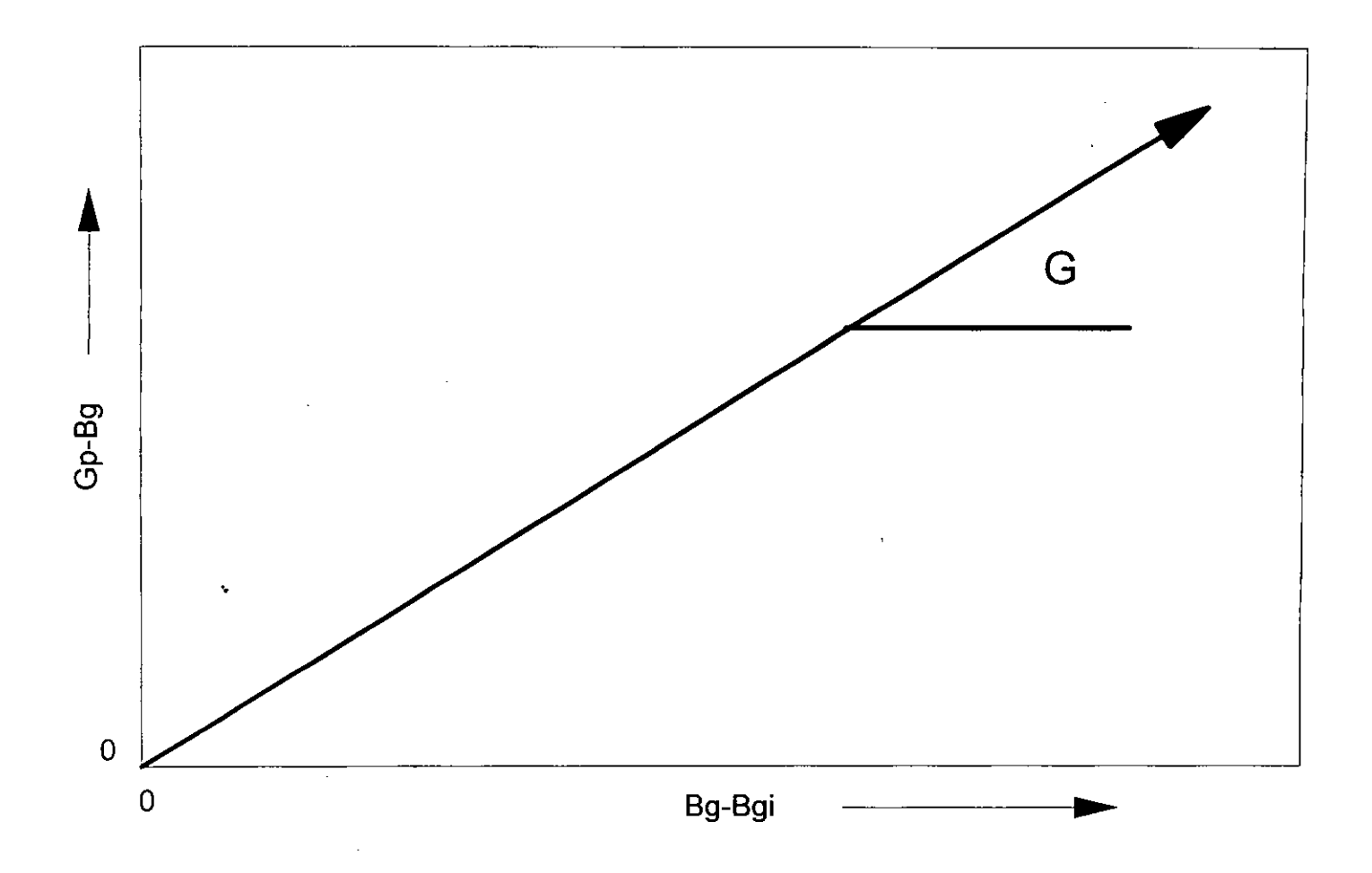

FIG.3.3.-MÉTODO DE LÍNEA RECTA PARA UN YACIMIENTO DE GAS Y CONDENSADO CON COMPORTAMIENTO VOLUMÉTRICO. *De la ecuacidn (2.12) para un yacimiento con empuje de agua, la cual se representa por medio del método de van Everdingen y Hurst<sup>2</sup>, se tiene:* 

$$
\frac{G_p}{B_g} + W_p B_w = C \frac{\sum Q_d \Delta p}{B_g - B_{gi}} + G \quad \dots \dots \dots \quad (3.7)
$$

*que nuevamente corresponde a la ecuacidn de una recta de la forma y= mx* + *b; donde* :

G, *B,* + **W,** *B, Y* = .............................. *B,* - *B,,* 

$$
b = G, m = C
$$
 *............*

*La ecuacidn (3.7) se ilustra en la Fig. 3.4, la ordenada a1 origen representa el volumen original y la pendiente es igual a la constante de*  entrada de agua al yacimiento. La no-linealidad en la gráfica depende *de la dimensidn del acuifero que se tenga para un sistema yacimientoacuifero en particular; esto se discutirá posteriormente en este trabajo.* 

### 3.3.4.- RECUPERACIÓN DEL LÍQUIDO CONDENSADO.

*Despues de que se han calculado las reservas de gas recuperable, el siguiente paso es calcular la cantidad de liquidos recuperables en la superficie. Se necesita efictuar un analisis en el laboratorio de una* 

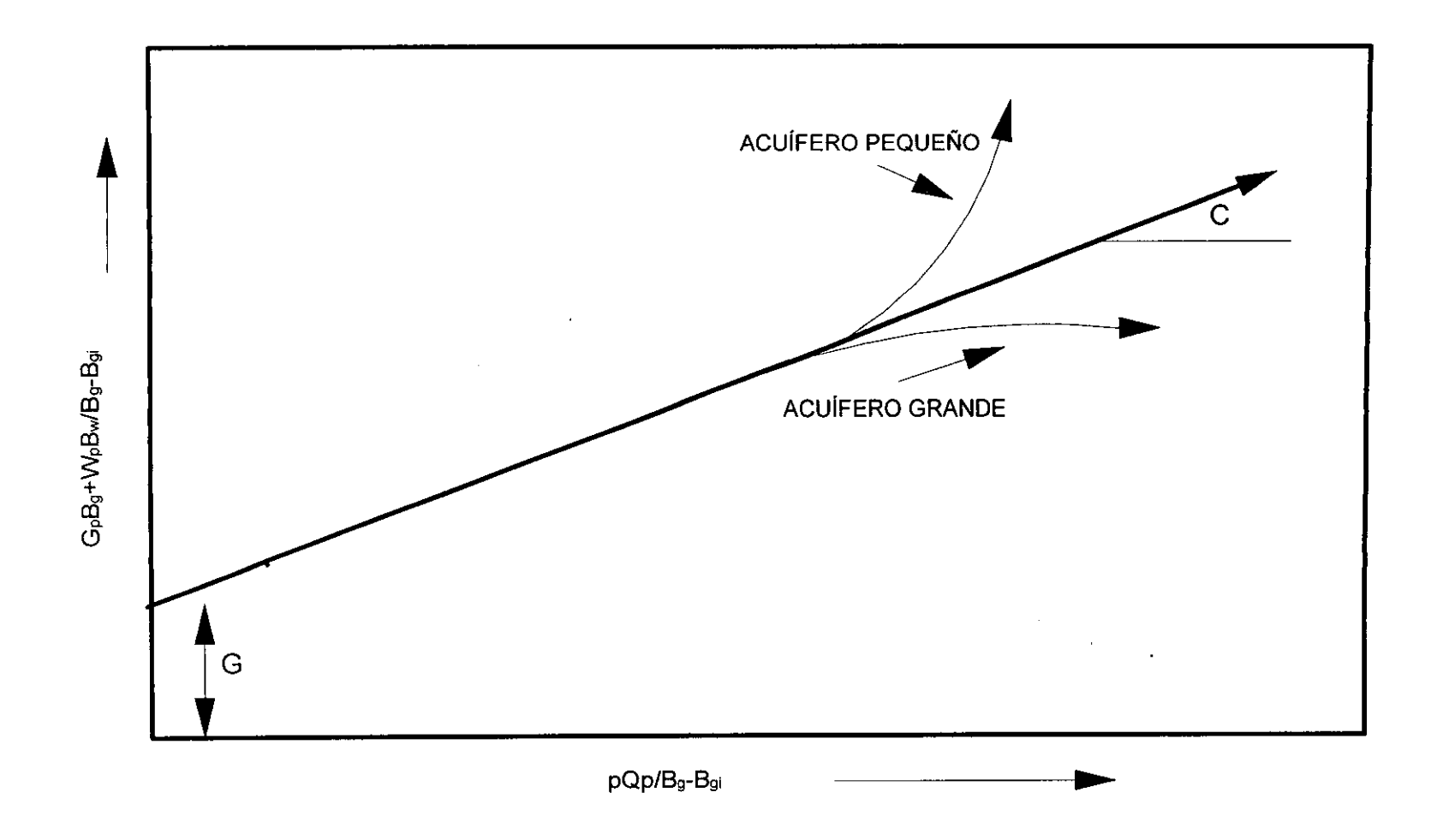

# FIG.3.4.-MÉTODO DE LÍNEA RECTA PARA UN YACIMIENTO DE GAS Y CONDENSADO CON ENTRADA DE AGUA.

*muestra delfluido para determinar cuando el yacimiento se encuentra en la etapa de gas y cuando en la de condensacidn. Si no se contara con un analisis del laboratorio, las variaciones de la razdn gas-liquid0 medidas en la superficie ayudarian a resolver este problema. La Fig. 3.5 ilustra lo anteriormente expuesto.* 

### 3.4.- YACIMIENTOS DE GAS CON PRESIÓN ANORMAL

*En yacimientos con presidn anormalmente alta (mayor que la presidn hidrostática) su comportamiento en una gráfica p/Z contra G<sub>p</sub> como la que se presenta en la Fig. 3.6, muestra las pendientes distintas a causa de 10s efectos combinados de la compresibilidad de la formacidn y de 10s fluidos. La pendiente final en la grafica de p/Z es diferente de la pendiente inicial, obtenikndose por lo tanto una estimacidn errdnea para las reservas.* 

*La pendiente inicial se debe a la expansion del gas y un efecto importante en el mantenimiento de la presidn del yacimiento es causado por la compresibilidad de laformacidn y la expansidn del agua (Fig. 3.6). La mayoria de las veces se toman decisiones basadas en el comportamiento inicial del yacimiento con base en una grdfica p/z, lo cual para estas condiciones conduce a resultados erróneos.* 

*El comportamiento de un yacimiento de gas esta relacionado a la compresibilidad efectiva total, no con respeclo unicamente a la compresibilidad del gas. Cuando la presion es anormal y alta, la* 

 $27$
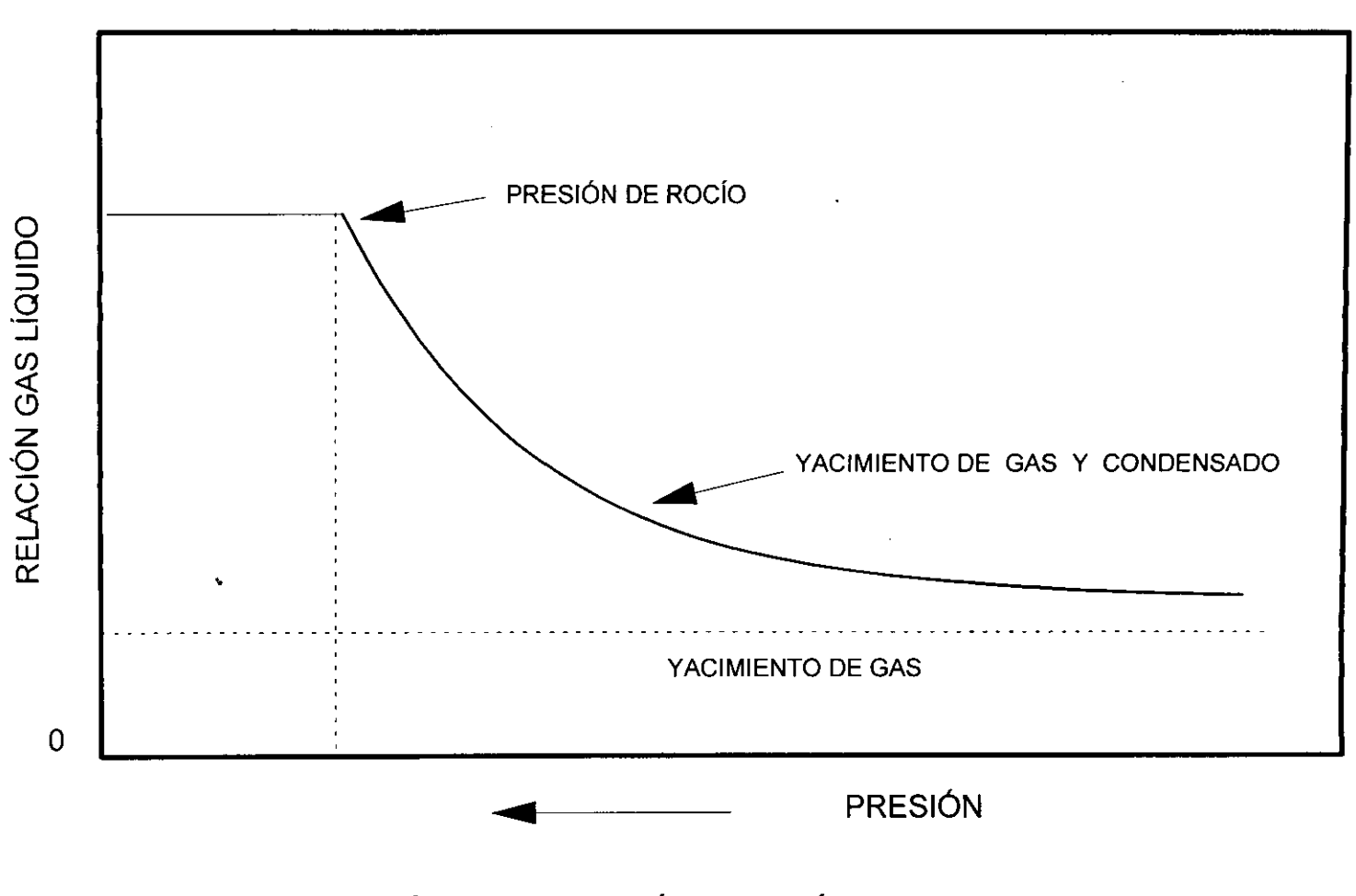

FIG.3.5.-VARIACIÓN DE LA RAZÓN GAS LÍQUIDO PARA UN YACIMIENTO DE GAS Y UN YACIMIENTO CONDENSADO.

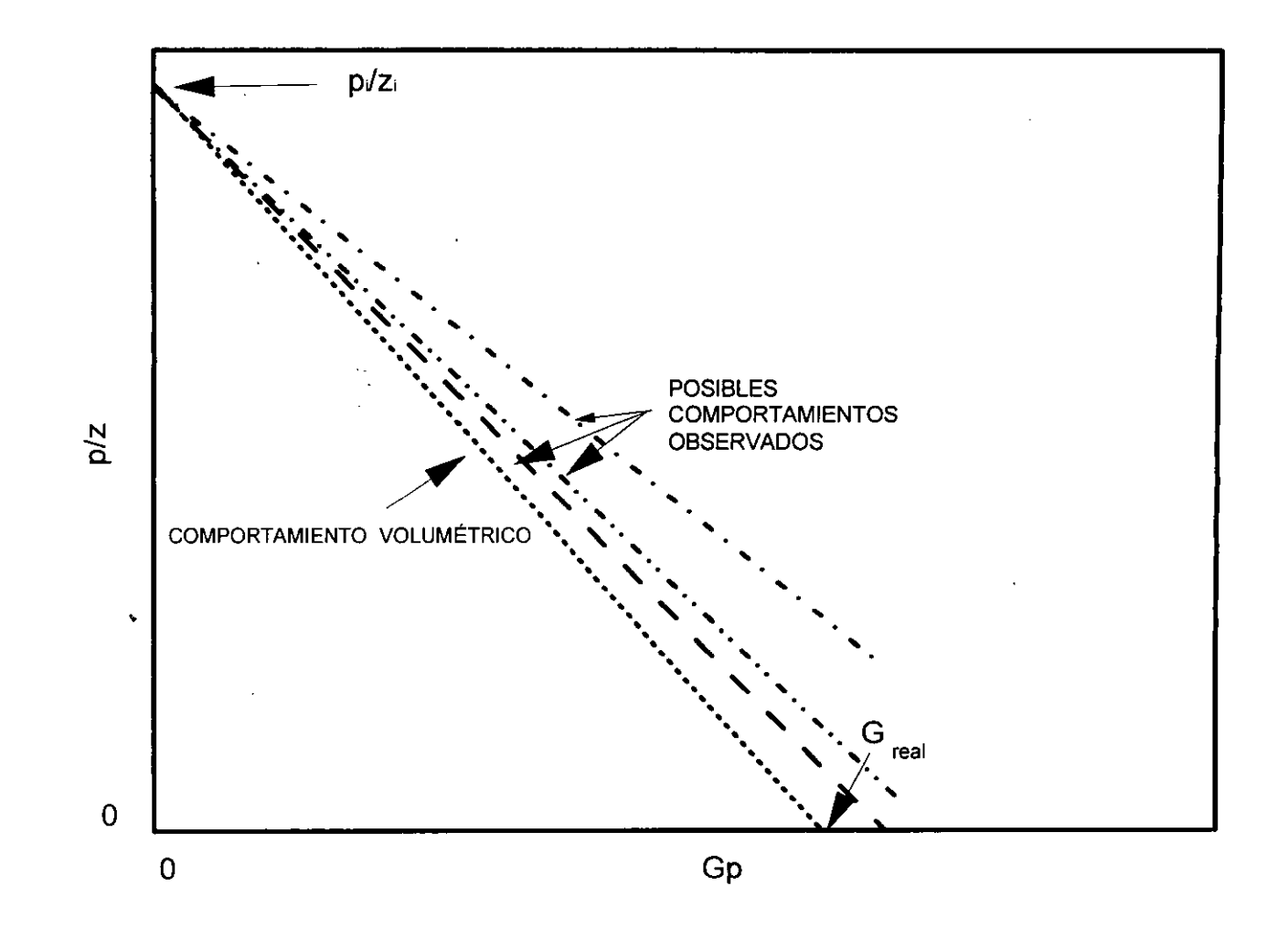

FIG.3.6.-COMPORTAMIENTO DE UN YACIMIENTO DE GAS CON PRESIÓN ANORMAL.

*compresibilidad efectiva puede ser bastante mayor que la compresibilidad del gas.* 

 $\sim$ 

 $\pmb{\ast}$ 

 $\ddot{\phantom{0}}$ 

 $\sim 10^{-11}$ 

 $\sim$ 

 $\ddot{\phantom{a}}$ 

 $\hat{\mathcal{L}}$ 

 $\hat{\mathcal{A}}$ 

# **4.-** *DESCRIPCZON DE LOS DZFERENTES METODOS DE*  **BALANCE DE MATERIA EN LOS YACIMIENTOS DE** *GAS Y CONDENSADO.*

Se han presentado en la literatura<sup>2-3,6-10,30-33</sup>, *técnicas o procedimientos para evaluar y analizar el comportamiento de 10s yacimientos de gas y condensado ernpleando, la Ecuacidn de Balance de Materia (EMB), debido a que ksta constituye una herramienta valiosa para el ingeniero en 10s estudios de este tipo de yacimientos, principalmente para 10s casos siguientes: yacimientos con agotamiento natural (sin entrada de agua) y*  vacimientos con entrada de agua. Para el caso de México, algunos *yacimientos que se explotan en el Mesozoico Chiapas-Tabasco, presentan" comportamiento vo/urnktrico.* 

A continuación se presenta una descripción de los métodos utilizados en  $el$  análisis de este tipo de yacimientos.

# *4.1- YACIMIENTOS DE GAS Y CONDENSADO CON AGOTAMIENTO NATURAL.*

## *4.1.1.- METODO DE CRAFT- HA WKIiyS 0 METODO P/Z.*

. ..

*Craji y Hawkins2 han descrito el comportamiento de este tipo de yacimientos utilizando mediciones experimentales efectuadas en el laboratorio. Con la metodologia descrita por 10s autores, se realizan*  cálculos de las recuperaciones de gas y líquido en porciento y por *acre-pie. Los resultados de las pruebas de laboratorio y calculos del*  ċ

*ejemplo analizado, se presentan como funcidn de la presidn en la Fig. 4.1, observandose lo siguiente:* 

La relación gas-aceite aumenta gradualmente de 10060 p<sup>3</sup><sub>ce</sub>/bl *hasta cerca de 19000*  $p^3_{ce}/bl$  *a una presión de 1600 lb/pg<sup>2</sup>. Los valores* máximos de líquido retrógrado y relación gas-aceite no ocurren a la *misma presidn, debido a que el volumen de liquido retrdgrado es mucho mayor que su volumen equivalente a condiciones*  estándar. La revaporización por debajo de 1600 lb/pg<sup>2</sup> ocasiona una , *disminucidn en la relacidn gas-aceite. Aunque la recuperacidn total a una presidn de abandon0 de 500 lb/pg2 es 80.4* %, *la recuperacidn de liquido solo es del 50* %, *debido a la condensacidn retrdgrada. Los datos obtenidos de la recuperacidn acumulativa presentan una tendencia ligeramente curva, debido a la variacidn en el factor de desviación del gas con la presión, y también, a la composición de 10s jluidos del yacimiento.* 

*La prueba efectuada en el laboratorio con fluido de condensado retrdgrado para este ejemplo, es en si un estudio de balance de materia*  del comportamiento volumétrico del yacimiento de donde se obtuvo la *muestra. La precisidn del analisis depende, entre otras cosas, de lo representativas que sean las muestras de fluido, y de que el comportamiento del yacimiento pueda ser duplicado por Ins pruebas en el laboratorio.* 

32

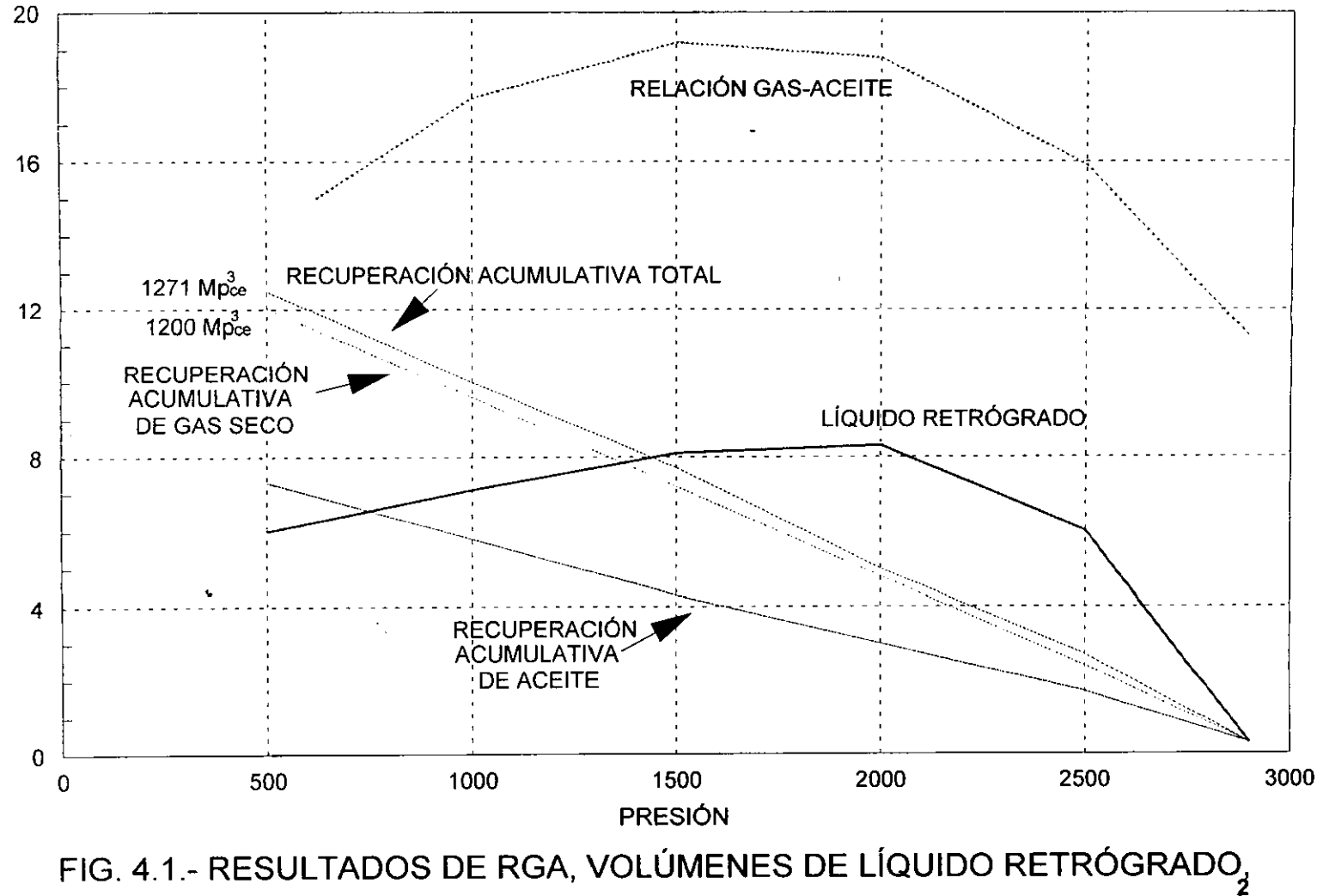

Y RECUPERACIONES EN UN YACIMIENTO DE GAS Y CONDENSADO.

*La ecuacidn de Balance de Materia considerando que no hay entrada de agua y laproduccidn de agua es despreciable, se expresa por medio de la Ec. 2.11:* 

$$
p_{ce} G_p / T_{ce} = p_i V_i / Z_i T - p V_i / Z T \dots (4.1)
$$

*Para un yacimiento volumétrico además de p<sub>ce</sub>, T<sub>ce</sub>, p<sub>i</sub>, Z<sub>i</sub>, el volumen de gas inicial V, es constante, escribie'ndose la Ec. 4.1 en la forma siguiente:* 

$$
G_p = p_i V_i T_{ce} / Z_i T p_{ce} - p V_i T_{ce} / Z_{2f} T p_{ce} \dots \dots \qquad (4.2)
$$

*La ecuacidn 4.2puede escribirse como la ecuacidn de una linea recta:* 

$$
G_p = b - m \left( p / Z_{2f} \right) \dots \dots \dots \dots \dots \dots \dots \dots \dots \dots \tag{4.3}
$$

*o sea:* 

$$
y = b - mx
$$
 ... ... ... ... ... ... ... ... ... ... ... ... ...

*donde* :

*b =p, V,T,,* .......................................

*m=V, T,, lp,, T* ........................

*A partir del desarrollo anterior, se desprgnde la importancia de evaluar correctamente el factor de desviacidn del gas en la region de dos fuses a cada etapa de agotamiento. Craji y Hawkins propusieron utilizar esta variable en la ecuacidn 4.3, obteniendo:* 

$$
G_p = b - m (p / Z_{2f}) \qquad \dots \dots \dots \dots \dots \dots \dots \dots \tag{4.4}
$$

*De la ecuacidn 4.4., se elabora una grd\$ca de la presidn promedio de la formacidn dividida por el factor de desviacidn del gas en una o dos fases segun sea el caso, contra la produccidn acumulativa, obtenikndose la Fig. 4.2. Esta solucidn grajica produce una linea recta, la cual se ajusta y extrapola a un valor*  $p/Z = 0$ *, para obtener el* volumen original de gas y condensado a condiciones estándar. Es *evidente que se pueden presentar opiniones diversas a1 hacer una evaluacidn de 10s datos grajicados.* 

*Los valores de z en una y dos fases pueden ser obtenidos por medio de experimentos efectuados en el laboratorio a una muestra del Juido, es decir, llevando a cab0 un experiment0 o proceso de agotamiento a composicidn constante (ACC).* 

### 4.1.2.- MÉTODO DE BEGGS

 $Beggs<sup>7</sup>$  propuso un método gráfico para evaluar el comportamiento de *yacimientos de gas y condensado; el autor reescribe la EBM en la forma siguiente:* 

$$
p/z = p_i / Z_i - (p_{ce} T / T_{ce} B_{gi} G) \quad ....... \quad (4.5)
$$
  
\n
$$
p/z = p_i / z_i - (p_{ce} T / (T_{ce} Z_i T p_{ge} G / p_i T_{ce})) G_p \quad .... \quad (4.6)
$$
  
\n
$$
p/z = p_i / z_i - (p_i / Z_i) (G_p / G) = (p_i / Z_i) (1 - G_p / G) \quad .... \quad (4.7)
$$
  
\n
$$
(1 - G_p / G) = z_i p / p_i z \quad ....... \quad (4.8)
$$
  
\n
$$
(1 - Z_i p / p_i Z) = G_p / G \quad ....... \quad (4.9)
$$

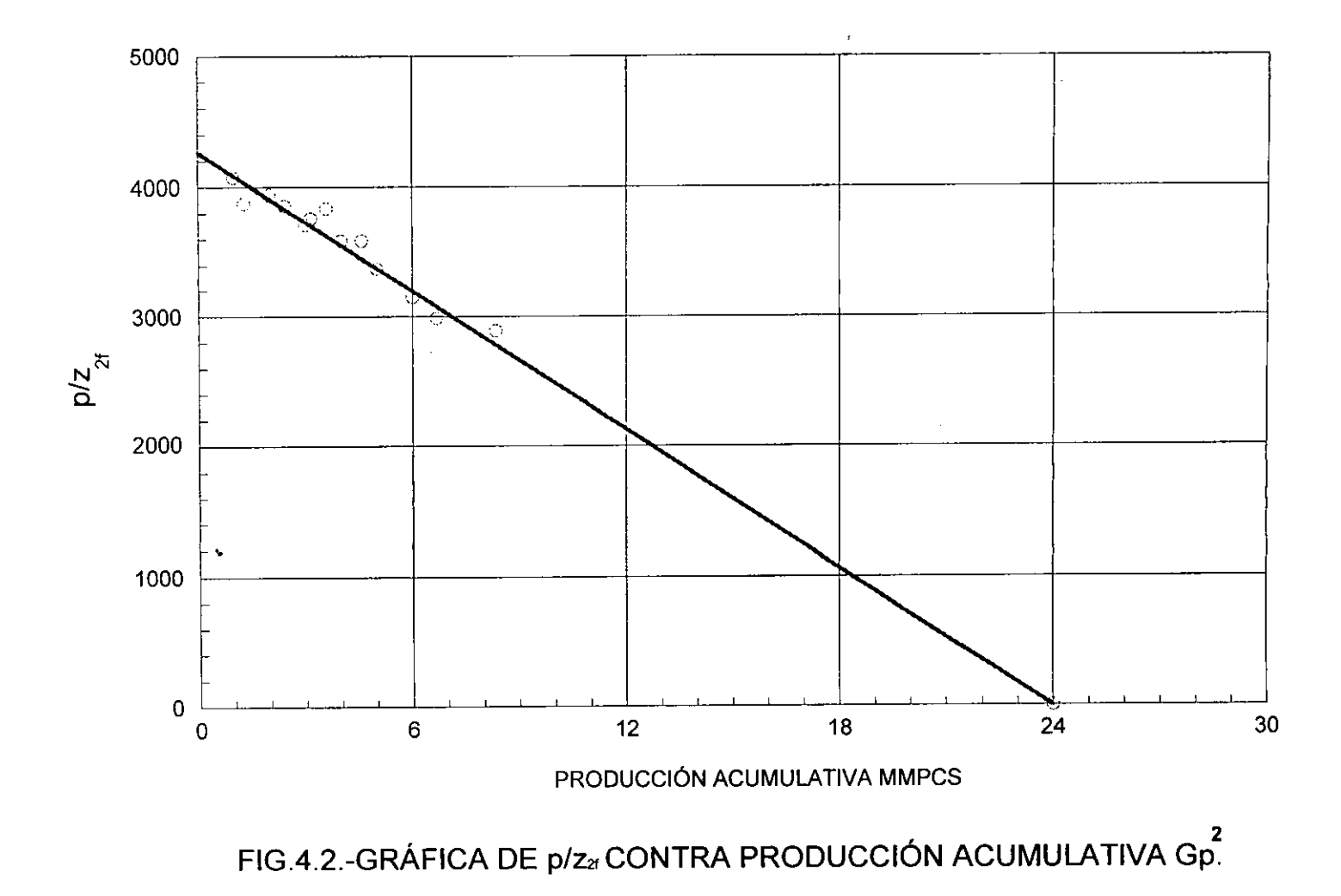

 $36$ 

 $\overline{\phantom{a}}$ 

*Tomando logaritmos en ambos Iados de la ecuacidn 4.9:* 

$$
\log [1 - Z_i p / p_i Z] = \log G_p - \log G \quad \dots \dots \dots \dots \dots \dots \quad (4.10)
$$

*De la ecuacidn (4.10) se observa que una grafica de (1* - **Zi** *p/pi Z) contra*  G, *en coordenadas log-log, presenta una linea recta con una pendiente de uno (ángulo 45°). Extrapolando dicha línea a un valor de uno (p=0) en la escala vertical, se obtiene el volumen original G. Las graficas obtenidas de este tipo de anhlisis son comtinrnente conocidas como*  gráficas de energía, Fig. 4.3. En realidad esta es una gráfica de *diagndstico que permite determinar el mecanismo de produccidn en un yacimiento.* 

### *4.1.3.- METODO DE HAGOORP*

Los fluidos del yacimiento en la EBM se consideran comúnmente *compuestos de dos pseudocomponentes: gas seco y condensado. Por lo tanto, la EBM en yacimientos de gas y condensado se hace mas compleja. Durante el agotamiento de estos yacimientos la separacidn del liquido en el yacimiento ocurre a presiones abajo de la presidn de rocio. Si se supone que este liquido condensado es inmdvil y no puede ser producido, entonces, se puede derivar una EBM.* 

*Bajo esta suposicidn, el proceso de agotamiento en un yacimiento puede simularse por medio de un experiment0 de laboratorio de agotamiento a volumen constante (A VC) empleando una muestra representativa de 10s* 

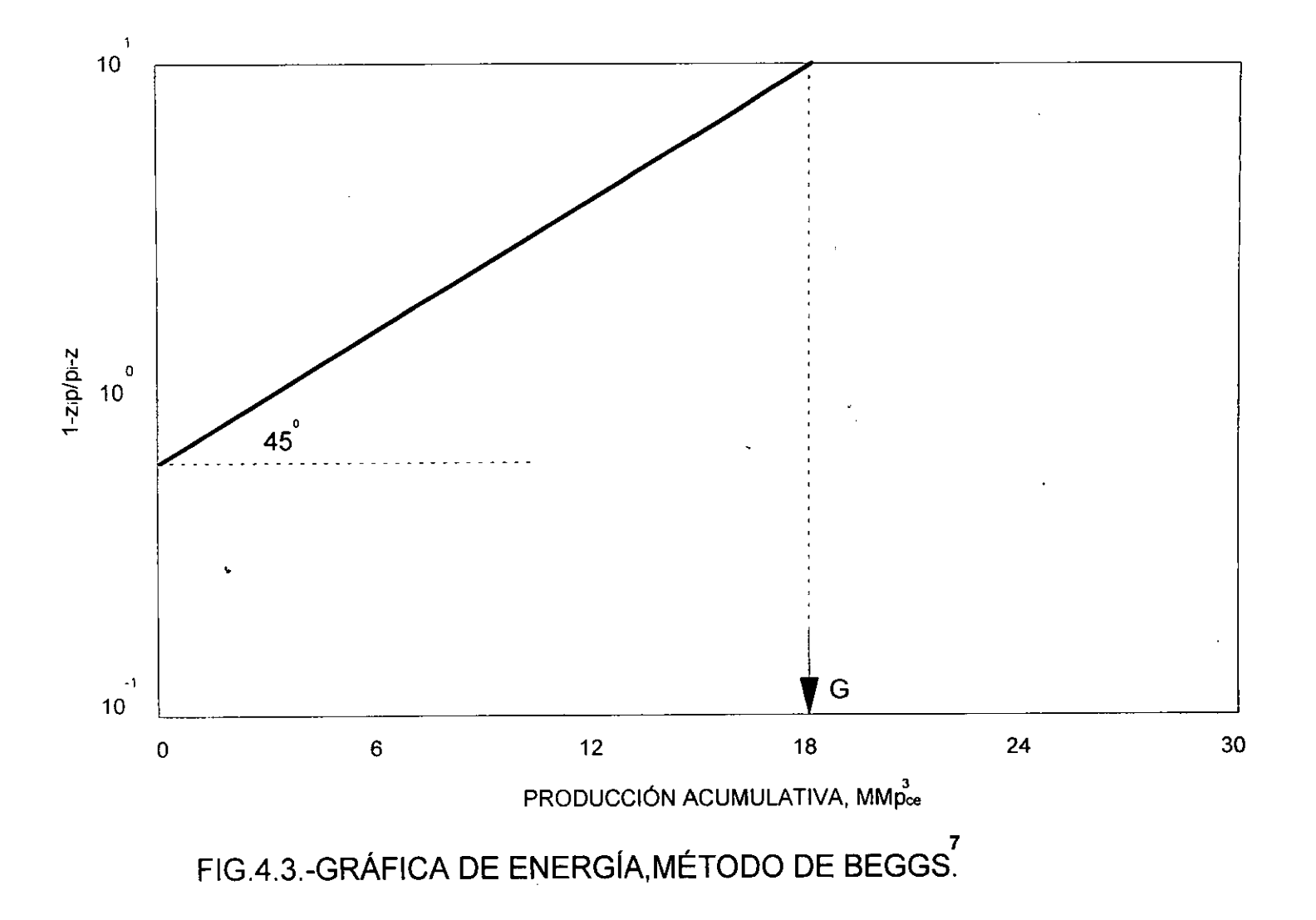

 $38\,$ 

*fluidos del yacimiento. La inmovilidad del condensado implica que la saturacidn del liquid0 condensado con el yacimiento deberia ser relativamente pequefia, lo cualfrecuentemente se cumple.* 

*La cualpuede escribirse de la forma siguiente:* 

*El nlimero de moles de hidrocarburos (gas y condensado del yacimiento)*  a cualquier tiempo, está relacionado con el volumen poroso de *hidrocarburos por la ley de 10s gases reales, con la condicidn de que el factor Zrf en dos fases se emplee en lugar del factor Z en una sola fase. El factor Z*<sub>2f</sub> en dos fases se obtiene directamente de un experimento *en el laboratorio de agotamiento a volumen constante (AVC).* 

*El numero de moles de hidrocarburos n, a cualquier tiempo es:* 

*nh* = *(~/Z~~'RT)V~,* ...................................... *(4.13)* 

*Para 10s moles de hidrocarburos originales nh,* :

*Para presiones arriba de la presión de rocio, el factor Z<sub>2f</sub> en dos fases es ide'ntico a1 factor Z de una sola fase.* 

*La produccidn acumulativa de 10s moles de hidrocarburos puede expresarse:* 

$$
n_{hp} = nG_p + n_{LP} = n_{Gp} + \int_{pi}^{p} R_{MLG}(p) dnG_p/dp = n_{Gp}(1 + R_{ML}G_p). (4.15)
$$

*donde* :

*nhp* = *Moles de hidrocarburos producidos ncP* = *Moles de gas producidos n,,* = *Moles de condensado producidos R,G,* = *Relacidn molar acumulativa condensado/gas.* 

$$
n_{G_p} = (p_{ce} / RT_{ce})G_p \qquad \dots \dots \dots \dots \dots \dots \dots \dots \dots \dots \dots \tag{4.16}
$$

El número de moles iniciales de hidrocarburos n<sub>hi</sub> está dado por la Ec. *4.17:* 

$$
n_{hi} = n_{G_i} + n_{L_i} = n_{G_i} \left( 1 + R_{MLG_i} \right) \quad \dots \dots \dots \dots \dots \dots \dots \tag{4.17}
$$

 $R_{MIG}$  = Relación molar inicial condensado/gas y

$$
n_{G_i} = (p_{ce} / RT_{ce}) G \quad \dots \dots \dots \dots \dots \dots \dots \dots \dots \dots \dots \tag{4.18}
$$

*Combinando las ecuaciones (4.15) a (4.18) para el cociente (n<sub>np</sub> / n<sub>nj</sub>) se tiene:*  $\sim 10$ 

*Sustituyendo las ecuaciones* ( *4.13* ), ( *4.14* ) *y* ( *4.19* ) *en la Ec. (4.12):* 

$$
\frac{p}{Z_{2f}} \frac{V_{hc}}{RT} = \frac{p_i V_{hc}}{Z_{2f}} \left[ 1 - \frac{G_p}{G} \left( \frac{1 + R_{MIG_p}}{1 + R_{MIG_i}} \right) \right]
$$
\n
$$
\frac{p}{Z_{2f}} = -\frac{p_i V_{hc}}{Z_{2f}} \left[ 1 - \frac{G_p}{G} \left( \frac{1 + R_{MIG_p}}{1 + R_{MIG_i}} \right) \right] \dots \dots \quad (4.20)
$$

*La ecuacidn (4.20) es la* EBM *general para yacimientos de gas y condensado. Considerando el caso de agotamiento natural, o sea un yacimiento volumétrico (*  $V_{hc} = V_{hc} =$  *Constante ), la ecuación (4.20) queda:* 

$$
\frac{p}{Z_{2f}} = \frac{p_i}{Z_{2f}} \left[ 1 - \frac{G_p}{G} \left( \frac{1 + R_{MLG_p}}{1 + R_{MLG_i}} \right) \right] \quad \dots \dots \dots \quad (4.21)
$$

*Asi mismo, rearreglando la ecuacidn* ( *4.20* ), *se obtiene la recuperacidn* ( %) *de gas seco.* 

$$
\frac{G_p}{G} = \left(1 - \frac{p Z_{2f} V_{hc}}{p_i Z_{2f} V_{hc}}\right) \left(\frac{1 + R_{MIG}}{1 + R_{MIG_p}}\right) \dots \dots \dots \dots \tag{4.22}
$$

*De la recuperacidn de gas seco y la relacion molar acumulativa condensado /gas, puede calcularse la recyperacidn* (%) *de condensado:* 

$$
-\frac{G_{Lp}}{G_L} = -\frac{n_{Lp}}{n_L} = \frac{n_{Gp}}{n_G} \frac{R_{MLG_p}}{R_{MLG_i}} = \frac{G_p}{G} \frac{R_{MLG_p}}{R_{MLG_i}} \quad ....... \quad (4.23)
$$

Los factores de recuperación del gas seco y del condensado pueden *obtenerse de las ecuaciones (4.22) y (4.23).* 

$$
FR_{Gp} = \frac{G_{pa}}{G} = (1 - p_a Z_{2a} / p_i Z_{2i}) (1 + R_{MLG_i}) (1 + R_{MLG_{pa}}) \dots \dots \quad (4.24)
$$

$$
FR_{L} = (R_{MLG_{pa}} / R_{MLG_{i}}) \quad \dots \dots \dots \dots \dots \dots \dots \dots \dots \dots \dots \dots \dots \dots \tag{4.25}
$$

*Es evidente que 10s te'rminos correspondientes a1 condensado en la ecuacidn (4.21) se cancelan, para el rango de presidn comprendido entre la presidn inicial y la presidn de rocio, y p/Z, es una funcidn explicita y lineal de la recuperacidn fraccional de gas. Para presiones inferiores a*  la presión de rocio los términos de condensado causan una desviación de *esta relacidn lineal, particularmente a presiones bajas. Debido a que la relacidn acumulativa condensado/gas depende de la presidn, entonces la ecuacidn (4.21) se debe resolver a trave's de un proceso iterativo. Es decir, la recuperacidn de gas seco en el prdximo nivel de presión inferior p<sub>1</sub>, puede calcularse por medio del procedimiento siguiente* 

1.- *Calcular* ( $G_p/G$ ), suponiendo una relación lineal  $p/Z_q$  contra *Go /G y de esta manera, se ignora el te'rmino condensado.* 

$$
(G_p/G)_{i+1} = 1 - p_{j+1} + Z_{2j} / p_i Z_{2j+1} \dots \dots \dots \dots \dots \dots \tag{4.26}
$$

2.- Calcular R<sub>MEG</sub>, por integración numérica

$$
\left(R_{MLG_p}\right)_{j+1} = 0.5\left(G/G_p\right)_{j+1} \sum_{j=1}^{j} \left[ \left(R_{MLG}\right)_{j} + \left(R_{MLG}\right)_{j+1} \right] \left[ \left(G_p/G\right)_{j+1} - \left(G_p/G\right)_{j} \right] \dots (4.27)
$$

*donde* 

$$
\left(R_{MLG_p}\right)_{j=1} = R_{MLG_i}
$$

**3.-** *Calcular una nueva* ( $G_p/G$ ) usando la  $R_{MLG_p}$  del paso 2

$$
(G_p / G)_{j+1} = \left(1 - \frac{p_{j+1} Z_{2\beta}}{p_i Z_{2\beta+1}}\right) \left(\frac{1 + R_{MLG}}{1 + \left(R_{MLG_p}\right)_{j+1}}\right) \dots \quad (4.28)
$$

*La recuperacidn del condensado se obtiene directamente de la ecuacidn (4.25).* 

*4.- Se verifica la exactitud de la nueva (G,* / *G) calculada. Generalmente se necesita una iteracidn, por lo que se continlia con el nivel de presidn siguiente.* 

*Cube aclarar, que la relacidn molar condensado/gas puede obtenerse de*  un reporte PVT. Se concluye que para propósitos prácticos una gráfica *de p/z contra la recuperación (G<sub>p</sub>/G) para el caso de un yacimiento volume'trico de gas y condensado, se presenta como una linea recta,*  siempre que el factor  $Z_{2f}$  de dos fases se use en lugar de el factor Z de *una sola fuse, (Fig. 4.4).* 

## 4.1.4.- MÉTODO DE DAKE<sup>9</sup>

**4**  *Wang y Teasdaler plantean la ecuacion de Balance de Materia para un yacimiento de gas y condensado:* 

$$
F = G \left( E_x + E_{f_w} \right) + W_e \quad \dots \dots \dots \dots \dots \dots \dots \dots \dots \tag{4.29}
$$

*en donde G es el volumen original de gas humedo y* 

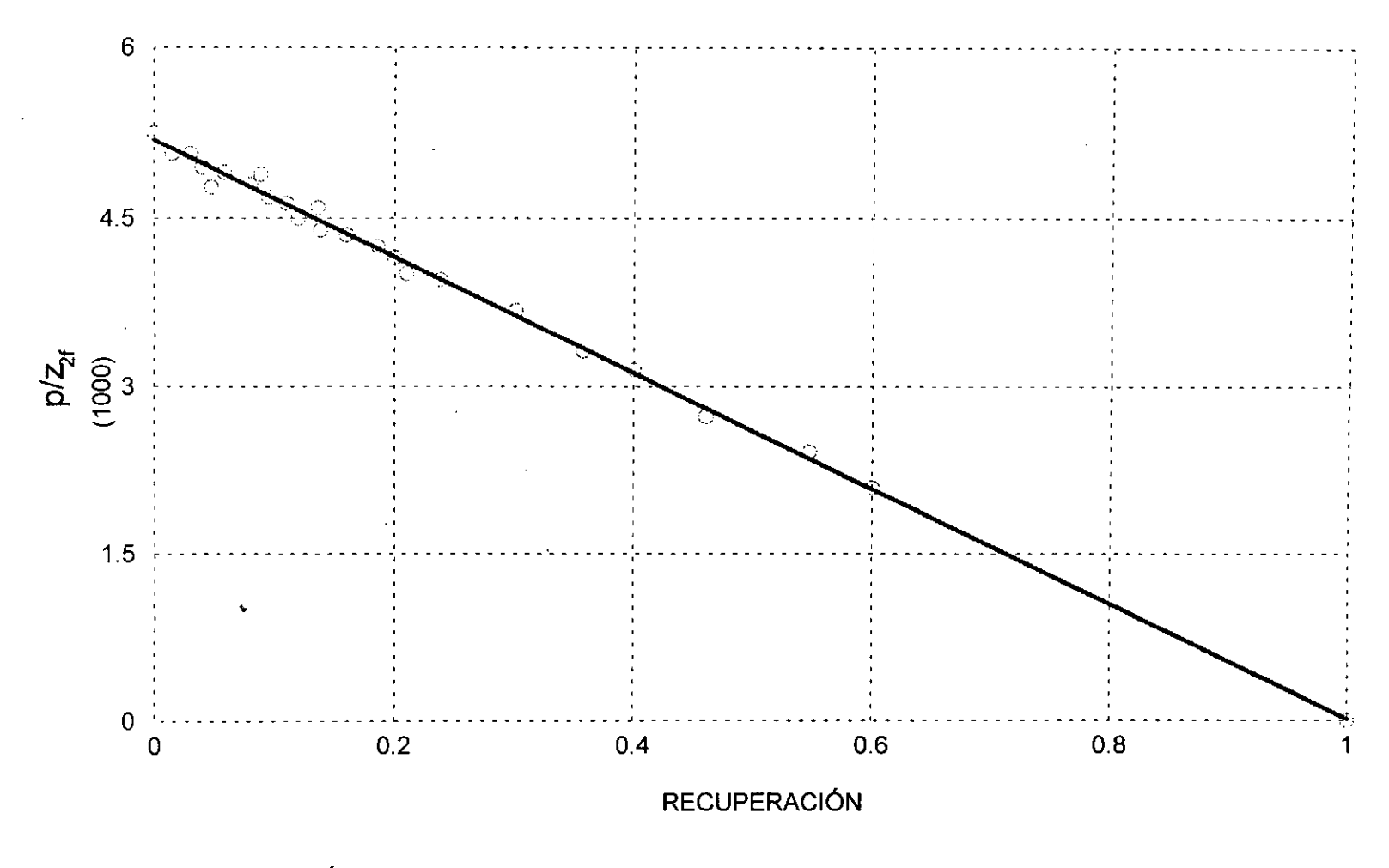

FIG.4.4.-GRÁFICA p/zx EN UN YACIMIENTO DE GAS Y CONDENSADO CON AGOTAMIENTO NATURAL, MÉTODO DE HAGOORT.

$$
F = G_{wgp} B_g + W_p B_w = (G_p + K_c G_{lp})B_g + W_p B_w \dots \dots \dots \dots \quad (4.30)
$$
  
\n
$$
G_{wgp} = \text{Production acumulative de gas húmedo}
$$
  
\n
$$
G_p = \text{Production acumulative de gas seco}
$$
  
\n
$$
G_{lp} = \text{Production acumulative de gas condensado}
$$

*El factor de conversidn del condensado es:* 

$$
K_c = 132\,790\,\gamma_c\, / M_{LC} \,\dots \dots \dots \dots \dots \dots \dots \dots \dots \dots \tag{4.31}
$$

*Entonces, la produccidn acumulativa de gas hlimedo puede expresarse:* 

$$
G_{\text{wgn}} = G_{p} + G_{l,p} K_{c} \quad \dots \dots \dots \dots \dots \dots \dots \dots \dots \dots \dots \tag{4.32}
$$

La expresión para la expansión del gas está definida por:

 $\sim 10$ 

$$
E_g = B_g - B_{gi} \quad \dots \dots \dots \dots \dots \dots \dots \dots \dots \dots \dots \dots \tag{4.33}
$$

*Asi mismo, la expresidn que considera la expansidn del agua y reduccibn en el volumen poroso se define:* 

$$
E_{\beta w} = B_{gi} \ c_e \ (p_{2i} - p) = B_{gi} \ (c_w \ S_{wi} + c_f) / (1 - S_{wi}) \Delta p \ \dots \ \ (4.34)
$$

*De acuerdo a Cragoe, el peso molecular del condensado esta dado por:*  ,

$$
M_{LC} = \frac{6084}{(°API - 5.9)}
$$
   
 (4.35)

 $\sim 10^{-1}$ 

*Finalmente la entrada de agua a1 yacimiento We se expresa en laforma siguiente:* 

*W,=U* S *(pt)* ........................................... *(4.36)* 

*En la cuál U es la constante de entrada del agua y S*  $(p,t)$  *se define de acuerdo a1 tipo de acuifero.* 

*Para yacimientos volumétricos*  $W_e$ *,*  $W_p$  *y*  $E_{fw}$  *pueden despreciarse, por lo que la ecuacidn (4.29) queda de la manera siguiente:* 

F=G *E,* ...................................................... *(4.37)* 

*sustituyendo para las condiciones de este caso las expresiones para el*  término de producción F y para el término de la expansión del gas, Eg, *dados por las ecuaciones 4.30 y 4.33, se obtiene:* 

$$
G_{wgp} \quad B_g = G \left( B_g - B_{gi} \right) \quad \dots \dots \dots \dots \dots \dots \dots \dots \dots \dots \tag{4.38}
$$

*Dividiendo entre GB, esta expresidn:* 

$$
\frac{G_{wgp}}{G} = \frac{B_g - B_{gi}}{B_g} = 1 - \frac{B_{gi}}{B_g} \quad \dots \dots \dots \dots \dots \dots \dots \dots \tag{4.39}
$$

*Rearreglando la expresidn anterior:* 

$$
B_{gi} / B_{g} = (1 - G_{wgp} / G) \quad \dots \dots \dots \dots \dots \dots \dots \dots \dots \tag{4.40}
$$

*Sabemos que B,* = *pCe z T* / *T\_ p* ....... f .............................. *(4.41)* 

*Usando la ecuacidn (4.40) en (4.39)* 

$$
(p_{ce} z_i T / T_{ce} p_i) / (p_{ce} z T / T_{ce} p) = z_i p / z p_i = 1 - G_{wgp} / G \dots \dots \dots (4.42)
$$

*Despejando p/Z de la ecuacidn* (4.41)

$$
p / Z = p_i / Z_i \left( 1 - G_{wgp} / G \right) \dots \dots \dots \dots \dots \dots \dots \dots \dots \tag{4.43}
$$

# **4.1.5-** *METODO DE VO-JONES-RA GHA VAN-CAMACHO.*

*Vo y cols6 han estudiado el comportamiento de 10s yacimientos de gas y condensados para condiciones de presidn arriba y abajo de la presidn de rocio. Los resultados obtenidos estdn basados en el modelo composicional en una dimensión desarrollado por Jones*<sup>12</sup>, el cual es *completamente implicit0 y simula el jlujo de jluidos en un yacimiento cilindrico, con elpozo localizado en el centro.* 

*Concluyen que datos arriba de la presidn de rocio pueden ser usados para predecir el comportamiento del yacimiento abajo de la presidn de rocio.* 

*Vo y.Cols, tambidn concluyen que la expresidn propuesta por Crafr y Hawkins para evaluar el volumen original a partir de la relacidn:* 

$$
Z_{2f}(p) = pVp / (G_i - G_p)RT
$$

*no puede ser utilizada para propdsitos prricticos, ya que V, y* **Gi.** *deben ser conocidas para obtener Z2/. como una funcidn de la presidn, y en las aplicaciones de campo el propdsito de una grafica p/Zy contra la produccidn acumulativa es justamente obtener* Gi

*Consecuentemente, Vo y Cols presentan un procedimiento para calcular*  el factor de desviación del gas en dos fases. Si mi es el número de moles *de 1os.fluidos en el yacimiento y Vp es el volumen poroso del yacimiento, se puede definir una densidad molar promedio en la forma siguiente:* 

$$
\rho = m_t / V_p \quad \dots \quad \dots \quad \dots \quad \dots \quad \dots \quad \dots \quad \dots \quad (4.44)
$$

*donde* :

$$
V_p = V_o + V_g \quad \dots \dots \dots \dots \dots \dots \dots \dots \dots \dots \dots \dots \dots \tag{4.45}
$$

*La ecuacidn* (4.45) *puede escribirse como:* 

$$
V_{p} = V_{o} + V_{g} = m_{i} / \rho) = (m_{o} / \rho_{o}) + (m_{g} / \rho_{g}) \dots (4.46)
$$

Si se definen a través de una ecuación de estado (EDE) tres factores de *desviacidn Z:* 

Z = *p 1* **p** *RT* ............................................... (4.47)

$$
Z_o = p / \rho_o RT \dots \dots \dots \dots \dots \dots \dots \dots \dots \dots \dots \tag{4.48}
$$

$$
Z_g = p / \rho_g R \vec{T} \dots \dots \dots \dots \dots \dots \dots \dots \dots \dots \dots \dots \tag{4.49}
$$

*Definiendo* :

$$
L = m_o / m_i \quad \dots \dots \dots \dots \dots \dots \dots \dots \dots \dots \dots \dots \dots \tag{4.50}
$$

$$
v = m_e / m_i
$$
 .................................. (4.51)

*donde* :

$$
m_g + m_o = m_l \quad \dots \quad \dots \quad \dots \quad \dots \quad (4.52)
$$

*Donde L y V son lusfracciones mol de la fuse liquidu y vapor.* 

*Sustituyendo las ecuaciones* (4.47-4.51) *en* (4.46) *se obtiene:* 

$$
Z = L Z_{\alpha} + V Z_{\gamma}
$$

*La ecuacidn anterior en funcidn de la presidn puede expresarse:* 

$$
Z(p) = L(p)Z_o(p) + V(p)Z_g(p) \quad \dots \dots \dots \dots \dots \dots \tag{4.53}
$$

*En el presente estudio de yacimientos de gas y condensado, se concluyo que 10s parametros de la ecuacidn (4.53) se deben calcular a partir de*  datos obtenidos de procesos de agotamiento a composición constante *(ACC). Para probar esta idea usaron resultados de simulaciones composicionales para calcular valores del factor de desviacidn en dos fuses usando la ecuacidn (4.43), 10s cuales se muestran para dos simulaciones, en la Fig. 4.5; 10s datos en circulo son valores de Z2/para el caso de gasto constante, mientras 10s datos en cuadro son aquellos ccilculos de* Z2/ *para el caso de presidn constante, concluyendo que estos esquemas de produccidn (gusto y presidn) no afectan 10s resultados. La linea continua representa 10s valores usando datos derivados de la ecuacidn (4.53), por lo que esta ecuacidn es una aproximacidn excelente*  en el cálculo de Z<sub>2f</sub>. La Fig. 4.6 es una gráfica cartesiana de p/Z<sub>2f</sub> contra  $G_{q}/G_{i}$  para los datos mostrados en la Fig. 4.5. Los datos representados *por circulos y cuadros, son 10s resultados obtenidos de las simulaciones composicionales, mientras la linea continua son 10s datos calculados con la ecuacidn (4.53). Se obtiene una linea recta bien definida para condiciones de presidn tanto superior comg inferior a la presidn de rocio.* 

Esta figura muestra que el procedimiento convencional puede utilizarse *para calcular el volumen original con tal que Z2/ sea evaluado con base en la ecuacidn (4.53).* 

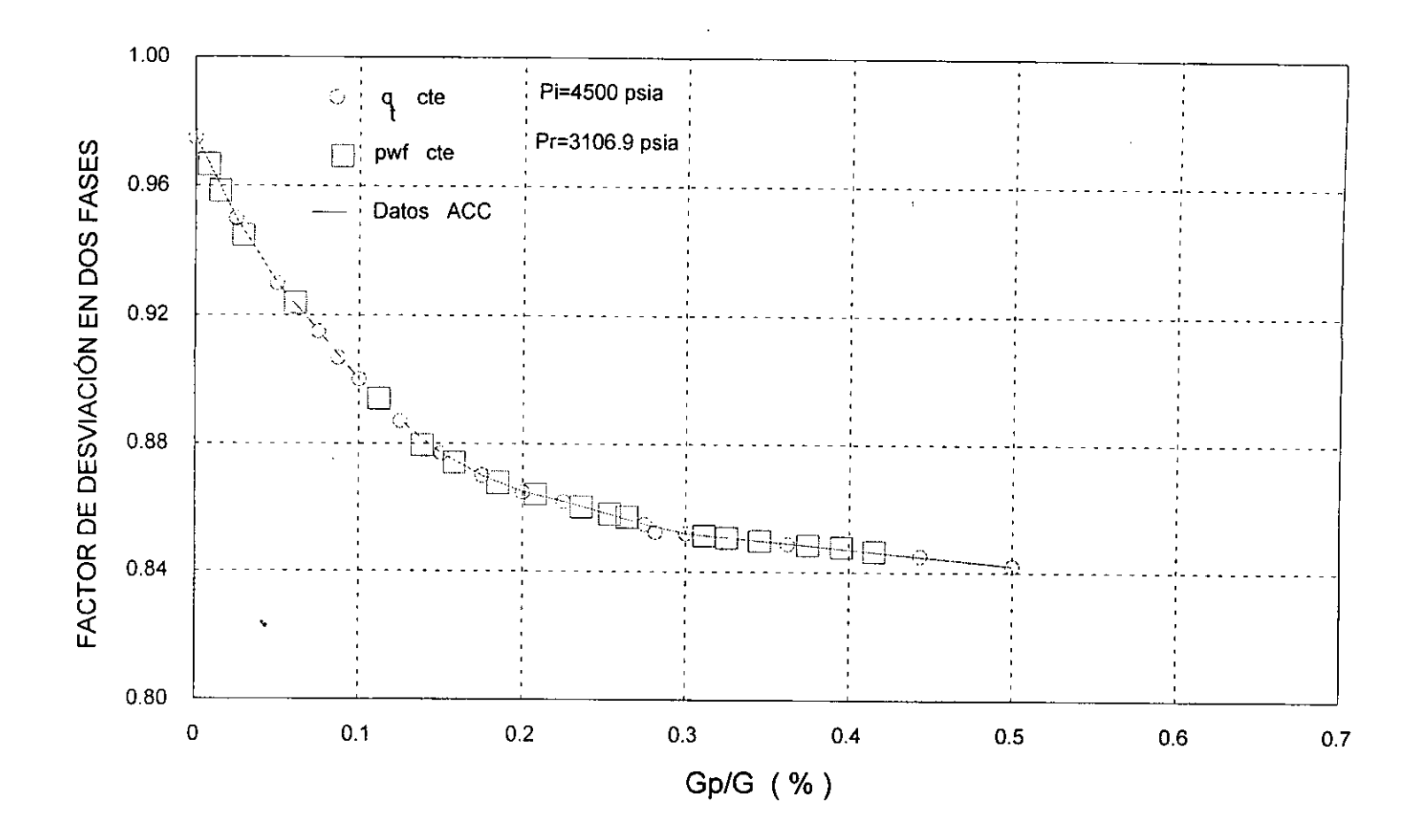

FIG.4.5.-FACTOR DE DESVIACIÓN EN DOS FASES, COMPARACIÓN CON ACC.

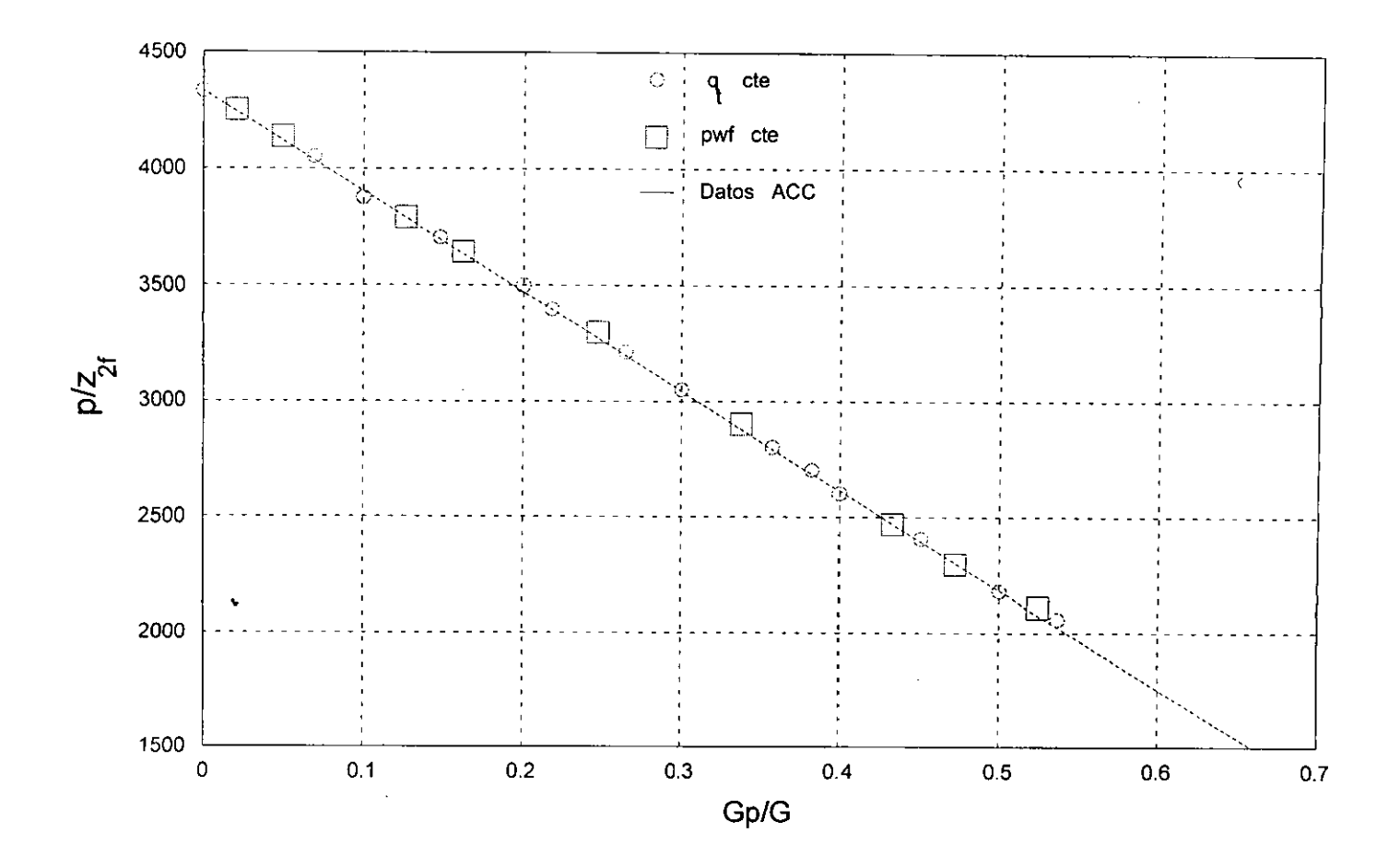

FIG.4.6.-BALANCE DE MATERIA : p/za CONTRA PRODUCCIÓN ACUMULATIVA.

 $51$ 

 $En$  un trabajo posterior<sup>10</sup> y utilizando los resultados presentados por Vo y *cols6, se presenta un me'todo unificado para 10s estudios de balance de materia, considerando todos 10s fluidos de interis en la ingenieria petrolera. El objetivo se alcanza calculando factores de desviacidn en dos fases a partir de datos composicionales. Se sefiala la importancia de contar con una descripcidn apropiada del jluido, asi como, la informacidn que puede ser obtenida.* 

*Concluyen que la ecuacidn 4.53 se aplica a cualquier sistema de dos fases. Otras conclusiones importantes que establecen son:* 

- *A) Los factores.de desviacion en dos fases pueden calcularse a travis de procesos de expansidn a composicidn constante o procesos ''jlash': para usarse en 10s calculos de balance de materia en la evaluacidn del volumen original de hidrocarburos.*
- *B)* Una gráfica cartesiana de p/Z<sub>2f</sub> contra la producción *acurnulativa permite estimar el volumen de hidrocarburos.*

# *4.2.- YACIMZENTOS DE GAS Y CONDENSADO CON ENTRADA DE AGUA.*

La entrada natural de agua en un yacimiento se presenta por la expansión volumétrica del acuífero asociado al yacimiento. El comportamiento de la presión en un yacimiento con entrada de agua dependerá del ritmo de explotación del mismo, de la magnitud del *acuifero y de sus propiedades y características, de ahi la importancia de determinar la magnitud de la entrada de agua existente.* 

*Para el caso de yacimientos de gas con entrada de agua, la ecuacidn de*  Balance de Materia se ha empleado<sup>13,14</sup> para mostrar el efecto de esta *intrusion e importancia en las graficas p/Z contra produccidn acumulativa.* 

*Bruns y Cols". demostraron el error en que se puede incurrir a1 extrapolar la curva P/Z a una presidn -=* **0** *para evaluar las resentas si no se considera la invasion del acuifero. Los me'todos de intrusidn de agua que ellos consideraron fueron el me'todo de Schilthuis, van Everdingen-Hurst, y el me'todo simplificado de Hurst.* 

*Aganval y colsI4. muestran la importancia de la entrada de agua e indican que la recuperacion de gas puede ser baja en algunos casos (menos del 45% del volumen original). La recuperacidn del gas con empuje de agua depende de:* 

- *A) El gasto de produccidn y de la manera en que se produce.*
- *B*) La saturación residual de gas.
- *C) Propiedades del acuifero.*
- *D) La eficiencia de desplazamiento volume'trico del agua a1 invadir el yacimiento.*

*Por esta razdn, es importante evaluar la influencia de la entrada de agua en 10s yacimientos de gas y condensado, para tener una planeacidn y optimizacidn de las reservas.* 

*Aganval y cols. concluyen que si se identiJica la entrada de agua, es recomendable tener una estimacidn pronta de la recuperacidn de gas. Empleando la EBM y el mitodo de Carter-Tracy para evaluar la*  entrada de agua, efectúan cálculos del volumen original de gas, variando *principalmente el gasto de produccidn y la permeabilidad del acuifero.*  La fig. 4.7 presenta las curvas típicas encontradas por Bruns<sup>13</sup> y Agarwal<sup>14</sup> para el caso en el cual esta presente el efecto del acuífero.

*Para el caso de yacimiento de gas y condensado, se ha planteado una EBM con empuje de agua9,", expresada como la ecuacidn de una linea recta:* 

*F =GE,+W,* ............................................. *(4.54)* 

*donde* :

$$
F = (G_p + K_c G_{lp})B_g + W_p B_w
$$
  
\n
$$
E_g = (B_g - B_{gi})
$$
  
\n
$$
G_{wgp} = (G_p + K_c G_{lp})
$$

*Es decir, para predecir el comportamiento de un yacimiento de gas y condensado con empuje hidraulico, es necesario establecer la ecuacidn que representa la entrada de agua a1 yacimiento; esta ecuacion es de la forma:* 

$$
W_e = W_e(p, t) \quad \dots \dots \dots \dots \dots \dots \dots \dots \dots \dots \dots \dots \tag{4.55}
$$

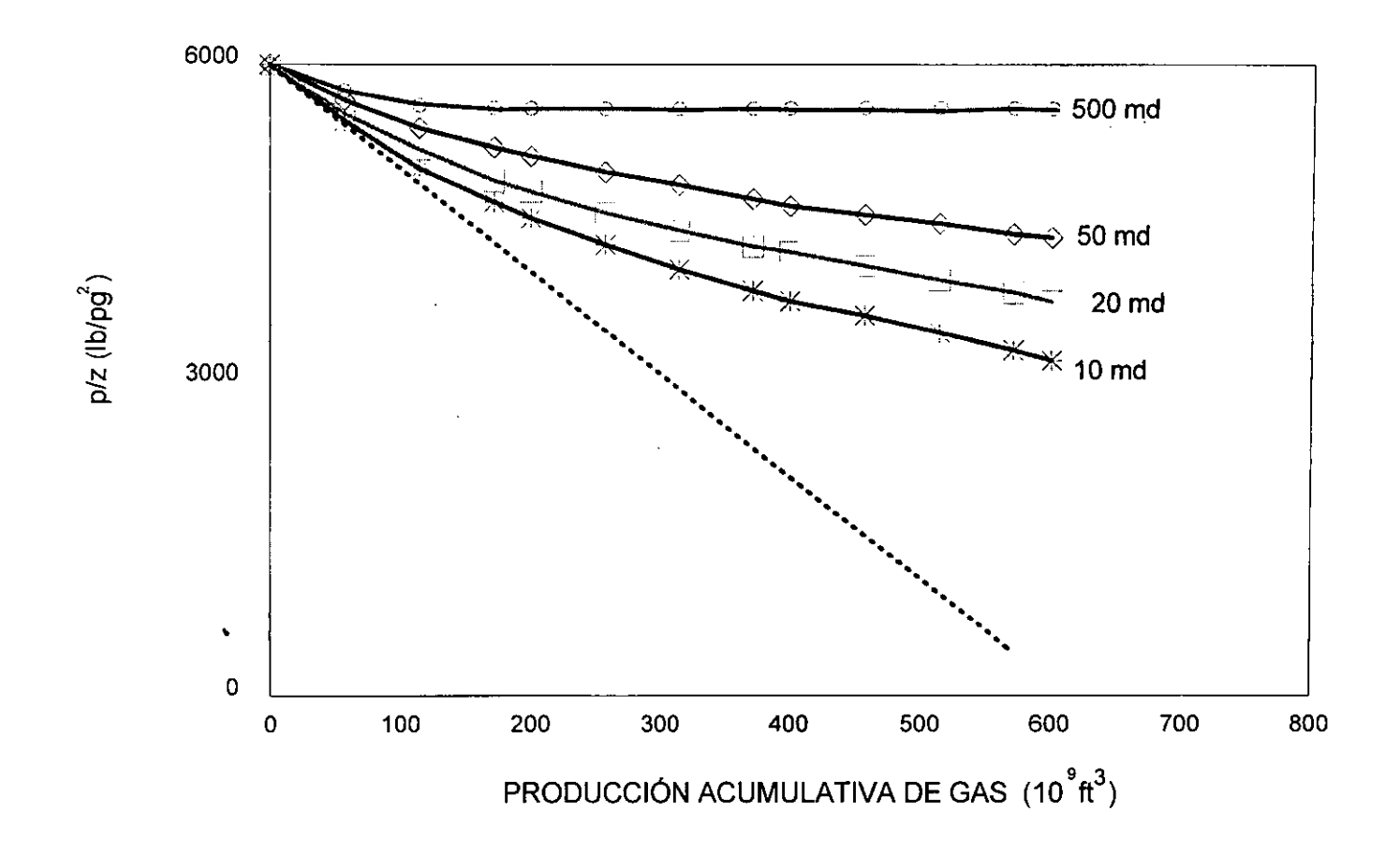

FIG.4.7.- CURVAS REPRESENTATIVAS DE p/z CONTRA Gp PARA MOSTRAR EL EFECTO DE PERMEABILIDAD DEL ACUÍFERO EN LA RECUPERACIÓN DE GAS, CONSIDERANDO EL EMPUJE DE AGUA<sup>13,14</sup>

*Donde p es la presidn en el contact0 original yacimiento-acuifero t=O y t es el tiempo de explotacidn.* 

### *4.2.1.- EVALUACION DE We.*

*El rbgimen de flujo mcis comlinrnente presente en un acuifero es el variable o transitorio, siendo las ecuaciones de van Everdingen-Hurst y Stanley las que se emplean para predecir'7 la entrada de agua:* 

#### 4.2.2.- ECUACIÓN DE *VAN* **EVERDINGEN** Y *HURST* PARA RÉGIMEN VARIABLE O TRANSITORIO.

*siendo B la constante de entrada de agua, dado por:* 

# *4.2.3.- ECUACION DE STANLEY PARA REGIMEN VARIABLE*

*Stanley propuso la aproximacidn siguiente para el me'todo de Van Everdingen y Hurst para la entrada de agua, ecuación 4.56:* 

*W,* = *CX* ~p **rCE** ........................................... (4.58)

.

El régimen de flujo más común en un acuifero es el variable, por lo que, */as dos ultimas ecuaciones* 4.56 *y* 4.58 *son ins de mas uso en la* 

Ingeniería de Yacimientos. La de Van Everdingen y Hurst es la más *dfundida, se obtuvo a partir de soluciones analiticas para la ecuacidn de difusidn.* 

*Stanley observd que las curvas de Q* (t) *contra to para 10s casos de entrada de agua radial o lineal determinadas por Hurst y van Everdingen puede relacionarse mediante las siguientes expresiones:* 

$$
Q(t) = (t)^{0.8} \quad para flujo radial
$$
  
 
$$
Q(t) = (t)^{0.5} \quad para flujo lineal
$$
 (4.59)

*El comportamiento de 10s acuiferos queda representado por una funcidn*   $exponential.$  El valor del exponente representado por  $\alpha$  variará entre los limites de 0.5 a 0.8, aunque se ha comprobado en la práctica que es *suficiente ensayar con 0.5 d 0.8 segzin sea el caso.* 

*La ecuacidn (4.58) cuya confiabilidad es similar a la de van Everdingen y Hurst, ofrece la ventaja de evitar el manejo de tablas y permite simular el tamaiio del acuifero, no como una relacidn de radios, sino como una funcidn del tiempo.* 

*Recientemente se presentd'6 un ajuste polinomial para obfener valores de p,, o q, para el caso en el cual se tenga un acuifero radialfinito o infinite. Estas ecuaciones simples proporcionan valores de P, o q,, similares a las tablas reportadas por van Everdingen-Hurst.* 

# **4.2.4.-** *METODOS PARA EVALUAR EL VOLUMEN ORIGINAL DE HIDROCARBUROS (G) CONSIDERANDO EL EMPUJE DE AGUA.*

*Normalmente usando solo la gráfica p/Z es dificil distinguir vacimientos que producen por agotamiento natural de otros cuyo mecanismo principal es la entrada de agua.* 

## *4.2.4.- METODO DE HAVLENA Y ODEP5*

Este método es la técnica más popular para evaluar G para yacimientos *con empuje de agua.* 

Usando la ecuación 4.54:

$$
F = G E_g + W_e
$$
  
\n
$$
G_{wgp} B_g + W_p B_w = G E_g + W_e
$$
................. (4.60)

*Usando el me'todo de Stanleypara We, tenemos:* 

*W,* = *Cx Apt* ............................................ *(4.61)* 

*Combinando las ecuaciones (4.60) y (4.61* ):

$$
G_{wgp} \ B_g + W_p \ B_w = G \ E_g + C \sum_{0}^{t} \Delta p \ t^{\alpha} \ \dots \dots \dots \dots \ (4.62)
$$

*Dividiendo (4.62) por Eg se obtiene:* 

La ecuación (4.63) es la expresión de línea recta, cumpliéndose el *objetivo trazado por Havlena y Odeh<sup>18,19</sup> de simplificar y facilitar el uso de la EBM, siendo esta una ecuacidn del tip0 y=* mx + *b. Entonces, para la Ec. 4.63 las variables y 10s parametros que intervienen en la ecuacidn de una linea recta son 10s siguientes:* 

 $y = (G_{wgp} B_g + W_p B_w) / E_g$ 

$$
x = \sum_{0}^{t} \Delta p t^{\alpha} / E_{g}
$$

*m* = *constante de entrada del agua, b* = *volumen original de hidrocarburos (ordenada a1 origen)* 

La Fig. 4.8 muestra una gráfica de x contra y para el caso de la *ecuacidn (4.63)* 

## **4.2.4.-** *METODO DE COLE*

*Otro me'todo propuesio para evaluar el volumen original de hidrocarburos en 10s yacimientos de gas y condensado considerando la*  entrada de agua es el propuesto por Cole. Este es un procedimiento muy *similar a1 propuesto por Havlena y Odeh, en que se expresa la EBM en la*  \* *forma de la ecuacidn de una linea recta. Usando la ecuacidn (4.54) y la ecuacidn de Stanley para expresar la entrada de agua We:* 

$$
G_{wgp} \ B_g = G E_g + W_e - W_p \ B_w \ \ \dots \dots \dots \dots \dots \dots \dots \tag{4.64}
$$

*Dividiendo la ecuacidn (4.64) por el tirmino para la expansidn del gas E, se obtiene:* 

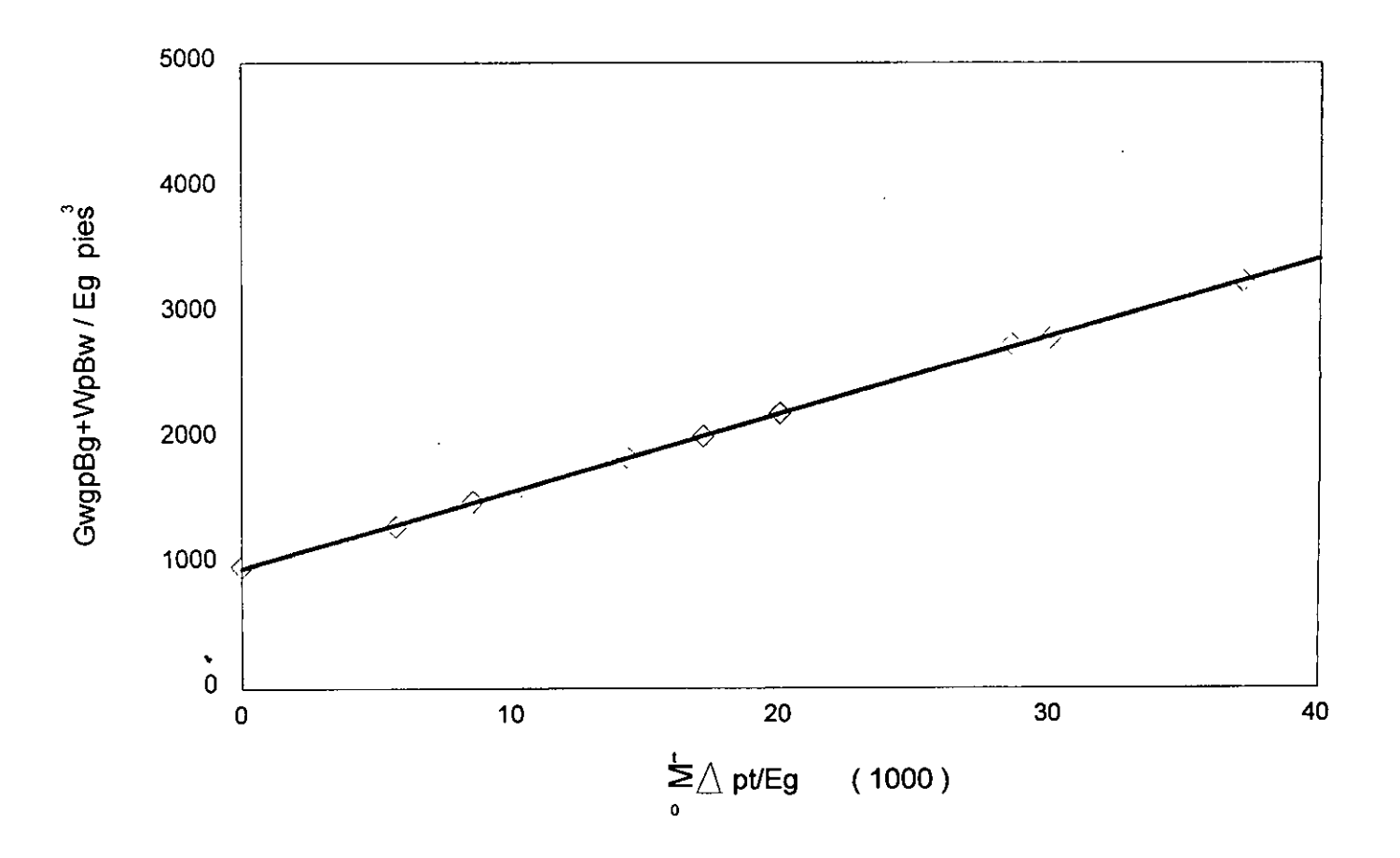

FIG.4.8.- ECUACIÓN DE BALANCE DE MATERIA COMO UNA LÍNEA RECTA CONSIDERANDO We, MÉTODO DE HAVLENA - ODEH.

$$
G_{wgp} B_g / E_g = G + \left( C \sum_{o}^{t} \Delta p \ t^a - W_p - B_w \right) / E_g \ \dots \dots \dots \dots \dots \quad (4.65)
$$

*La ecuacidn (4.65) es la expresidn de una linea recta, donde:* 

$$
y = G_{wgp} B_g / E_g
$$
  

$$
x = \left(\sum_{o}^{t} \Delta p t^{a} - W_{p} B_{w}\right) / E_g
$$

 $- - - -$ 

*m* = *C* = *constante de entrada del agua* (). *b* = *volumen original de hidrocarburos (ordenada a1 origen)* 

La Fig. 4.9 muestra una gráfica de x contra y para el caso de la ecuación *(4.65). Se puede concluir que 10s me'todos de Havlena y Odeh y el de Cole son equivalentes.* 

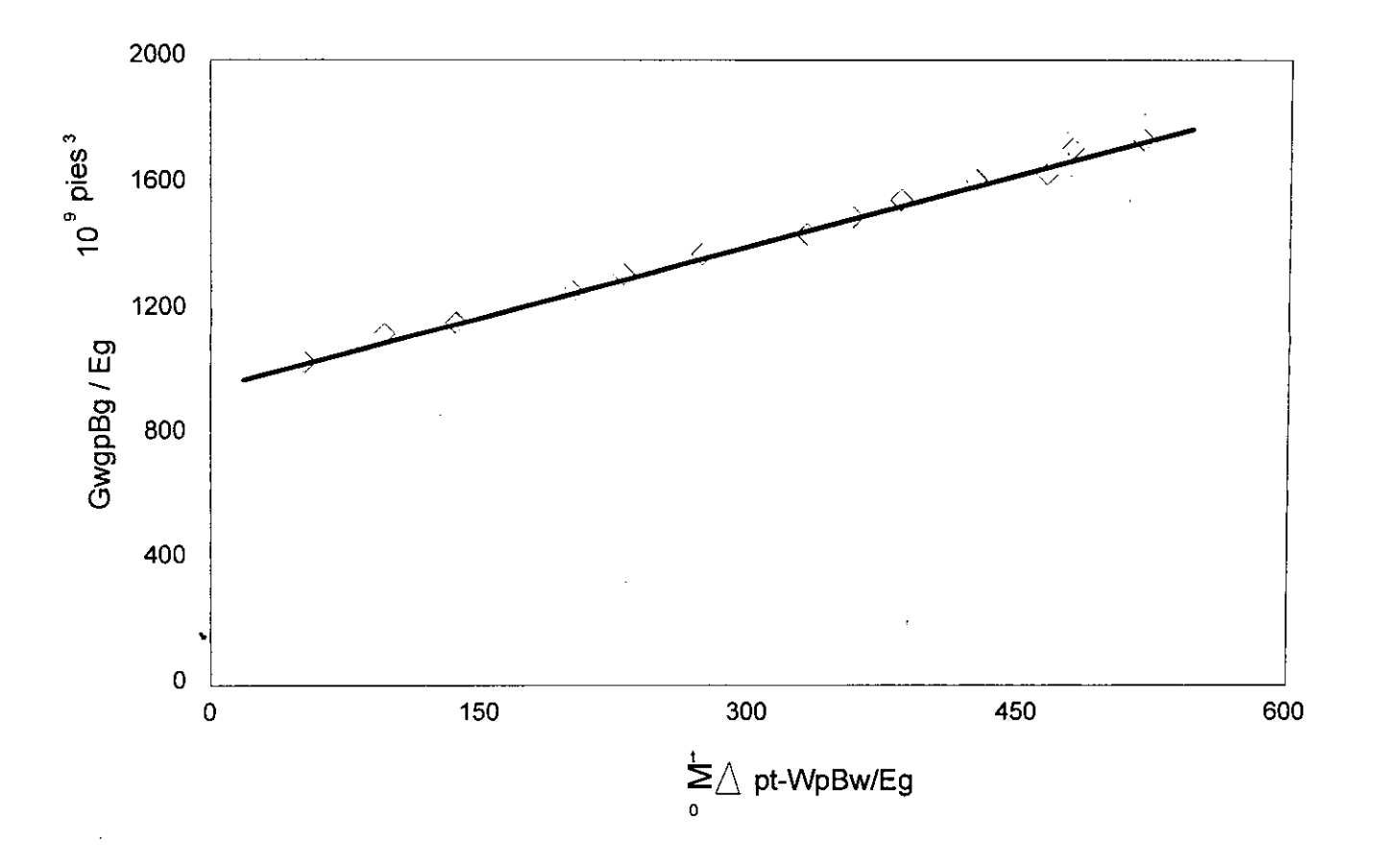

FIG.4.9.- ECUACIÓN DE BALANCE DE MATERIA COMO UNA LÍNEA RECTA CONSIDERANDO We, MÉTODO DE COLE.<sup>15</sup>

62

### 5.- CONSIDERACIONES Y PROGRAMA DE CÓMPUTO

### **5.** *I.- CONSIDERACIONES*

*En los capítulos anteriores, se han descrito los métodos ó técnicas para evaluar el volumen original de hidrocarburos en 10s yacimienios de gas y condensado, con comportamiento volumétrico y entrada de agua. Se ha* señalado la importancia<sup>10</sup> de tener una descripción apropiada del fluido, *resaltando el parametro Zen dos fuses empleado en la EBM.* 

*En trabajos recientes*<sup>20,21</sup> se ha concluido que para emplear *apropiadamente 10s resultados de un analisis PVT composicional se deben cumplir 10s criterios siguientes:* 

- *A) Validar el analisis cornposicional.*
- *B)* Caracterizar el fluido.

## 5.1.1.- VALIDACIÓN DEL ANÁLISIS COMPOSICIONAL.

*Se valida el analisis realizado en el laboratorio, de acuerdo a* . *metodologias establecidas por Bashbush, Withson, Torp y Mazariegos. Actualmente se cuenta5 con un programa de computo para corregir estas inconsistencias.*
### **5.1.2.-** *CARACTERIZAR EL FLUZDO.*

*Una vez validado 10s resultados del analisis PVT composicional, se procede a realizar la caracterizacidn del mismo por medio de un balance composicional empleando el proceso de agotamiento a volumen constante, y posteriormente una ecuación de estado*<sup>22,23</sup>.

*Para la caracterización se cuenta con paquetes<sup>24,25</sup> comerciales para interioral en el elemento de conerciales para interioral de conerciales realizar este tipo de estudios.* 

*Para 10s objetivos del presente trabajo y principalmente en la evaluacidn del factor Z en una y dos fases, el empleo de procedimientos de la validacidn y caracterizacidn es muy importante.* 

## *5.2.- PROGRAMA DE COMPUTO.*

*En 10s tiltimos aiios el empleo de la computadora se ha incrementado, constituyendo una herramienta de uso cotidiano, aunado a que 10s lenguajes de programacidn y paquetes de cdmputo son cada dia mas accesibles, facilitando y simplzjkando las cargas de trabajo en cualquier actividad dentro de la industria petrolera.* 

Hoy en día, en la mayoría de los centros de trabajo de PEMEX se cuenta *con este tipo de computadoras, las cuales pueden emplearse aún sin tener conocimientos de programacidn, ya que la gran mayoria de 10s paquetes de cdmputo se presentan en forma conversational, facilitando a1 usuario el empleo de 10s mismos.* 

*Tomando como base la teoria y consideraciones expuesta en capitulos anteriores y con la finalidad de proporcionar a1 analista de yacimientos un medio de evaluar el volumen original de hidrocarburos para*  yacimientos de gas y condensado, con comportamiento volumétrico y *entrada de agua, se desarrolld un programa en lenguaje Visual Basic (versidn 6.0) para computadoras PC. Dicho prograrna es fdcil de mar, ya que solamente se necesita proporcionar la informacidn que solicita y desplega en pantalla 10s resultados graficados, ademds de realizar 10s cdlculos en forma automatizada, permitiendo a1 analista una discretizacidn de uno o mds puntos para lograr un mejor ajuste.* 

*Se han presentado para el caso de EBM en yacimientos de gas y condensado, programas 15.26.34 de cdmputo para evaluar el volumen original de hidrocarburos. Cube mencionar, que ninguno seilala la importancia de tener una evaluacidn correcta del factor Zen dos fuses.* 

*Wang'' y Cols presentan un programa de cdmputo en lenguaje FORTRAN para la evaluacidn del volumen original de gas G para yacimientos de gas y condensado cony sin entrada de agua.* 

*H~mes~~ presenta un programa en lenguaje BASIC para el caso de yacimientos con agotamiento natural.* 

*Para el caso de 10s yacimientos de gas y condensado que se explotan en Mixico actualmente, no se cuenta con un programa que permita realizar este tipo de crilculos, incluso persiste la incertidumbre de /as ecuaciones a emplear usando datos presidn-produccidn, por lo que el programa* 

*presente pretende ser una herramienta litil, aun cuando sencillo, facil y practice de mar, como se vera en el capitulo donde se emplea para casos de campo reales. Es importante resaltar que previo a1 programa es necesario validar y caracterizar adecuadamente el fluido para tener la certeza y seguridad de que el factor Zen una y dos fases es el correcto, y noincurrir en errores a1 evaluar el volumen original de hidrocarburos y*  la entrada de agua, cuando éste sea el caso.

#### *5.2.1.- DIAGRAM DE FLUJO*

Un diagrama de flujo es una representación gráfica del orden lógico de *un programa. Para tener la certeza que las instrucciones se integren ldgicamente antes de codificar el programa, las Figuras 5.1 y 5.2 presentan el diagrama de flujo para la evaluacidn de la EBM en yacimientos de gas y condensado, con y sin entrada de agua, respectivamente.* 

### *5.2.1.1.- ENTRADA DE DATOS AL PROGRAM.*

La entrada de datos al programa es conversacional; por medio del *teclado el usuario debe introducir 10s datqs que elprograma solicits:* 

- **1.-** *Ntimero de datos*
- *2.- Densidad en "API*
- **3.-** *Densidad relativa*
- 4.- Presión inicial (Kg/cm<sup>2</sup>)

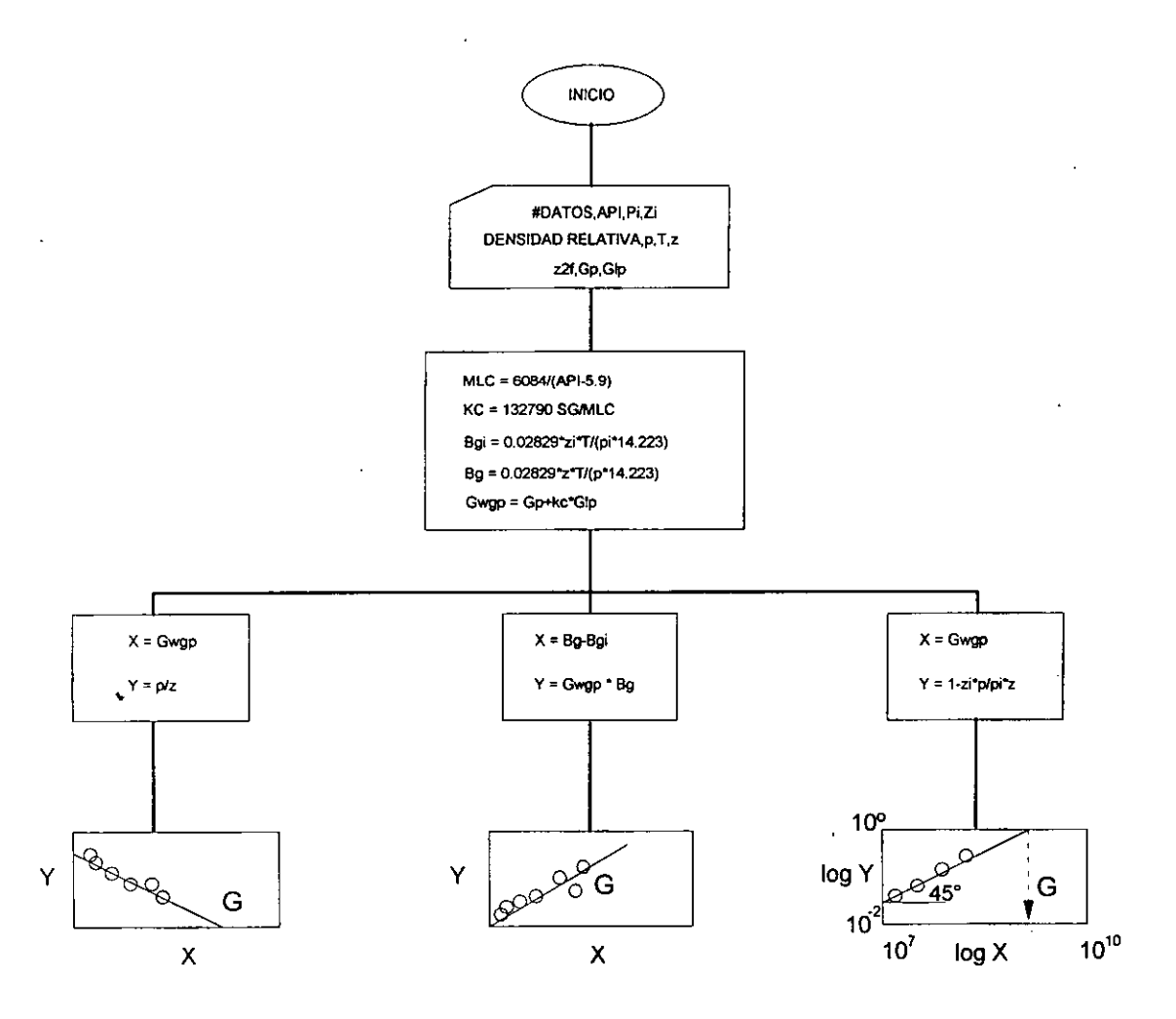

FIG. 5.1.- DIAGRAMA DE FLUJO PARA EVALUACIÓN DE LA EBM EN YACIMIENTOS DE GAS Y CONDENSADO SIN ENTRADA DE AGUA.

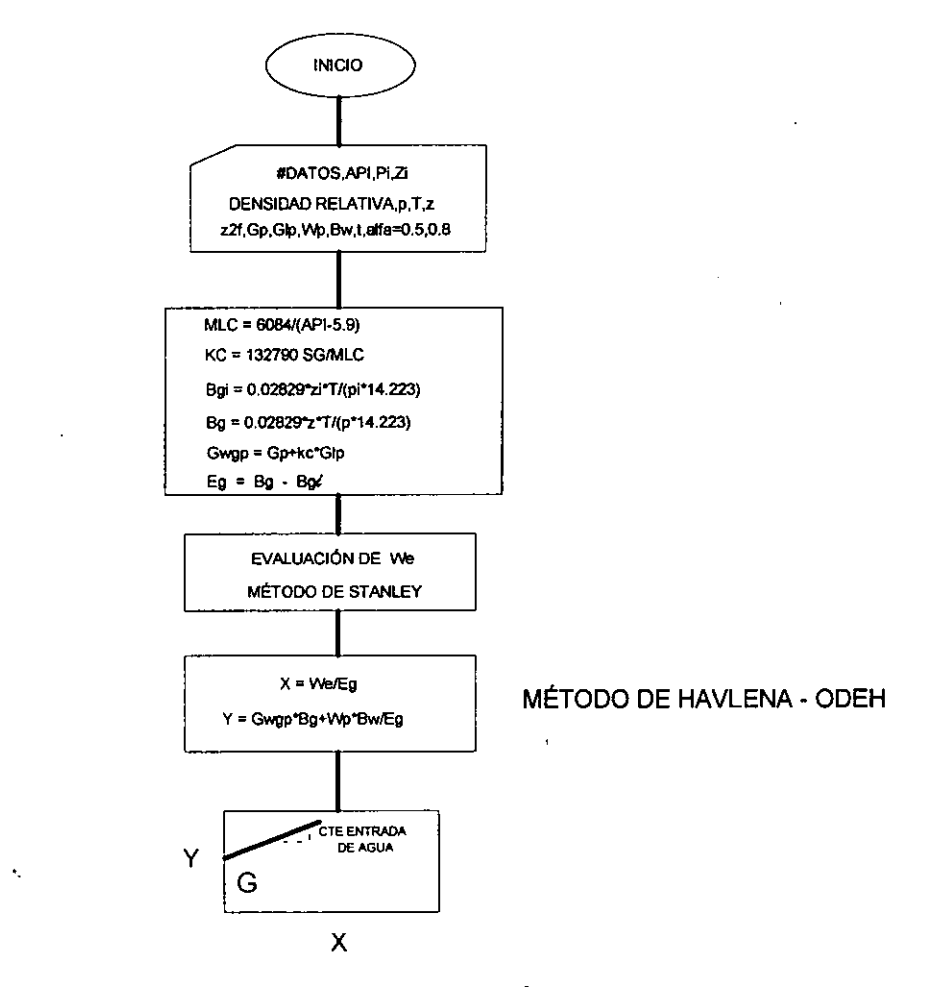

FIG. 5.2.- DIAGRAMA DE FLUJO PARA LA EVALUACIÓN DE LA EBM EN YACIMIENTOS DE GAS Y CONDENSADO CON ENTRADA DE AGUA.

 $\sim$   $\sim$ 

 $\bullet$ 

- **5.-** *Factor* zi *a condiciones iniciales de presidn*
- *6.- Temperatura OR*
- **7.-** *Presidn (Kg/cmy*
- *8.- Factor de desviacidn en una o dos fuses, segzin sea el caso*
- *9.- Produccidn acumulativa de gas reportada en campo (MMMP3ce)*
- *10.- Produccidn acumulativa de condensado reportada en campo (MMBce).*
- *11.- Produccidn acumulativa de agua (MMBce)*
- *12.- B, Factor de volumen del agua*
- 13.-  $\alpha$  = 0.5 (flujo lineal)  $\delta \alpha$  = 0.8 (flujo radial), Método Stanley
- 14.-  $t = 1, 2, 3$  etc., periodos para el cálculo de  $W_e$

### *5.2.2.2.- SALZDA DE DATOS E ZMPRESZON*

*La salida de 10s resultados es por medio de la impresora:* 

- *Datos empleados*
- *Resultados obtenidos*
- *Grafica*

*Cabe mencionar finalmente que el diagrama de flujo de las Figuras 5.1 y* 5.2 *esta integrado en un solo programs, presentandose a1 usuario la opcidn de usar cualquiera de las dos alternativas* 

.

## *6.* - *APLICACIONES*

*Con la finalidad de demostrar la aplicacidn de /as ecuaciones presentadas en este trabajo y de /as observaciones a /as misrnas, asi como la importancia de contar con informacidn apropiada de 10s*  parámetros que intervienen en ellas, se presentan dos ejemplos, *correspondientes a1 area Mesozoico Tabasco-Chiapas. Estos son: Campo Giraldas y Fe'nix.* 

#### *6.1.- YACZMIENTOS CON AGOTAMIENTO NATURAL.*

### *6.1.1.- CAMP0 GIRALDAS*

*Este yacimiento se localiza en la regidn Suroccidental del area de Huimanguillo, Tabasco (Fig. 6.1) y pertenece a uno de 10s diez yacimientos de gas y condensado descubiertas en esa area; de acuerdo a sus reservas es uno de 10s mas importantes. su produccidn proviene" de rocas carbonatadas de Edad Mesozoica, las cuales presentan porosidad del orden de 3* - *7* % y *una permeabilidad relacionada con un sistema de fracturas y cavernas por disolucidn.* 

*Este yacimiento fue descubierto en Junio de 1978 con la perforacidn del pozo Giraldas 2, quedando productor en la formacidn Cretacico Medio.*  Con base en los resultados de los análisis<sup>27-28</sup> PVT composicionales de *10s pozos Giraldas 2 y 32, se clasificd como yacimiento de gas y condensado; de acuerdo a sus condiciones originales de presidn y temperatura se encontraba en la etapa de bajo saturacidn.* 

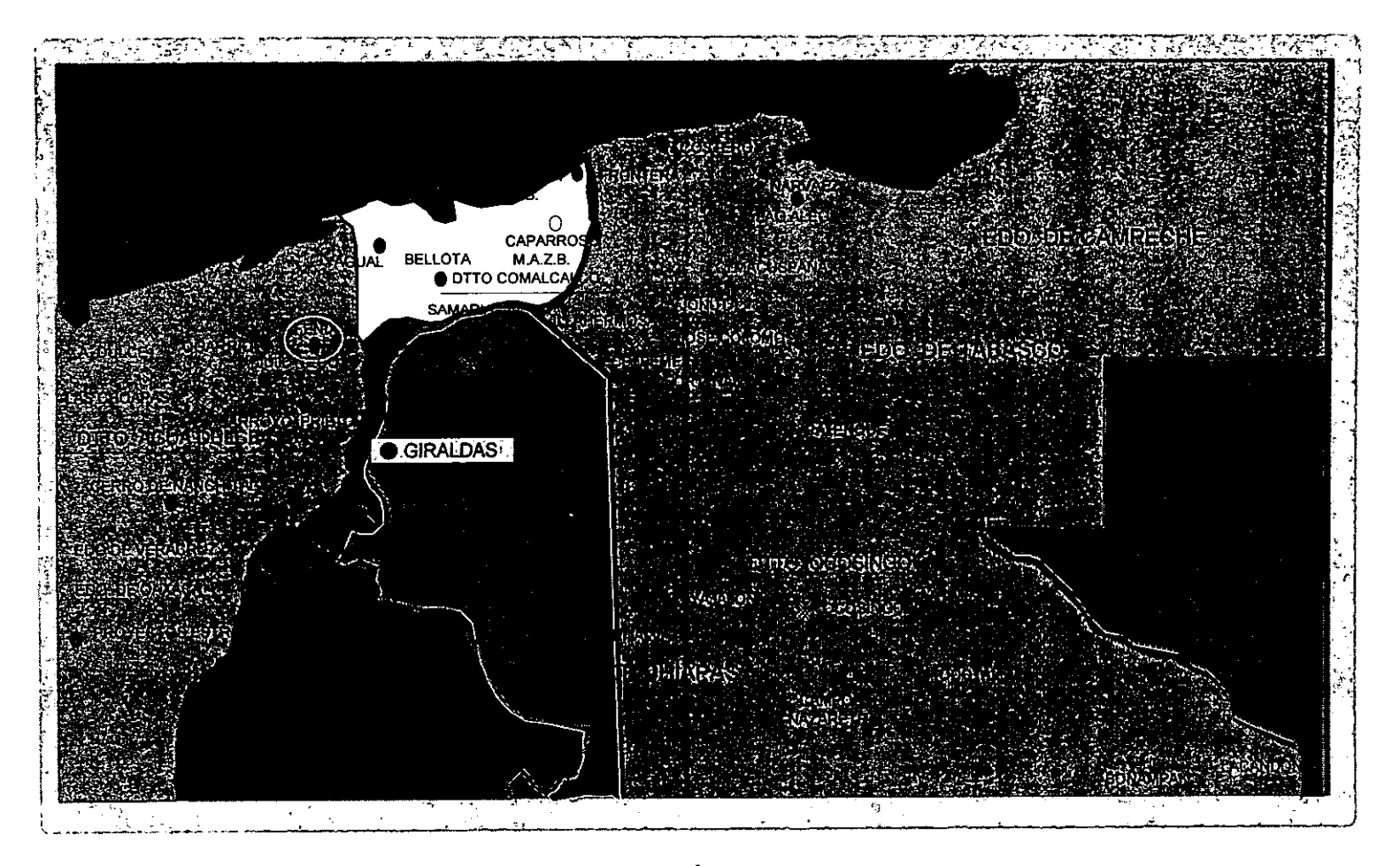

FIG. 6.1.- PLANO DE LOCALIZACIÓN DEL CAMPO GIRALDAS Y FENIX.

*Las presiones iniciales en ambos pozos fueron de 454.28 y 464.39 Kg/cm2, respectivamente, lo que significa que ambos PVT son representatives de 10s fluidos del yacimiento. En la tabla 6.1 se presenta*  la composición original de ambos fluidos, observándose una gran *semejanza, ademas de otros pardmetros caracteristicos para este tip0 de fluidos. Datos generales del yacimiento y caracteristicas principales del sistema roca -fluidos sepresentan en la Tabla 6.2.* 

*Del analisis compositional de 10s pozos mencionados anteriormente, se observa que la depositacidn de liquidos retrdgrados dd gas original es del orden de 28-30* % *(Fig.* 6.2), *por lo que a1 alcanzarse la presidn de rocio se inicia la condensacidn de liquidos en 10s poros del yacimiento, 10s cuales permaneceran inmdviles, cambiando la composicidn del gas producido en la superficie, aumentando consecuentemente la relacidn gas* - *aceite producido.* 

*De acuerdo a1 comportamiento de la historia de presidn mostrado en la Fig. 6.3, el campo Giraldas registrd una presidn original de 555 Kg/cm2 en junio de 1977.* 

*Inicid su explotacidn (Fig. 6.4) en Junio de 1978 cuando entrd a produccidn el pozo Giraldas 2, posteri&mente en Agosto de 1978 se agregd el pozo Giraldas 6, mantenie'ndose en estas condiciones hasta Junio de 1981 cuando entraron a produccidn 10s pozos Giraldas 4, 8, 11, 12, 14, 16, 22, 24. La presidn de rocio se alcanzo a mediados de 1982. Cube destacar en este punto, que el yacimiento de acuerdo a1 comportamiento de presidn mostrada en la Fig. 6.3, originalmente se* 

# *TABLA 6.1.- COMPOSICION ORIGINAL DE LOS FLUIDOS DEL*  **CAMPO GIRALDAS.**

- --

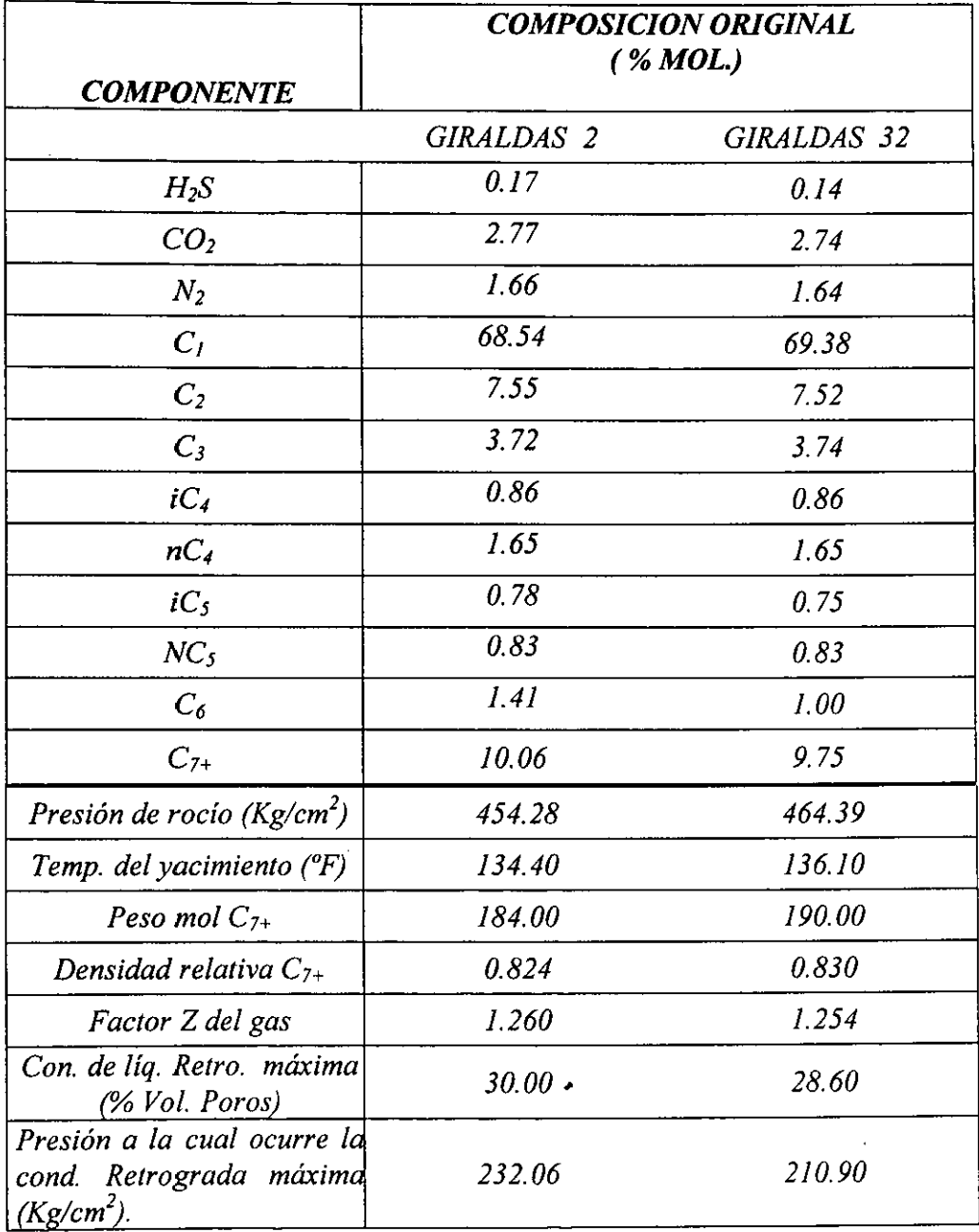

 $\mathcal{L}$ 

 $\bar{z}$ 

# TABLA 6.2.- DATOS GENERALES DEL CAMPO GIRALDAS

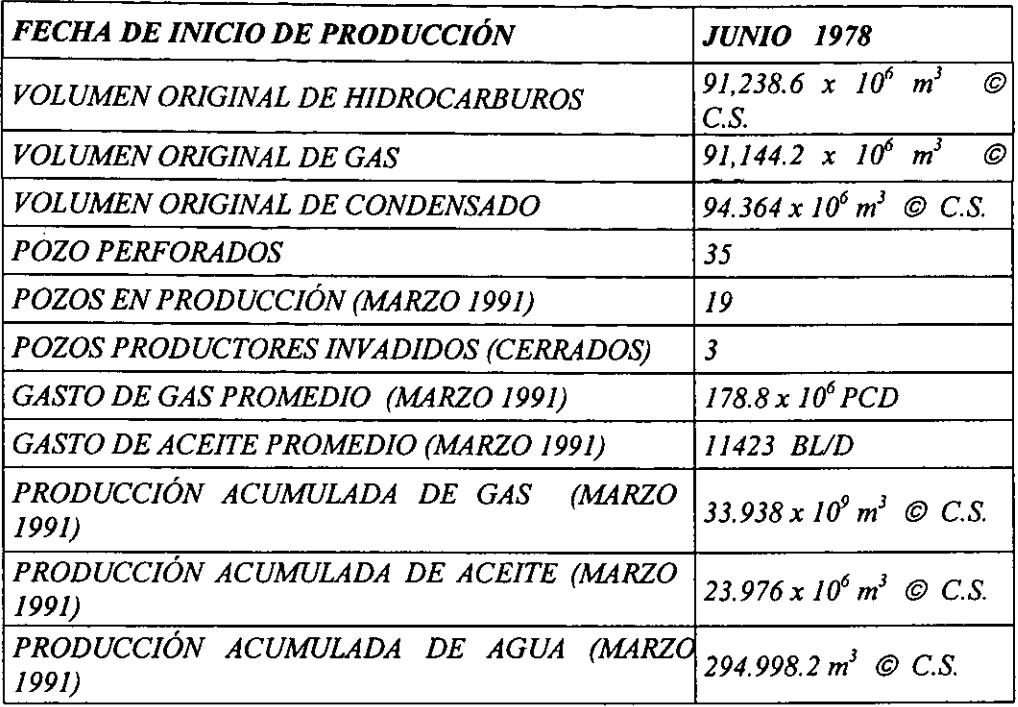

# CARACTERÍSTICAS DE LA ROCA

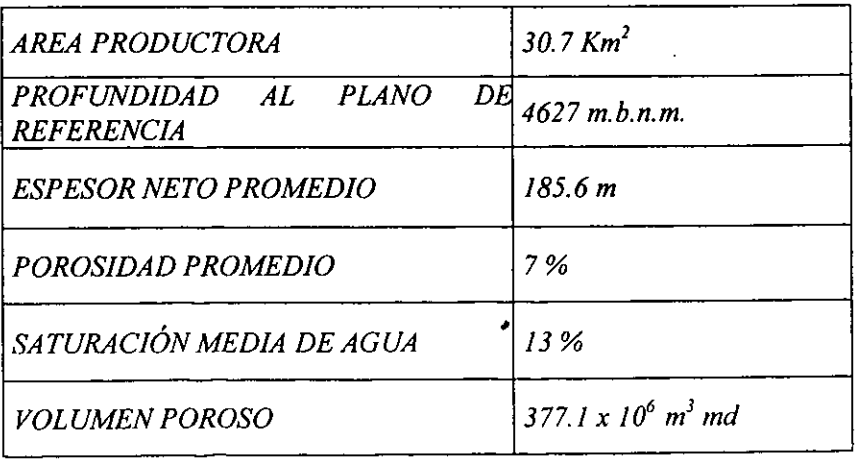

i,

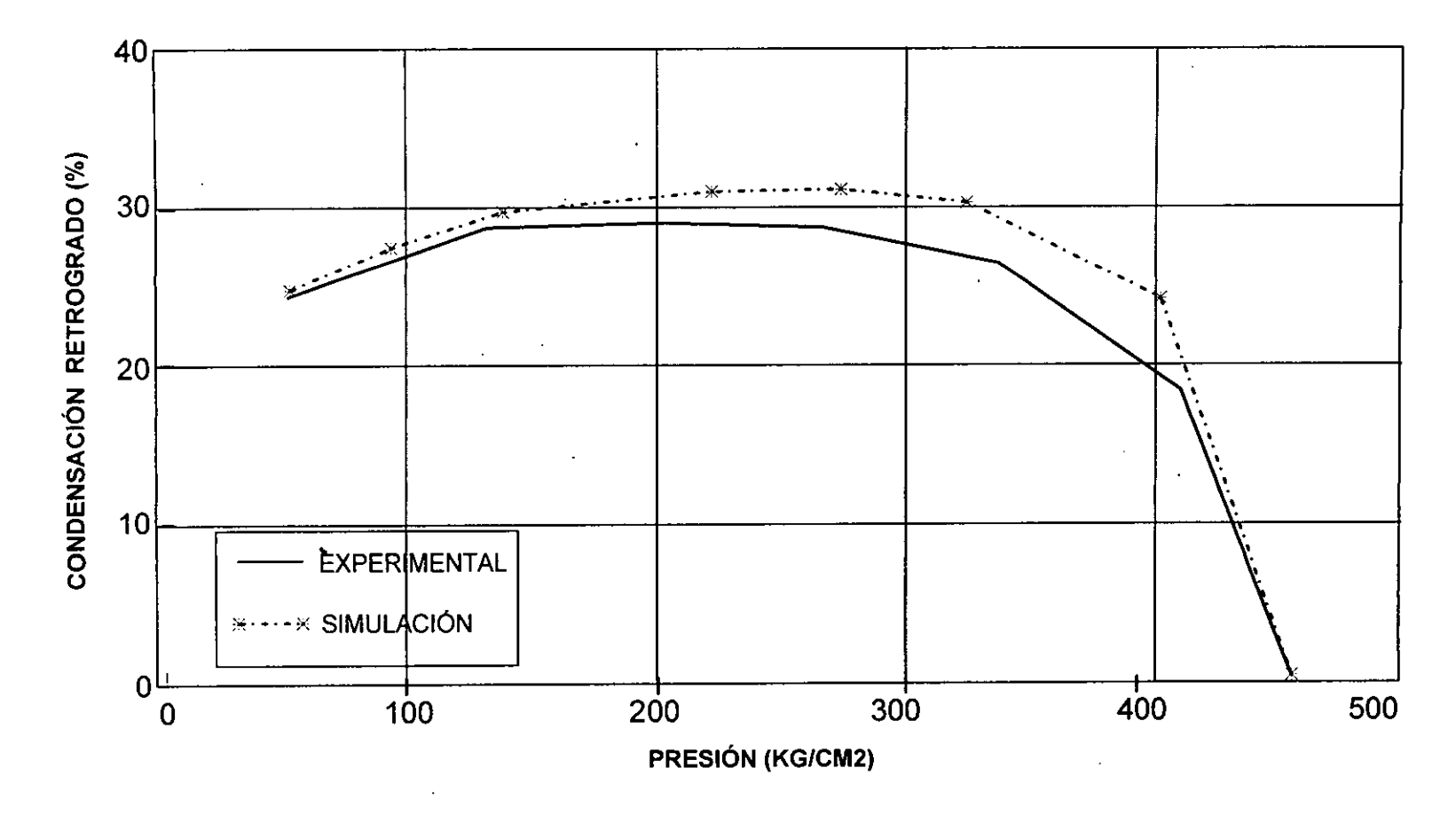

FIG. 6.2.- CARACTERIZACIÓN DEL FLUIDO DEL CAMPO GIRALDAS, MUESTRA TOMADA EN EL POZO GIRALDAS 32

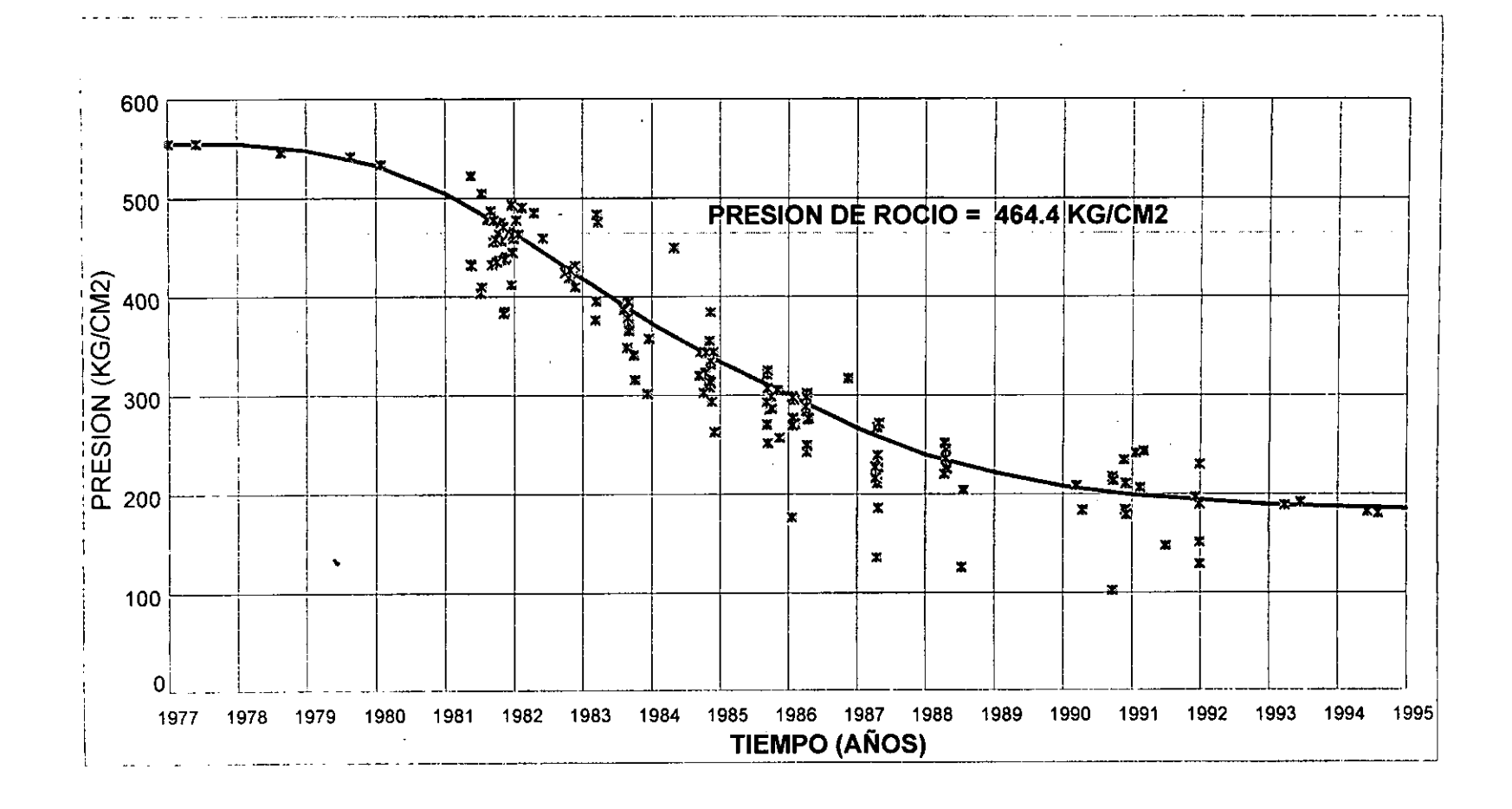

FIG. 6.3.- COMPORTAMIENTO DE LA PRESION DEL CAMPO GIRALDAS.

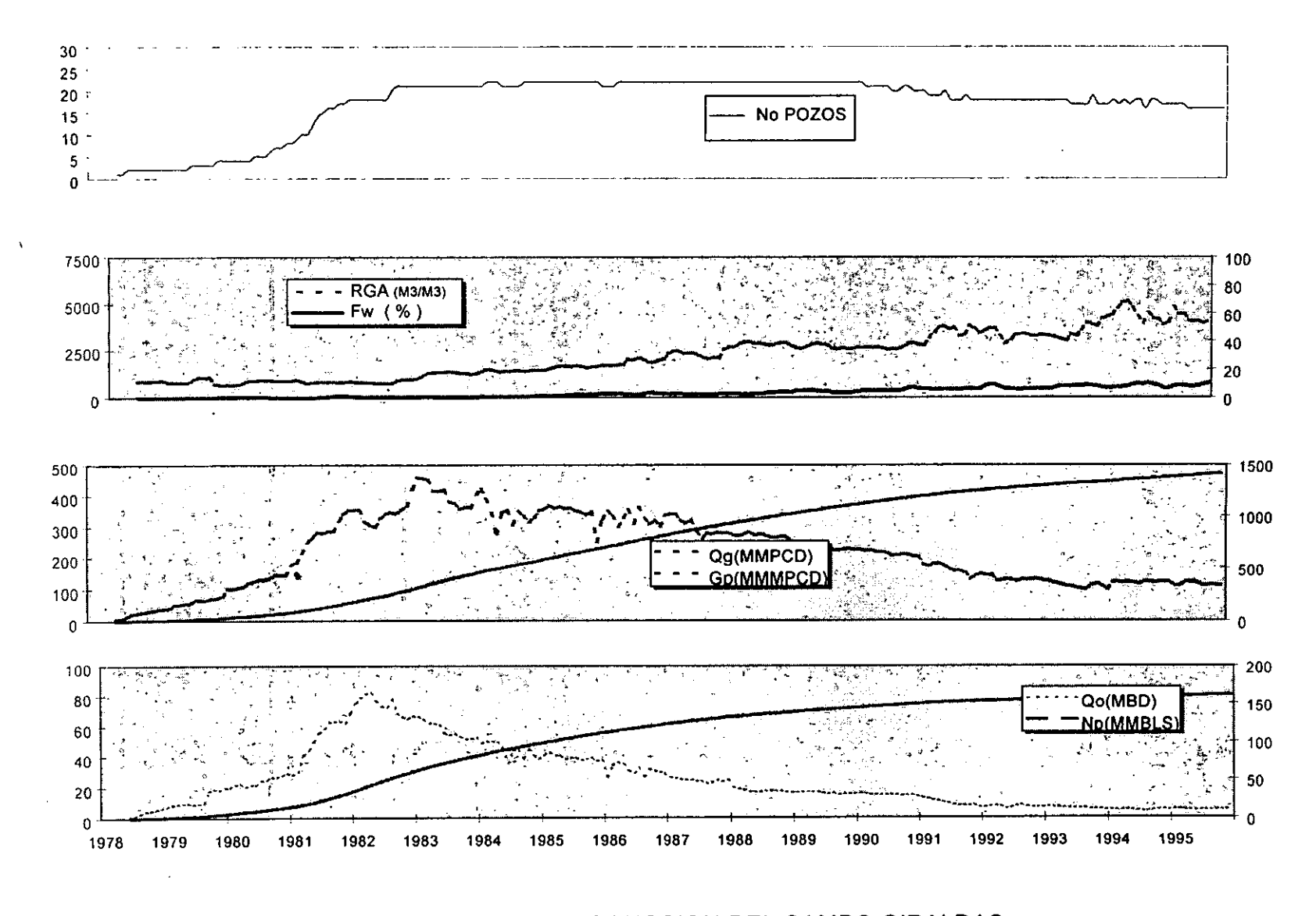

FIG.6.4.- HISTORIA DE PRODUCCION DEL CAMPO GIRALDAS

*encontraba muy cercano a la regidn de dos fuses de donde es evidente que el yacimiento practicarnente inicio su desarrollo a mediados de 1981 cwndo se incorporaron a produccidn 8 pozos, alcanzbndose un aiio despuis la presidn de rocio.* 

*De la Fig. 6.4 se observa que a principios de 1980 se manejd una produccidn de liquidos del orden de 20 MBPD, incrementiindose a 60 MBPD a mediados de 1981, como consecuencia de lo anteriormente mencionado, de agregar 8 pozos mas* a *produccidn, alcanzando su mcixima produccidn de 82 MBPD en* A *bril de 1982; a partir de esta fecha se observd una fuerte disminucidn en su produccidn. El comportamiento de la relacidn gas-aceite se incrementd notablemente a1 alcanzarse la presidn de rocio.* 

*El gasto de agua no ha sido muy significative, ya que hasta finales de 1984 fue del orden de 1* %, *incrementandose hasta un valor de 5* % *a mediados de 1989. Cube mencionar, que 10s pozos Giraldas 36, 54, 74 ubicados en la parte Oeste producen con 50, 26, 20* % *de agua respectivamente De un estudio" reciente se concluyd que todos 10s*  pozos del campo Giraldas se encuentran en un bloque alto, lográndose *\$jar el contacto agua-hidrocarburos a unp profundidad de 5016 mbNM por registros geofisicos del pozo Giraldas 139, el cual fue el tinico con*  mayor penetración en la formación Cretácico Medio y de acuerdo a la *produccidn de agua en todos 10s pozos, a excepcidn del6, 36, 54 y 74, el acuifero existente no es activo.* 

*El bloque correspondiente a la falla inversa se encuentra invadido de agua salada, como se concluyb de las pruebas de produccidn efectuadas a 10s pozos Giraldas 42, 43.* 

### *6.1.2.- VALIDACION DEL ANALISIS* **PIT**

Para tener la seguridad de que el fluido que se está utilizando representa *apropiadamente las caracteristicas del yacimiento, es importante validarlo y caracterizarlo, para posteriormente usarlo con confinbilidad*   $en$  los simuladores numéricos.

*El me'todo que nos permite encontrar variaciones en la composicion de 10s yacimientos de gas y condensado, es el llamado agotamiento a volumen constante.* 

Bashbush<sup>4</sup> aplicó un balance composicional para encontrar posibles *errores en el proceso de agotamiento a volumen constante efectuado en el laboratorio. Lo importante de este me'todo es que calcula las fracciones de liquid0 por componente en cada etapa de agotamiento de presidn, ya que el procedimiento convencional de laboratorio zinicamenfe reporta este valor en la ziltima etapa.* , *Este procedimiento permite calcular directamente las constantes de equilibrio.* 

*Una vez obtenidos 10s valores para las constantes de equilibrio K, se*  grafican en papel semilogarítmico contra los valores de presión de las *etapas de separacidn, para observar posibles cruces de las curvas para* 

> ESTA TESIS NO SALE DE LA BIBLIOTECA 79

*10s diferentes componentes de la mezcla de hidrocarburos, 10 cual*  indicaría una medición errónea en la composición del gas.

Tomando como base lo propuesto por Bashbush, se desarrolló<sup>5</sup> una *metodologia y programa de cdmputo para corregir estas inconsistencias. Lo anteriormente expuesto, se aplicd para validar el anblisis compositional delpozo Giraldas 32, mostrandose en la Fig. 6.5 y tabla*   $6.3$  los valores originales para las constantes  $K_i$  obtenidas y a partir del *proceso de agotamiento a volumen constante. Puede observarse en esta figura, la inconsistencia que se presenta principalmente en 10s componentes*  $H_2S$  *y*  $C_3$  *a través de las diferentes etapas de* separación. Es importante resaltar que el nitrógeno presenta un valor *negativo en la constante de equilibrio en la ziltima etapa de separacidn. Asimismo se observan ciertas anomalias en las 3 primeras etapas de separación de los componentes iC<sub>4, nC4</sub>.* 

*Empleando el programa de cdmputo VALC~ se procedid a corregir dichas inconsistencias, obteniindose resultados satisfactorios, 10s cuales se presentan en la Fig. 6.6 y- Tabla 6.4.* 

# *6.1.3.- CARACTERIZACION DEL FL,UIDO*

*Efectuada la validacidn del anrilisis PVT, procedemos a caracterizar el fluido por medio de una ecuacidn de estado. Para trabajar esta ecuacidn de estado es necesario caracterizar la fiaccidn pesada* C7f; *si no se realizara la caracterizacidn de esta fraccidn se podria incurrir en conclusiones errdneas a1 emplearse como un componente puro en el* 

# TABLA 6.3.- CONSTANTES DE EQUILIBRIO ORIGINALES PARA EL POZO GIRALDAS 32 A TEMPERATURA DE 277 °F.

\_\_\_\_\_\_

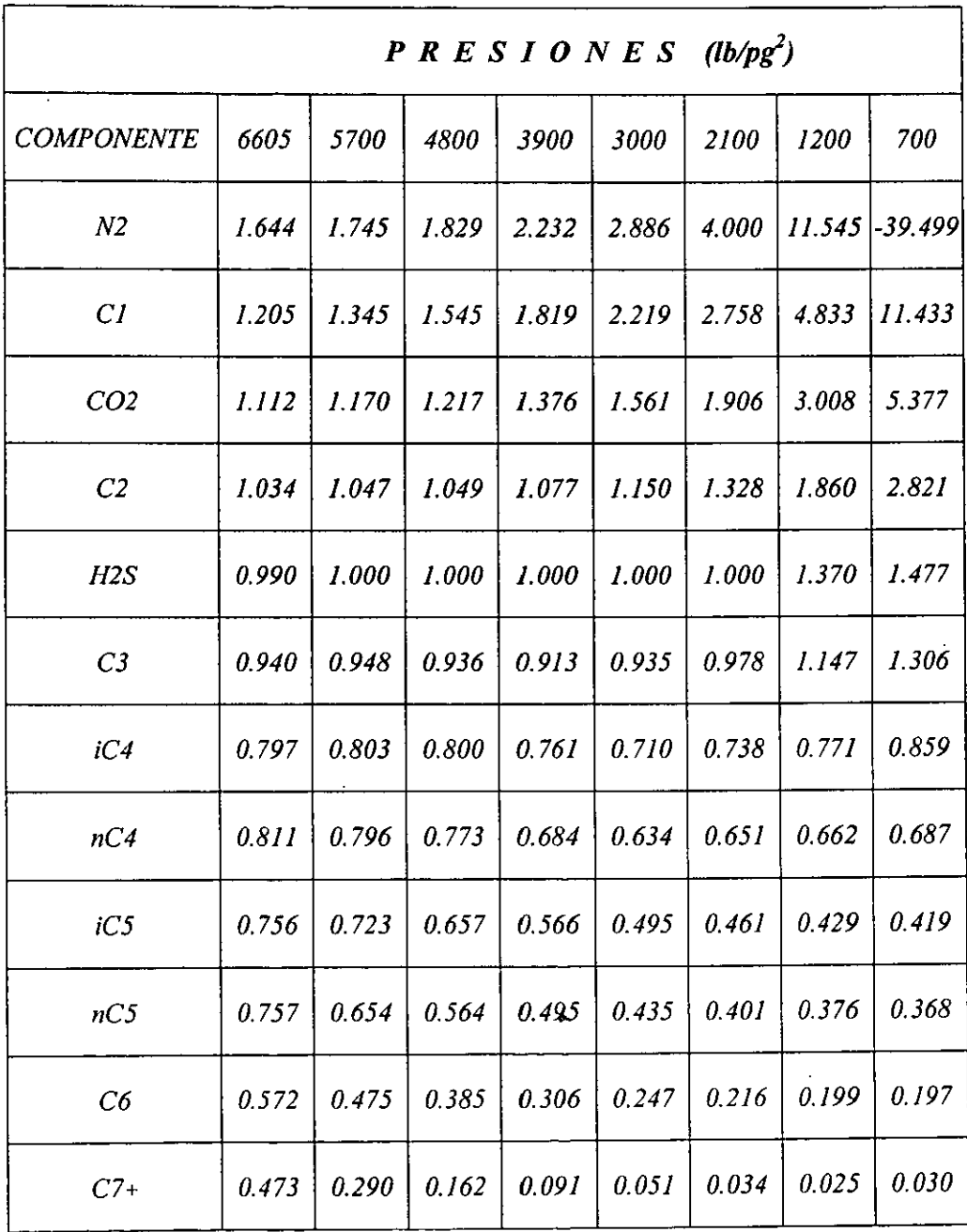

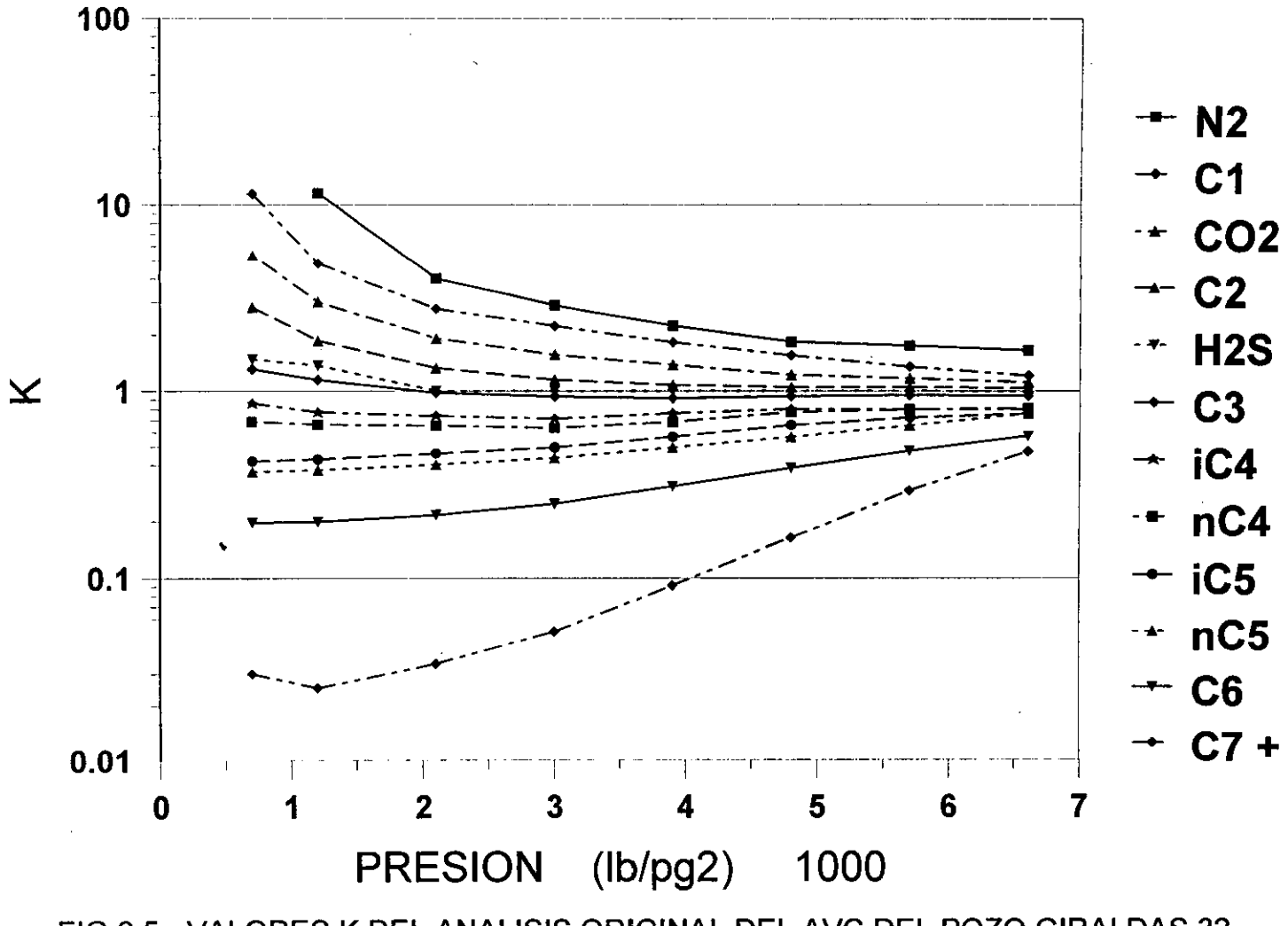

FIG.6.5.- VALORES K DEL ANALISIS ORIGINAL DEL AVC DEL POZO GIRALDAS 32

# **TABLA 6.4.- CONSTANTES DE EQUILIBRIO CORREGIDAS POR EL PROGRAMA VALCO, POZO GIRALDAS 32 A** *TEMPERA TURA DE 2 77* **OF.**

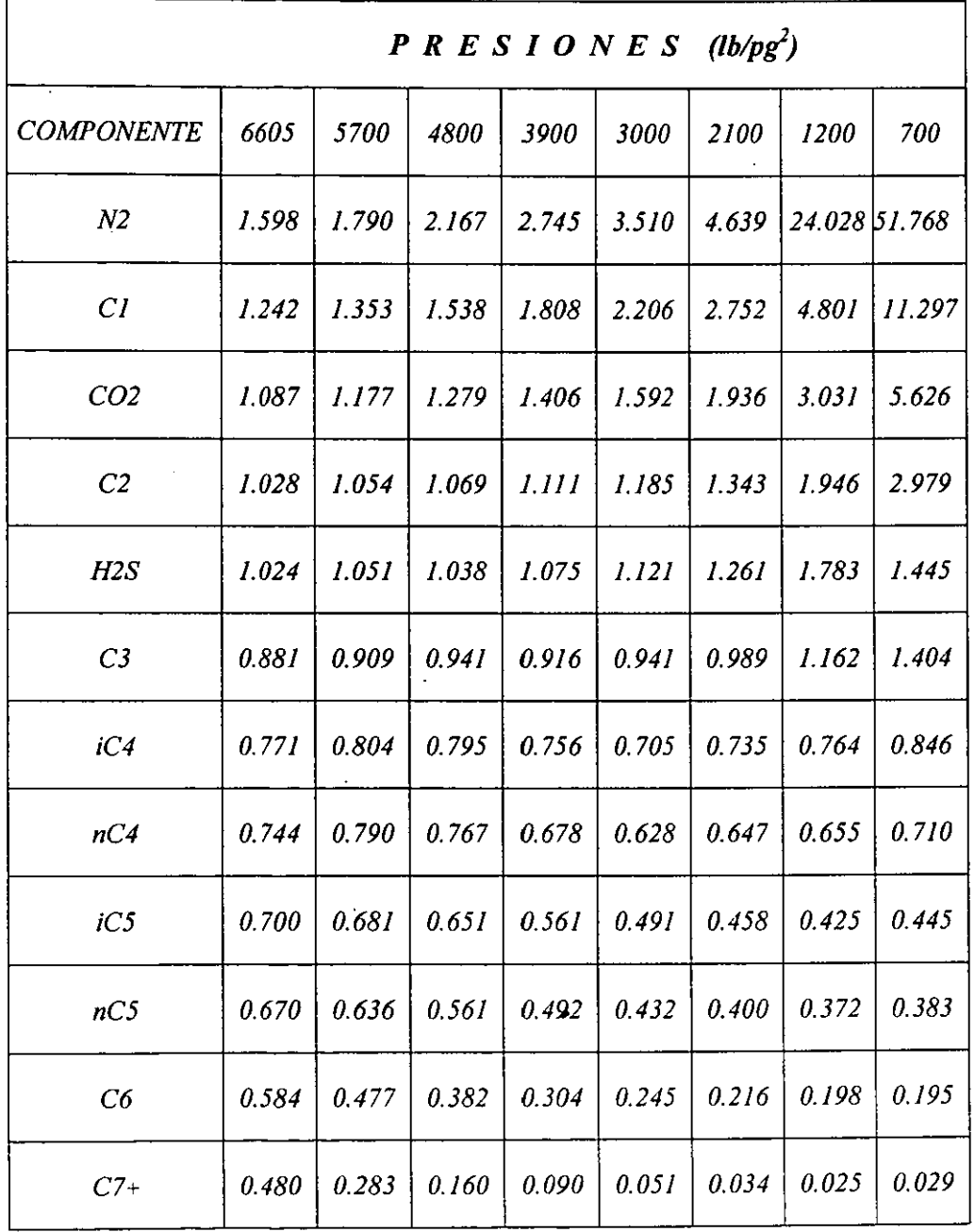

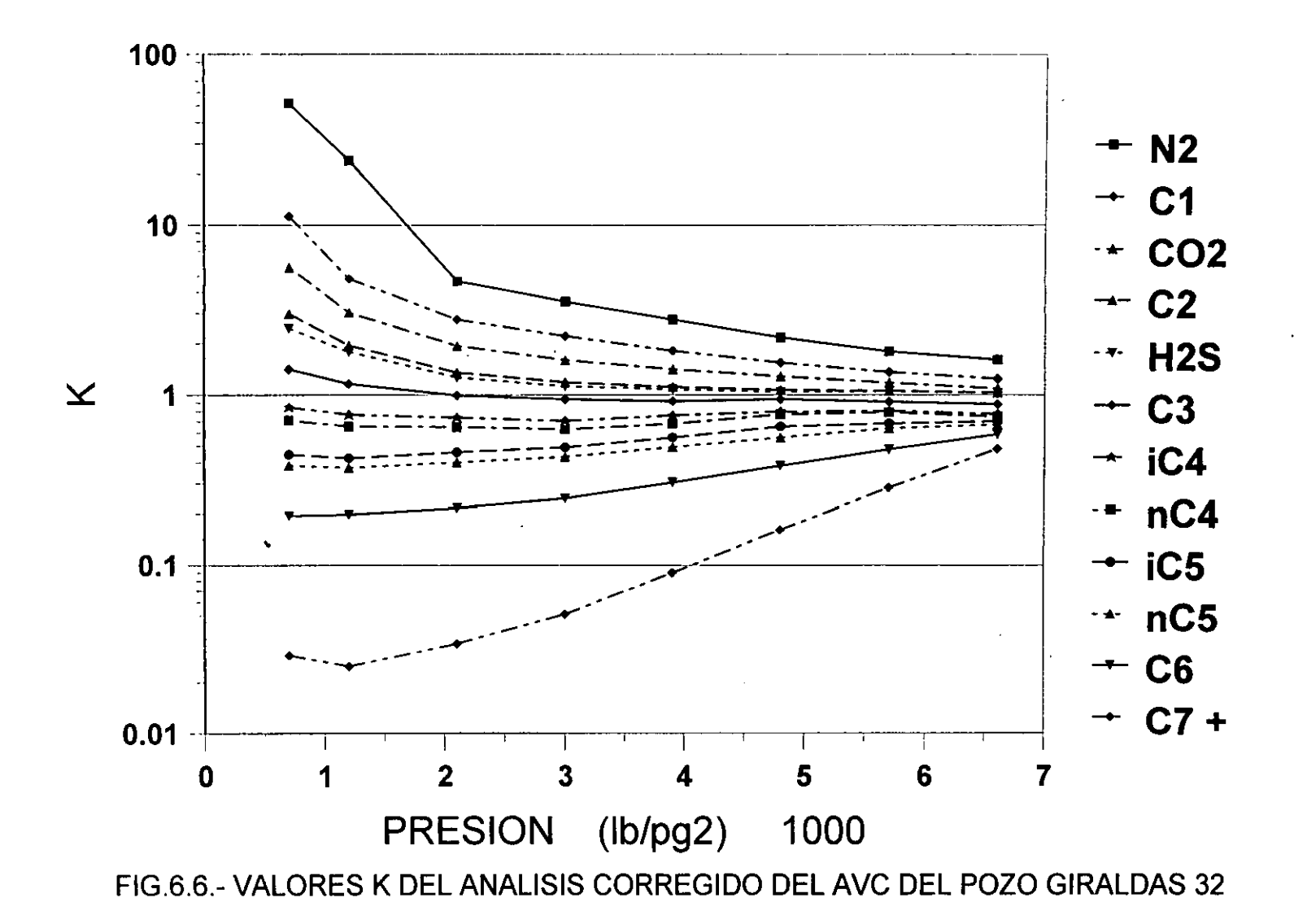

*calculo del comportamiento de fases. El expandir y caracterizar esta fiaccidn en nuevos componentes de numero simple de carbonos, es importante en el cilculo del equilibrio vapor-liquido; sin embargo, esta expansidn ocasiona el problema de trabajar con varios componentes en*  los simuladores numéricos composicionales. Debido al alto costo de *tiempo originado en las unidades de cdmputo, es importante23 realizar una pseudoizacidn de componentes, empleando comunmente entre* **3** *a 5.* 

*La segunda pseudoizacidn o agrupacidn final de componentes con la finalidad de ajustar la ecuacidn de estado debe efectuarse con bastante precaucidn. coats" afirma que con tres seudocomponentes es*  suficiente para realizar una simulación composicional. La forma más *antigua y comun de efectuar la agrupacidn final de componentes se basa*  en las temperaturas de ebullición, agrupándose estas por temperaturas *de ebullicidn muy parecidas.* 

*En la actualidad se cuenta con paquetes comerciales muy sofisticados, de bastante exactitud, para realizar la caracterizacidn delfluido. Para 10s fines de este trabajo, un parametro que siempre se evallia, es el factor de*  desviación del gas *Z*, el cual tiene un papel importante en la graficación *de 10s datos presidn- produccidn.* 

La caracterización del fluido se efectuó<sup>25</sup> con el simulador "Intercomp *PVT", consiguiéndose reproducir la curva de condensación retrógrada y la presidn de rocio con bastante exactitud. La presidn de rocio calculada con el simulador fue de 6604.5 psi, la cual es muy cercana a la* 

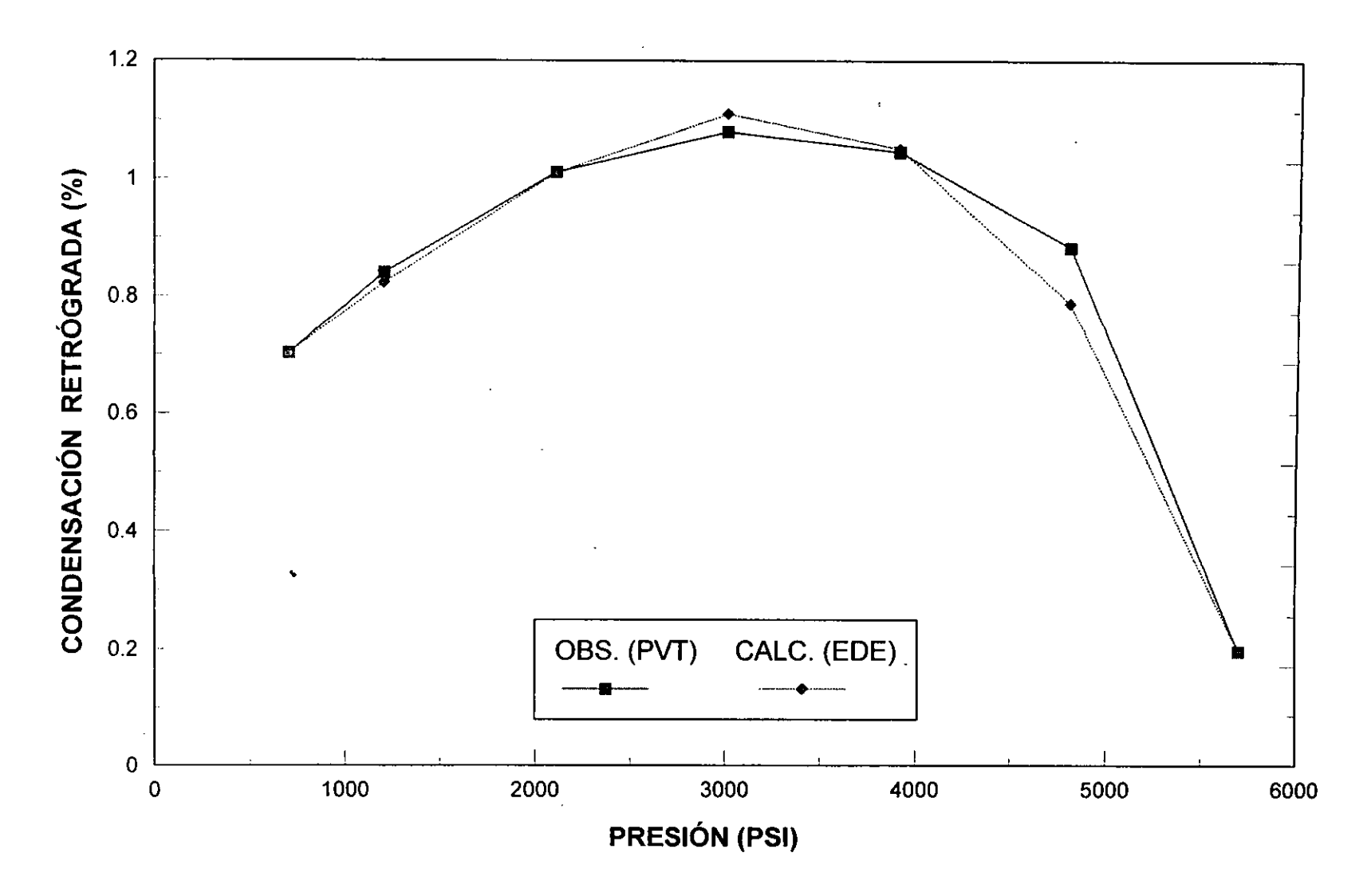

FIG. 6.7.- CARACTERIZACIÓN DEL FLUIDO POZO GIRALDAS 32

*obtenida en el andlisis* **PVT** *6605 psi. En la Fig. 6.7 se presenta la comparacidn entre la curva de rocio retrdgrada obtenida con el simulador* **PVT** *y 10s datos obtenidos del laboratorio. Cube mencionar que el jluido fue caracterizado por medio de 3 pseudocomponentes. La Fig. 6.8 presenta una comparacidn de 10s resultados PVT experimentales y 10s obtenidos por medio de la EDE.* 

# **6.1.4.-** *CALCULO DEL VOLUMEN ORIGINAL DE HZDROCARBUROS*

*La Tabla 6.5 muestra las propiedades del fluido del pozo Giraldas 32 como una funcidn de la presidn; estas fueron obtenidas empleando la ecuacidn de estado (EDE) desarrollada por Redlich-Kwong. La presidn inicial es 565.38 kg/cm2 y una temperatura de 277 °F, densidad relativa de 0.7, 41 %PI, una presidn de rocio de 465. I4 kg/cm2; como se comentd anteriormente 10s hidrocarburos del campo Giraldas presentan una alta condensacidn retrdgrada de 29* %.

| <b>PRESION</b>     | <b>VOLUMEN</b> | Z      | <b>DENSIDAD</b> |            | <b>VISCOSIDAD</b> |            |
|--------------------|----------------|--------|-----------------|------------|-------------------|------------|
| KG/CM <sup>2</sup> | <b>LIQUIDO</b> |        | <b>LIOUIDO</b>  | <b>GAS</b> | <b>LIOUIDO</b>    | <b>GAS</b> |
| 465.20             | 0.0000         | 1.2163 | 0.0000          | 1.2919     | 0.0000            | 0.0585     |
| 465.10             | 0.0007         | 1.2160 | 0.4517          | 1.2917     | 0.0692            | 0.0585     |
| 401.41             | 0.1830         | 1.0849 | 0.4569          | 1.2096     | 0.0698            | 0.0495     |
| 328.03             | 0.2519         | 0.9723 | 0.4665          | 1.1207     | 0.0719            | 0.0409     |
| 274.65             | 0.2826         | 0.8837 | 0.4810          | 1.0291     | 0.0758            | 0.0325     |
| 211.27             | 0.2895         | 0.8491 | 0.5002          | 0.9450     | 0.0818            | 0.0246     |
| 14789              | 0.2779         | 08597  | 0.5233          | 0.8837     | 0.0897            | 0.0188     |
| 84.51              | 0.2560         | 0.9067 | 0.5481          | 0.8541     | 0.0983            | 0.0155     |
| 49.29              | 0.2420         | 0.9416 | 0.5620          | 0.8582     | 0.1023            | 0.0145     |

*TABLA* **6.5.-** *PROPIEDADES DEL FLUID0 POZO GZRALDAS 32* 

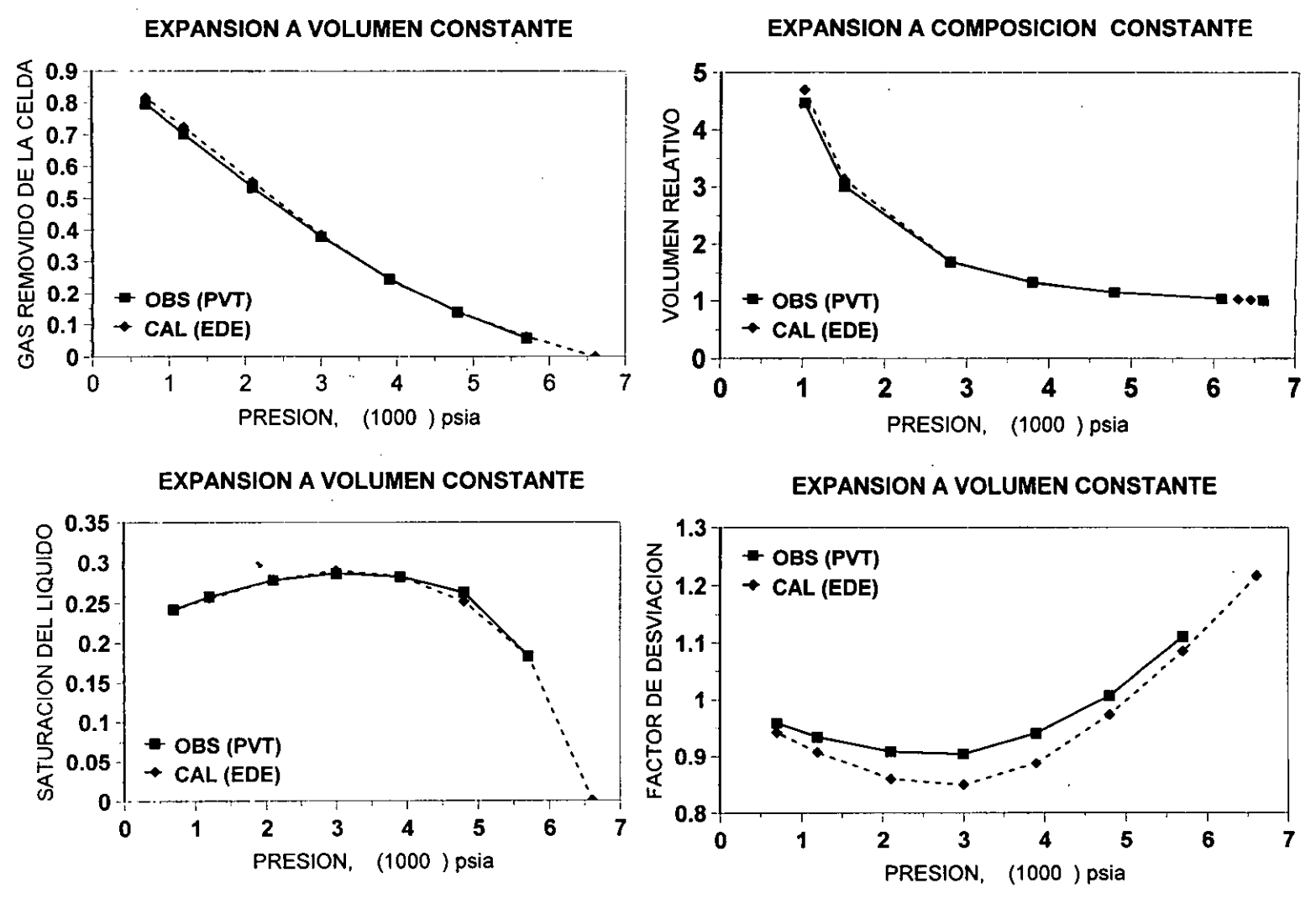

FIG.6.8.- COMPARACION DE LOS RESULTADOS PVT EXPERIMENTALES Y LOS OBTENIDOS POR MEDIO DE LA EDE.

*La Tabla 6.6 presenta informacidn de comportamiento de la presidn y produccidn de liquid0 y gas desde el inicio de su vida productiva.* 

| <b>FECHA</b>    | <b>PRESION</b><br>$(KG/CM^2)$ | <b>GLP</b><br>(MMBLS) | $\boldsymbol{G} \boldsymbol{P}$<br>(MMMP <sup>3</sup> ) |
|-----------------|-------------------------------|-----------------------|---------------------------------------------------------|
| $31-DIC-77$     | 555                           | 0.0                   |                                                         |
| $31-DIC-78$     | 555                           | 0.0                   |                                                         |
| $31-DIC-79$     | 548                           | 0.798                 | 3.8                                                     |
| $31-DIC-80$     | 532.5                         | 5.200                 | 22.991                                                  |
| $31-DIC-81$     | 504                           | 13.835                | 63.925                                                  |
| $31-DIC-82$     | 465                           | 33.016                | 150.328                                                 |
| $31-DIC-83$     | 418                           | 59.922                | 272.842                                                 |
| $31-DIC-84$     | 372.5                         | 80.973                | 421.027                                                 |
| $31-DIC-85$     | 333                           | 97.136                | 548.696                                                 |
| $31-DIC-86$     | 300                           | 111.519               | 677.336                                                 |
| $31-DIC-87$     | 267                           | 121.879               | 784.952                                                 |
| $31 - DIC - 88$ | 240                           | 131.609               | 905.678                                                 |
| $31-DIC-89$     | 222                           | 137.983               | 1005.704                                                |
| $31-DIC-90$     | 208                           | 143.819               | 1094.525                                                |
| $31-DIC-91$     | 199                           | 149.252               | 1174.10                                                 |
| $31-DIC-92$     | 194                           | 152.699               | 1236.262                                                |
| $31-DIC-93$     | 189                           | 155.247<br>٠          | 1284.480                                                |
| $31-DIC-94$     | 185                           | 159.235               | 1368.731                                                |

*TABLA 6.6.- DATOS DE PRESZON* - *PRODUCCZON REALES* 

*En la Fig. 6.9puede observarse el empleo de 10s mitodos de Duke, Beggs y Craji para evaluar el volumen original de hidrocarburos en un yacimiento de gas y condensado con alto contenido de condensado, asimismo* 

**METODO DE DAKE** 

**METODO DE CRAFT** 

 $\sim$ 

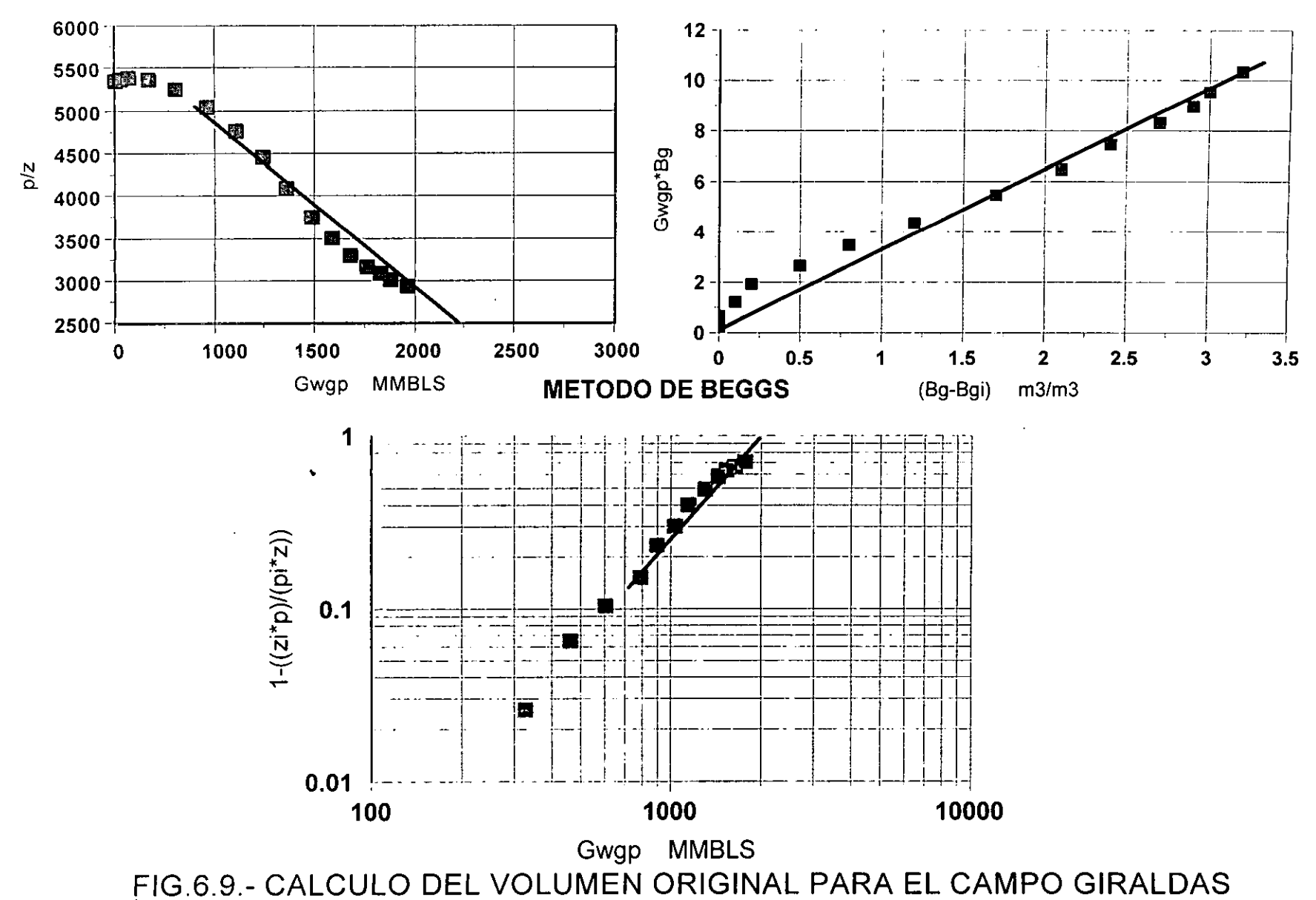

*en la Tabla 6.7 se hace una comparacidn de estos valores con 10s obtenidos" por medio de un simulador numgrico compositional y por PEMEX.//* 

# *TABLA* **6.7.-** *COMPARACZON DE LOS VALORES OBTEMDOS DEL VOLUMEN ORIGINAL PARA EL*  **YACIMIENTO GIRALDAS**

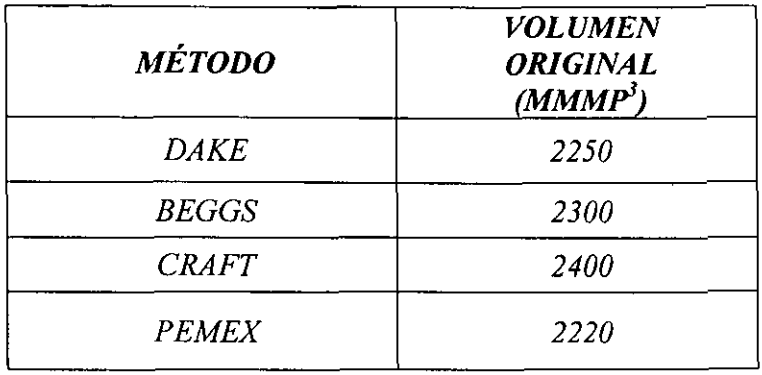

*La diferencia de 10s valores obtenidos en este trabajo respecto a1 de PEMEX (Ref. 11, Gráfica No. 3) se debe a que PEMEX no llevó a cabo una validacidn y caracterizacidn delfluido, para tener la certeza que el*  valor Z en dos fases sea representativo del fluido analizado.

#### YACIMIENTOS CON EMPUJE HIDRÁULICO  $6.2 -$

# *6.2.1.- CAMP0 FENIX*

*Este yacimiento se localiza en el tnunicipio de Huimanguillo, en el Estado*  de Tabasco, a 58.389 Km S65° 10 *W de la Ciudad de Villahermosa Fig. 6.1. Su estructurrr3%s de tip0 anticlinal con orientacidn NW-SE, limitado*  *en la parte superior por la formacidn Cretacico Superior compuesta de caliza arcillosa y en sus partes laterales por fallas inversas y normales, en su parte inferior por el contacto agua-aceite. Se considera que el yacimiento es un solo bloque.* 

La superficie del campo comprende un área de  $8 \text{ Km}^2$ , un espesor neto *impregnado de hidrocarburos de 69 m, la formacidn productora esta constituida por Dolomias con porosidad primaria y secundaria. Este yacimiento produce unicamente a travks de la formacidn Cretacico Medio.* 

*Este yacimiento fue descubierto en Noviembre de 1979 con la perforacidn*  del pozo Fénix 2, quedando productor en la formación Cretácico Medio *a travks del interval0 5300-5315 m. b.m.r.* 

Del análisis<sup>37</sup> PVT del pozo Fénix 2, se clasificó como yacimientos de *gas y condensado; de acuerdo a sus condiciones originales de presidn y temperatura se encontraba en la etapa de bajo saturacidn.* 

*La presidn inicial del yacimiento fue de 609.69 kg/cm2 y la presidn de rocio de 423.2 kg/cm2. En la Tabla 6.8 je presenta la composicidn del fluido. Datos generales del yacimiento y caracteristicas principales del sistema roca-fluidos se presentan en la Tabla 6.9.* 

# *TABLA 6.8.- COMPOSICION ORIGINAL DEL FLUID0 FENIX NO. 2*

 $\sim$ 

 $\overline{\phantom{a}}$ 

 $\ddot{\phantom{a}}$ 

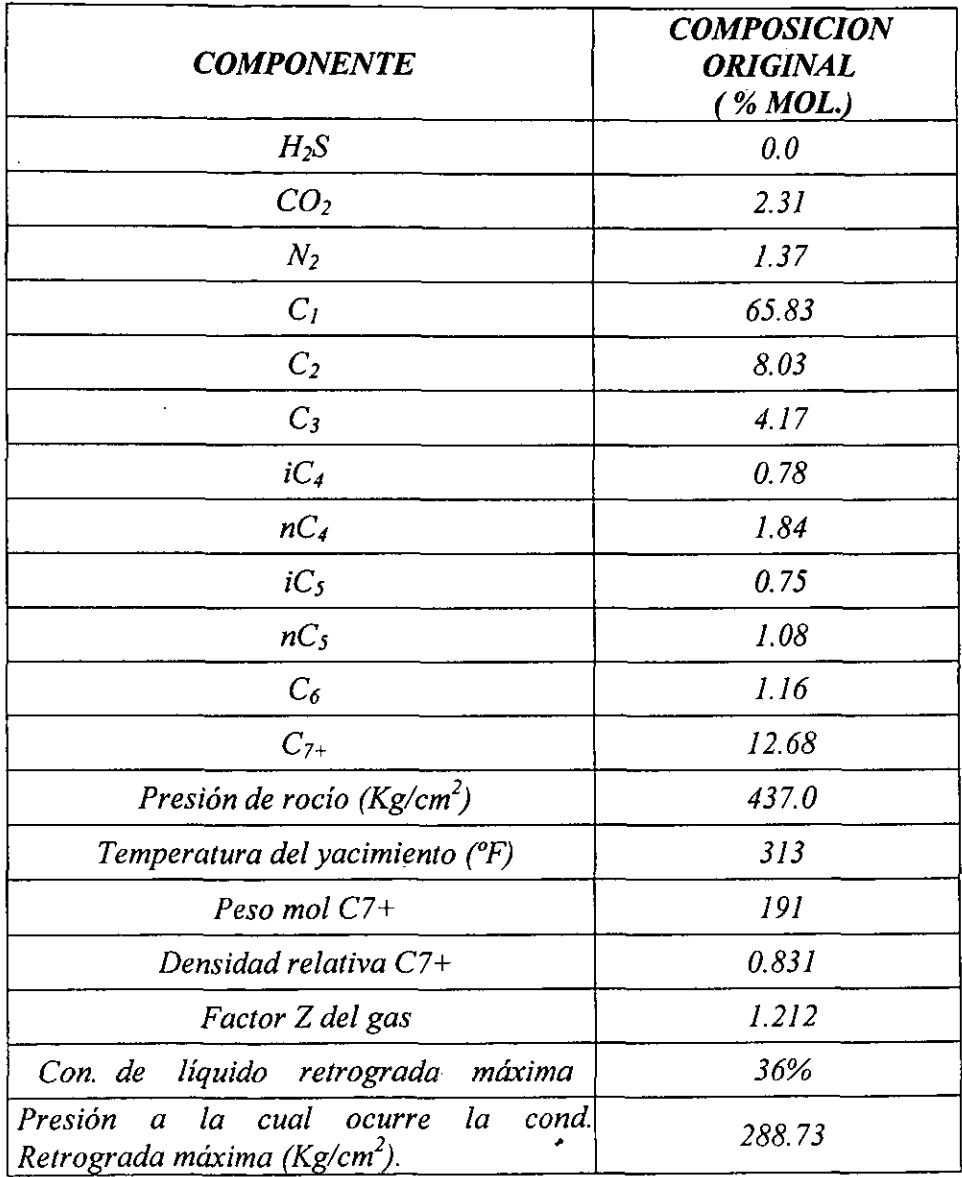

 $\sim$ 

 $\sim 100$  km  $^{-1}$ 

<u> 2000 - Andrea Aonaich an Aonaich an </u>

 $\cdot$ 

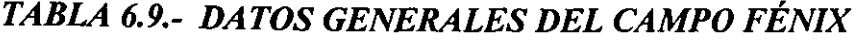

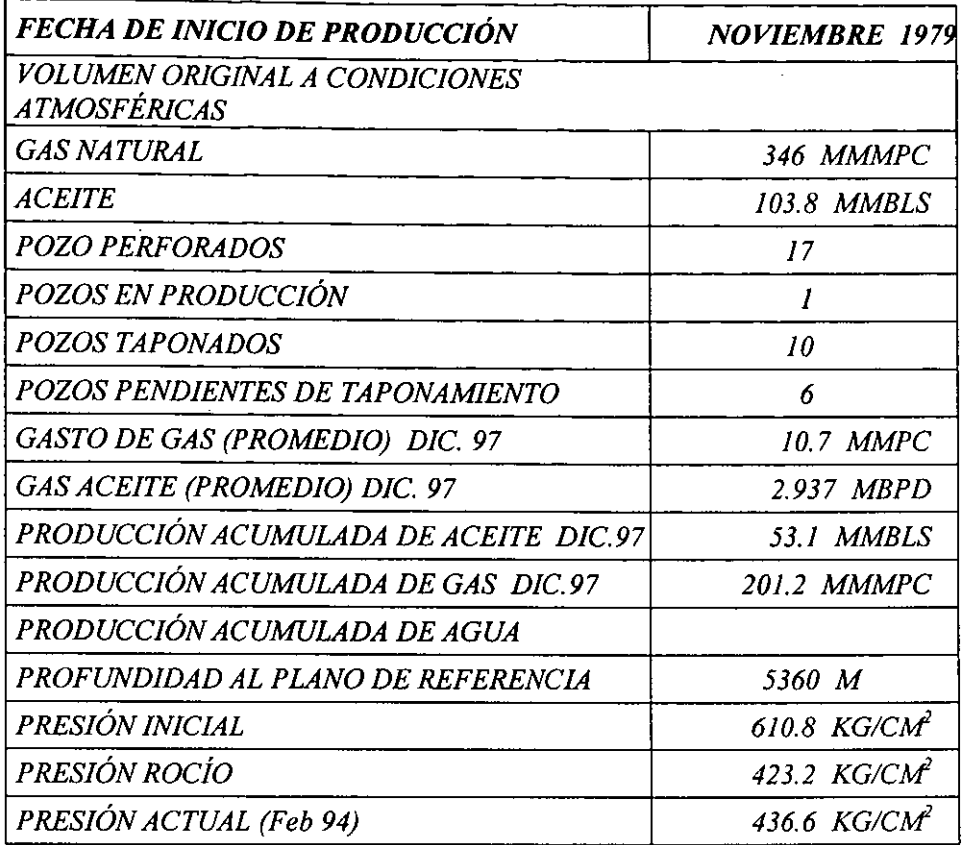

# CARACTERÍSTICAS DE LA ROCA

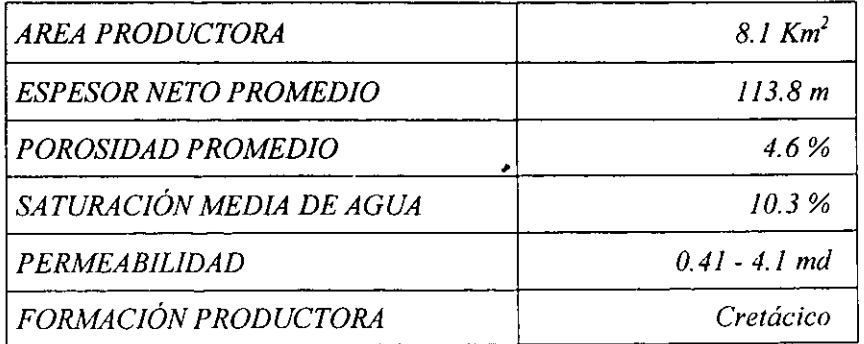

k

Del análisis composicional del mencionado pozo se observa que la depositación de líquido retrógrado del gas original es del orden de 36 %

Fig. 6.10, por lo que si se alcanzará la presión de rocio se iniciaría la *condensacidn de liquid0 en 10s poros del yacimiento, el cual permaneceria inrndvil, cambiando la composicidn del gas productor en la superfcie, aumentando consecuentemente la relacidn gas-aceite producido.* 

*Del comportamiento de la historia de presidn mostrada en la Fig. 6.11, el*  campo Fénix registró en noviembre 1979 una presión original de 609.7  $Kg/cm^2$ .

*Este yacirniento inicio su explotacidn en noviembre 1979, Fig. 6.12, cuando entró a producir el pozo Fénix 2, manteniéndose en estas condiciones hasta julio de 1981, en que entraron a produccidn 10s pozos Fénix 12 y 42.* 

*Se continud con el desarrollo y explotacidn del yacimiento a1 iniciar producción durante 1982 los pozos Fénix 42, 63, 22B, y 24; es en este aiio cuando se alcanza el nlimero mciximo de productores con 7 y una*  producción máxima del orden de 22090 BPD, presentándose a finales de *ese mismo aiio una disminucidn en su produccidn por el cierre de 10s pozos Fe'nix 12, 42 y 24.* .

*Durante un period0 de 5 aiios (1984-1989) estuvieron en explotacidn solamente 4 pozos (Fe'nix 2, 22B, 43,63) con una produccidn promedio*  del orden de 12 000 BPD, siendo el pozo Fénix 2 el de mayor *produccidn.* 

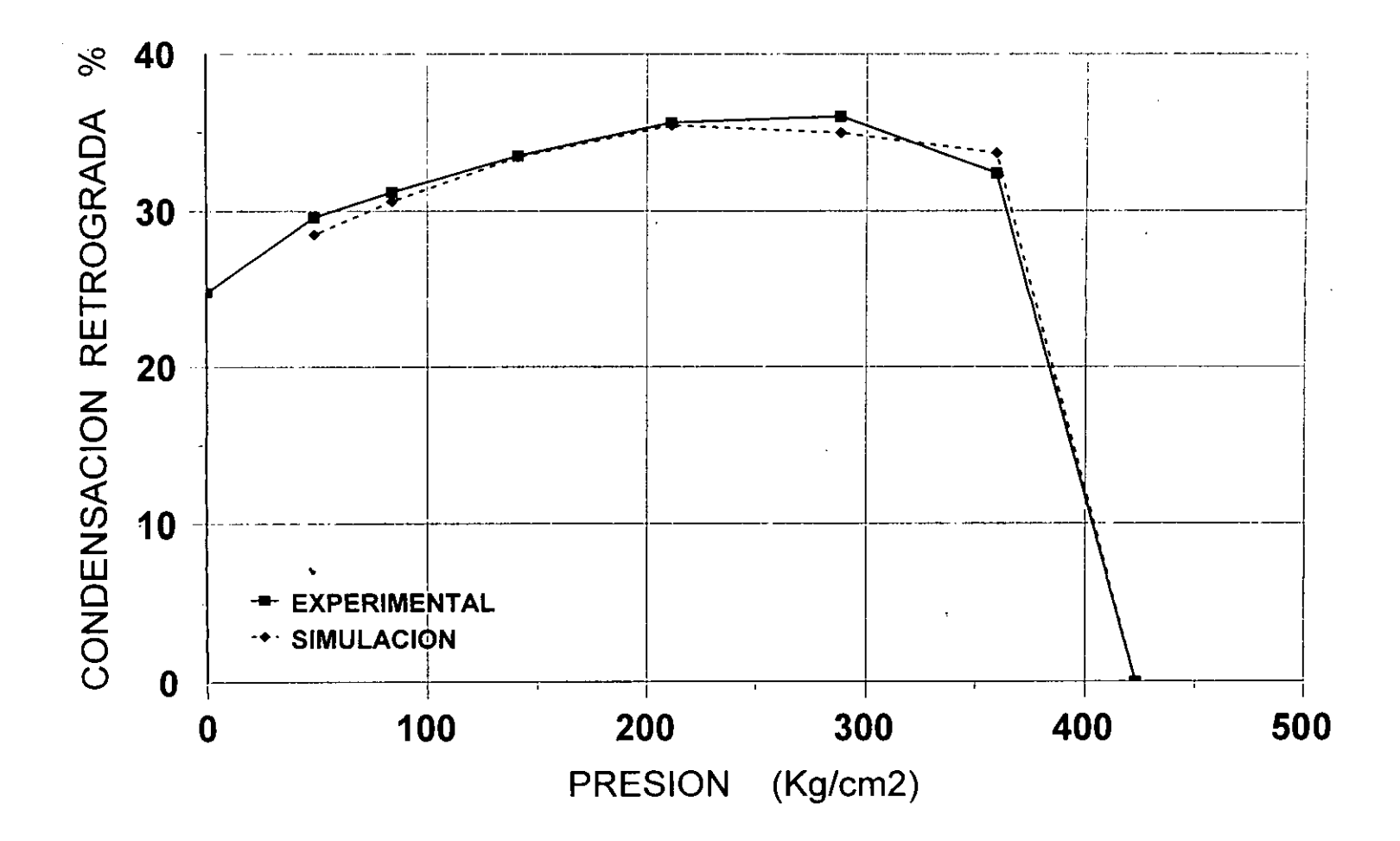

FIG.6.10.- CARACTERIZACION DEL FLUIDO DEL CAMPO FENIX, MUESTRA TOMADA EN EL POZO FENIX 2.

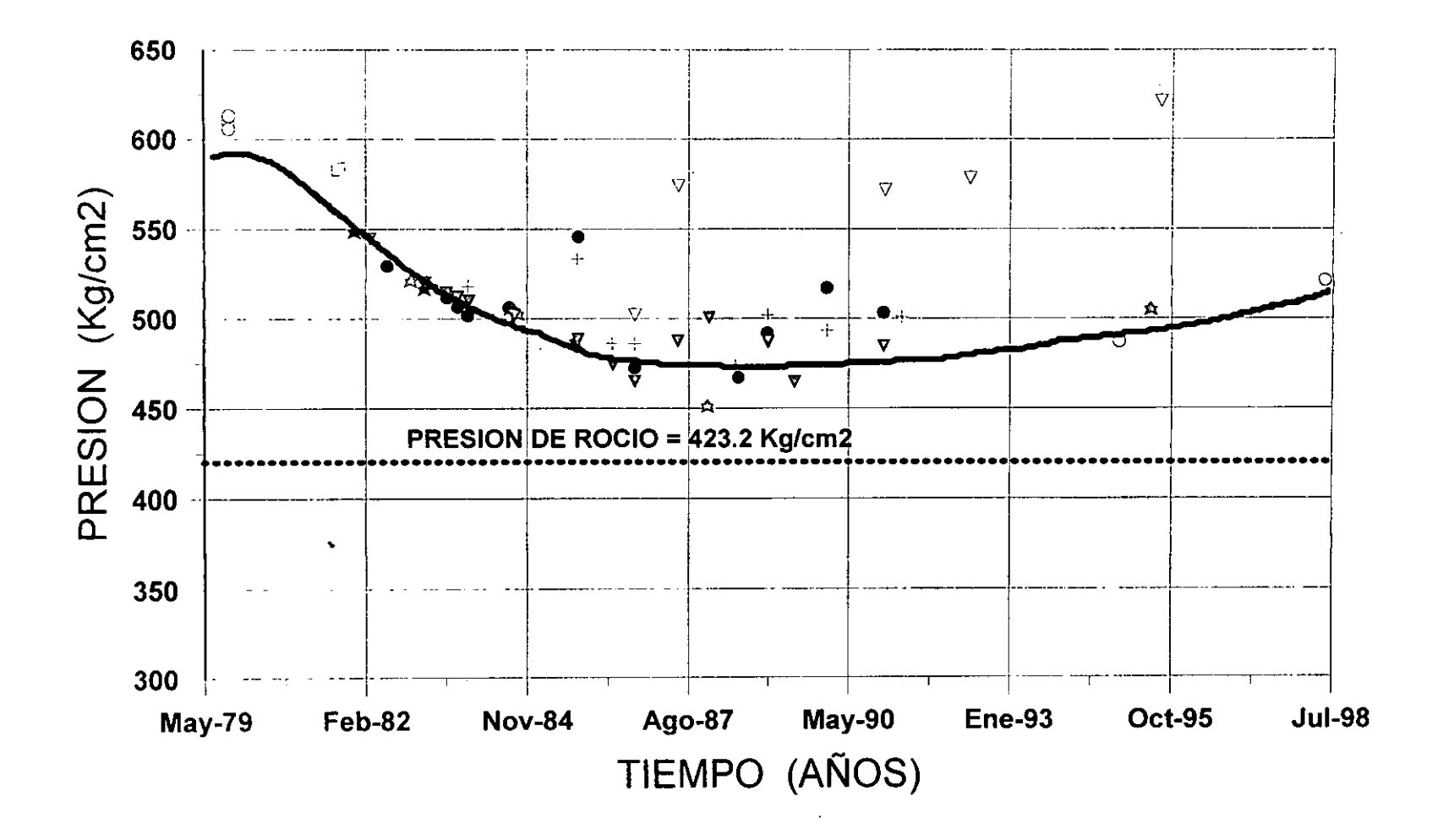

FIG.6.11.- COMPORTAMIENTO DE LA PRESION DEL CAMPO FENIX

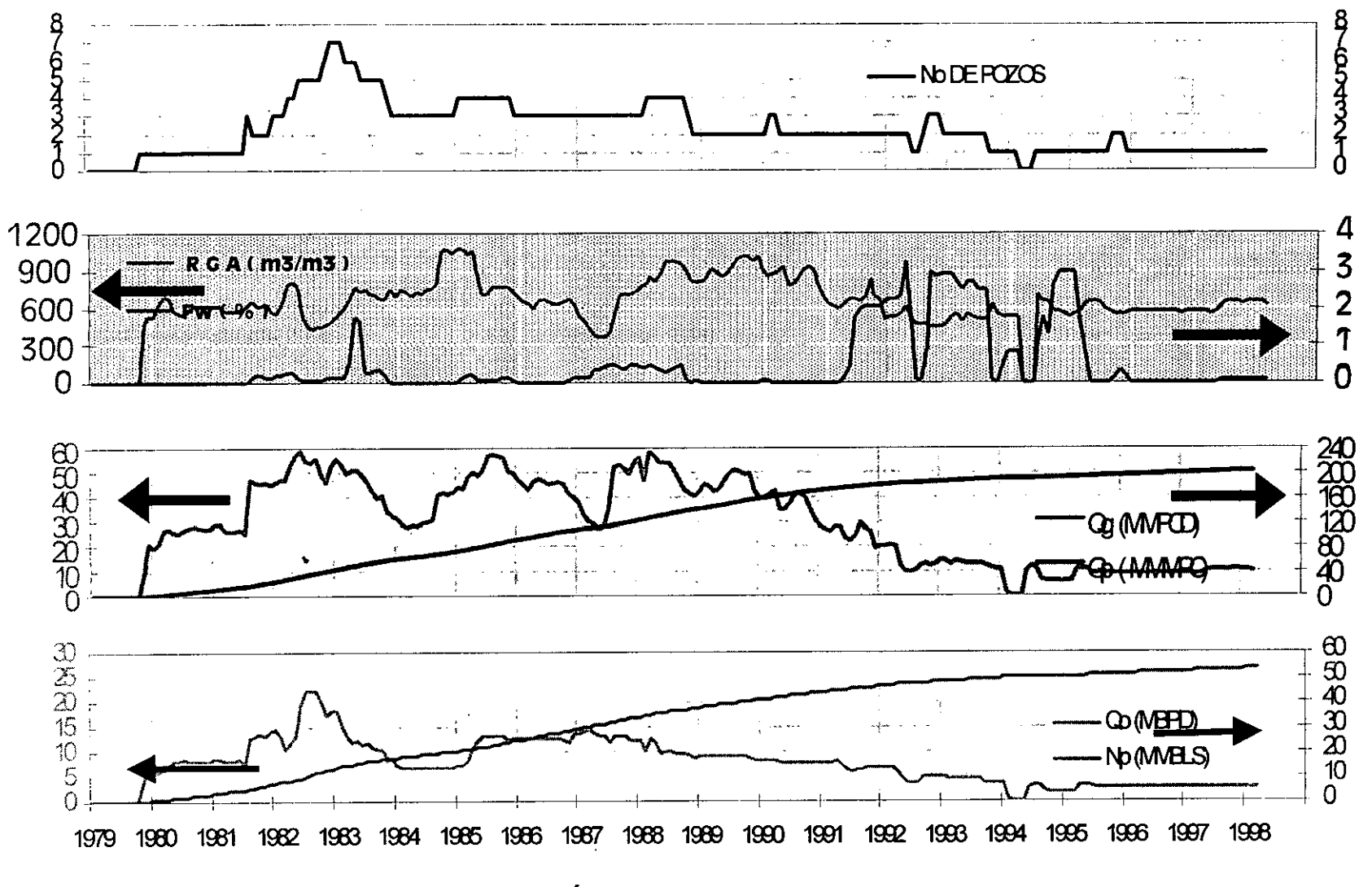

FIG. 6.12 HISTORIA DE PRODUCCIÓN DEL CAMPO FENIX

*A partir de 1989 se inicia una disminucidn en su produccidn por la invasidn de agua y cierre de 10s pozos Fe'nix 43, 63 y 12.* 

*De 1989 a 1994 solamente producen 10s pozos Fe'nix 2 y 22B con una produccidn promedio entre 5 000 y 7 000 BPD, y es a partir de 1994 donde practicamente queda como tinico pozo productor el Fe'nix 2 con una produccidn promedio del orden de 3 000 BPD.* 

*Cabe mencionar que de la produccidn acumulada, el pozo Fe'nix 2 ha drenado el 65% de esa produccidn, manteniendo en 10s ultimos 3 aiios (1 996-1 998) una produccidn practicamente constante de 3 000 BPD.* 

*Es evidente que el acuifero del yacimiento ha proporcionado energia a1*  mismo durante prácticamente 19 años de explotación (Fig. 6.11), *permitiendo que la presidn del yacimiento se encuentre por arriba de la presidn de saturacidn.* 

*Posiblemente<sup>38</sup> el avance del agua al yacimiento a través del sistema de fracturas fie de tal magnitud que invadid prematuramente 10s pozos Fe'nix 12, 43, 63, 22B.* 

\*

# *6.2.2.- VALIDACZON DEL ANALISIS PVT*

*Para tener la certeza del fluido que se esta utilizando represente las caracteristicas del yacimiento y encontrar variaciones en la composicidn del gas y condensado, se aplicó la metodología propuesta por Bashbush<sup>4</sup> de un balance composicional, para encontrar posibles errores en el*
*proceso de agotamiento a volumen constante efectuado<sup>37</sup> en el laboratorio al PVT del pozo Fénix 2, empleando el programa VALCO*<sup>5</sup> *para realizar esta validacidn.* 

*La Fig. 6.13 y Tabla 6.10 presentan 10s valores originales de las constantes de equilibrio a volumen constante; se observa la inconsistencia principalmente de los componentes nC<sub>5</sub> y*  $C_6$  *a través de las diferentes etapas de separacidn.* 

*Como se estableció previamente, empleando el programa VALCO<sup>5</sup> se procedid a corregir hichas inconsistencias, obtenikndose resultados satisfactorios, 10s cuales se presentan en la Fig. 6.14 y Tabla 6.11.* 

#### CARACTERIZACIÓN DEL FLUIDO  $6.2.3.$

*Efectuada la validacidn del PVT se procede a caracterizar el fluido empleando una ecuacidn de estado; para llevarla a cab0 es necesario caracterizar la fraccidn C7+, ya que de no realizarse la caracterizacidn de esta fraccidn se podria incurrir en conclusiones errdneas a1 emplearse*  como un componente puro en el cálculo del comportamiento de fases, por *lo que es importante<sup>23</sup> realizar una pseudoización de componentes, empleando zinicamente entre 3 a 5.* 

*La segunda pseudoizacidn final de componentes con la finalidad de*  ajustar la ecuación de estado debe efectuarse con precaución. Coats<sup>23</sup> *afirma que ires pseudocomponentes es suficiente para realizar una*  simulación composicional. La forma tradicional es efectuar la *agrupacidn final de* 

 $-100 -$ 

# TABLA 6.10. CONSTANTES DE EQUILIBRIO (K) ORIGINALES PARA EL POZO FENIX 2 TEMPERATURA DE 313 °F.

 $\sim$   $\sim$ 

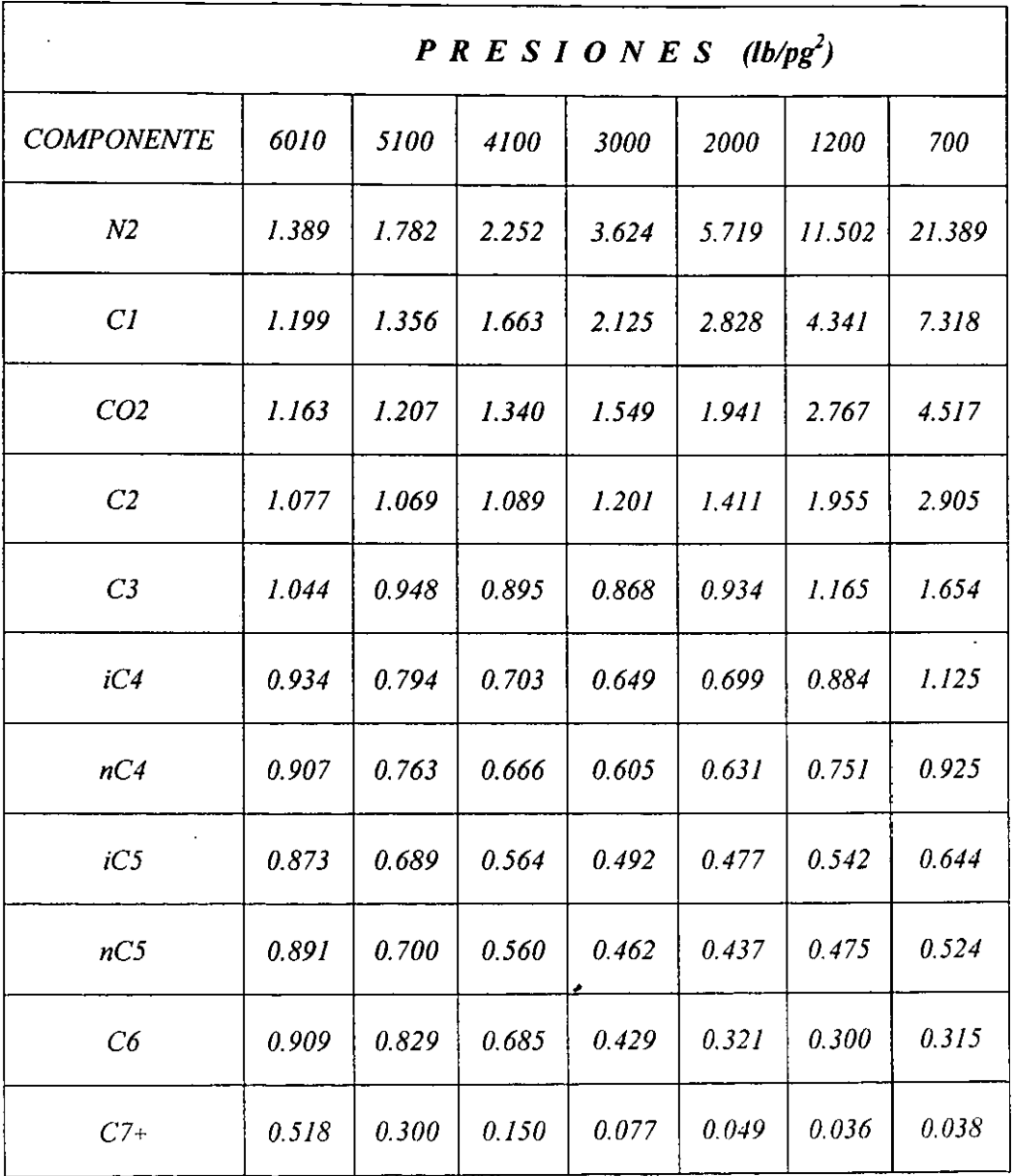

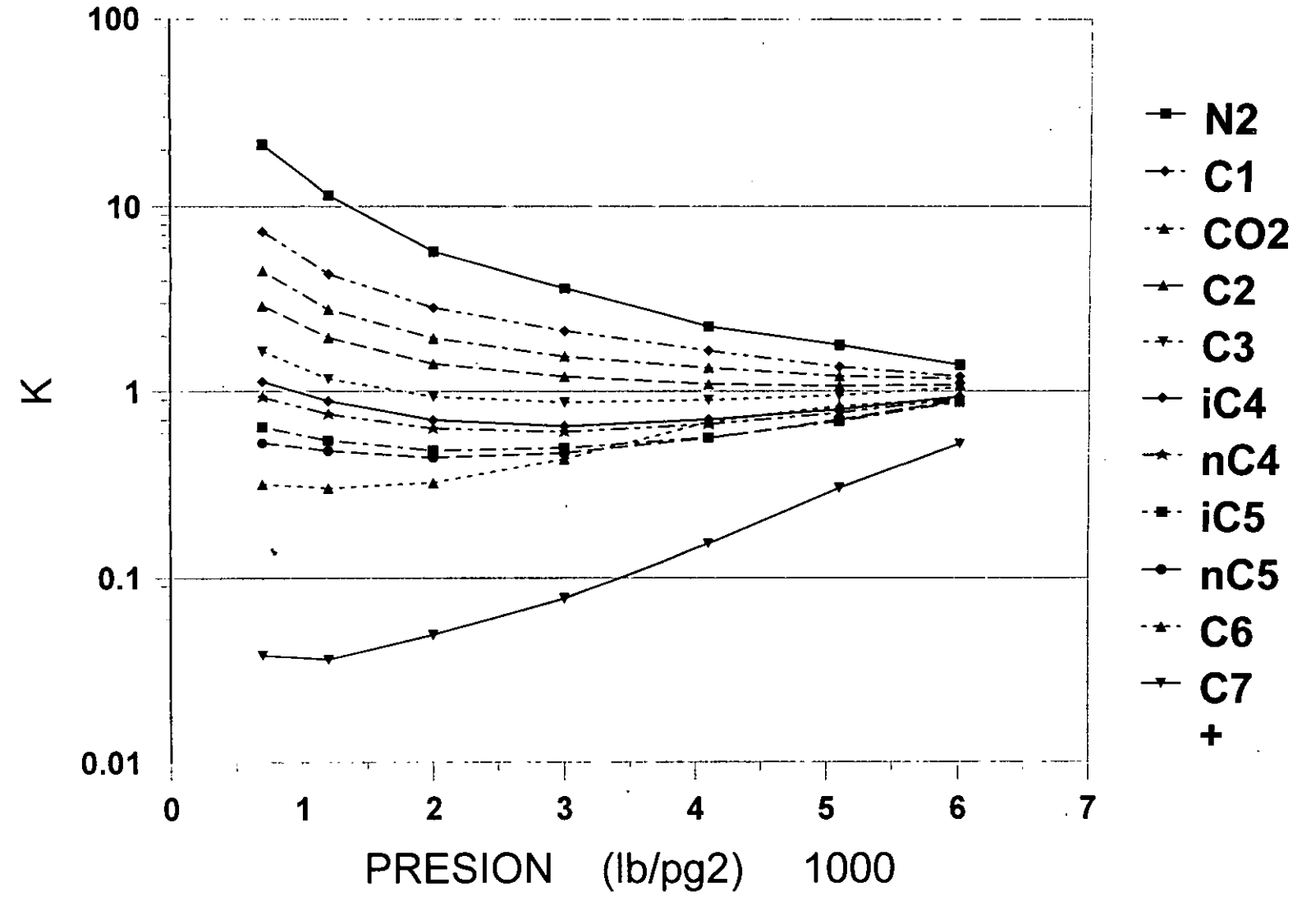

FIG.6.13.- VALORES K DEL ANALISIS ORIGINAL DEL AVC DEL POZO FENIX 2

# TABLA 6.11. CONSTANTES DE EQUILIBRIO (K) CORREGIDAS PARA EL POZO FENIX 2 TEMPERATURA DE  $313$  °F.

 $\frac{1}{2}$ 

 $\sim 10$ 

<u>—</u>

 $\sim$ 

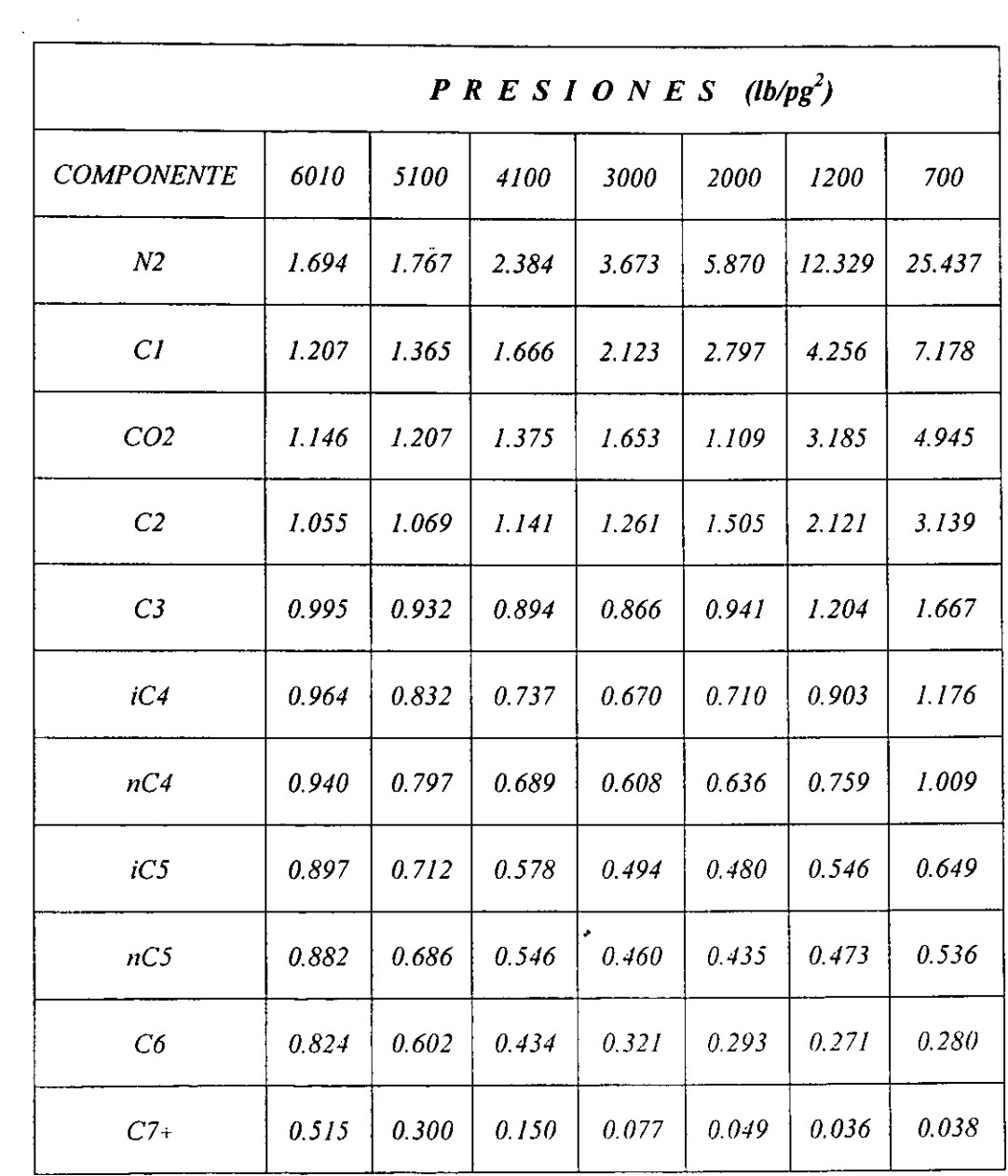

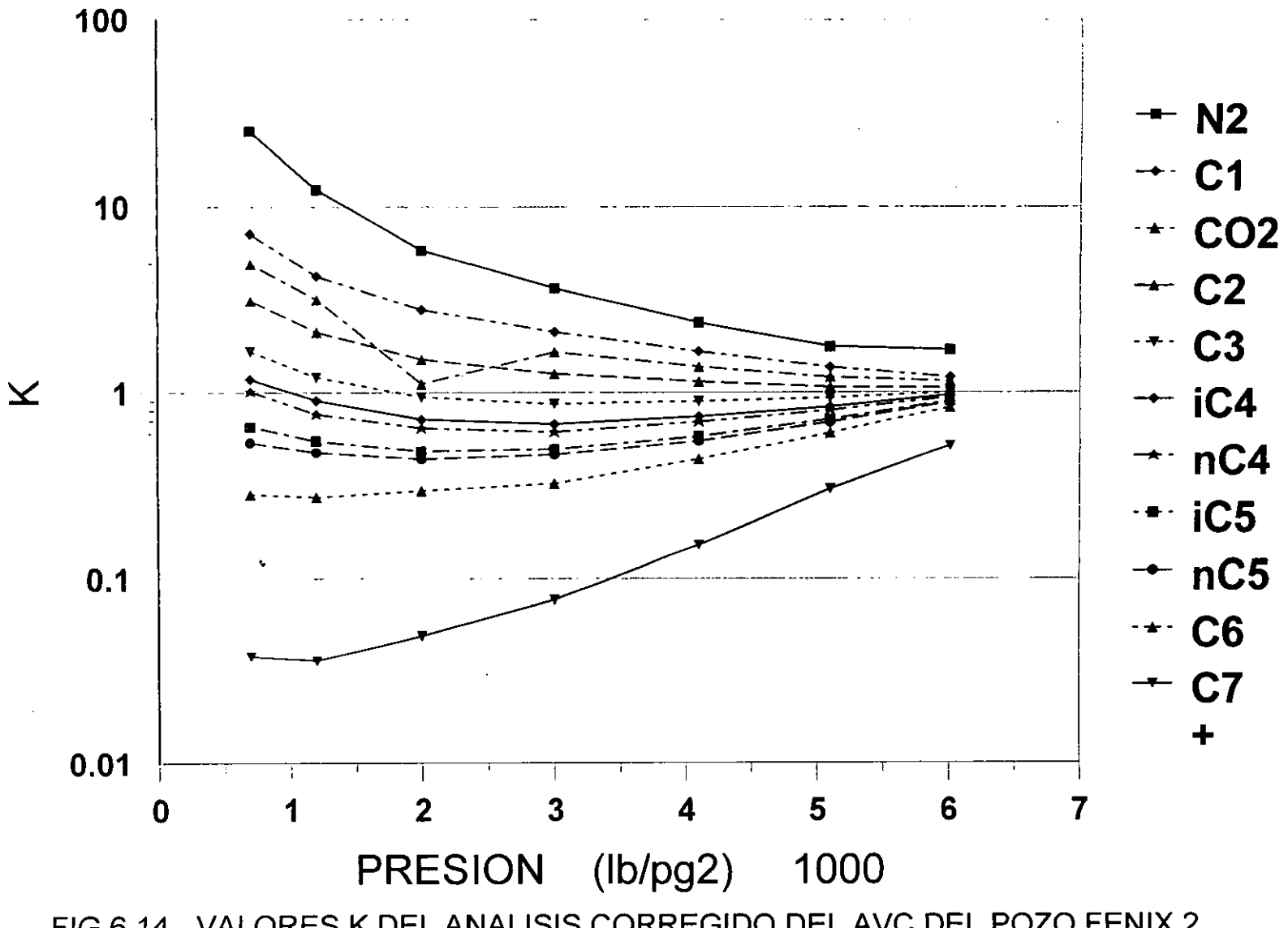

FIG.6.14.- VALORES K DEL ANALISIS CORREGIDO DEL AVC DEL POZO FENIX 2

*componentes en base a las temperaturas de ebullicidn, agrupandose por temperaturas de ebullicidn muy parecidas.* 

*Hay en dia, se cuenta con paquetes comerciales de bastante exactitud para realizar la caracterizacidn del flujo, para 10s fines de este trabajo, un parámetro que siempre es evaluado es el factor de desviación en dos fases, el cual tiene un papel importante en la graficacidn de 10s datos presidn-produccidn.* 

*La caracterizacidn del fluido se efectud con el simulador "htercornp*  PVT", lográndose reproducir la curva de condensación retrograda y *presidn de rocio con bastante exactitud. La presidn de rocio calculada con el simulador fue de 436.5 kg/cm2, valor muy cercano a1 obtenido en el laboratorio de 437 kg/cm2* . *La Fig. 6.15 presenta la comparacidn entre la curva de rocio retrograda obtenida con el simulador y 10s datos obtenidos del laboratorio. La Fig. 6.16 presenta una comparacidn de 10s resultados PVT experimentales y 10s obtenidos por medio de la ecuacidn de estado (EDE)* 

### *6.2.4.- CALCULO DEL VOLUMEN ORIGINAL DE HZDROCARBUROS* .

La Tabla 6.12 muestra las propiedades del pozo Fénix 2 como una *funcidn de la presidn; estas,fueron obfenidas empleando la ecuacidn de estado (EDE) desarrollada por Redlich* - *Kwong. La presidn inicial es*   $610.2~\text{Kg/cm}^2$  y una temperatura de 156 °C, 43.8 ° API, una presión de rocio de 423.2 Kg/Cm<sup>2</sup> como se comentó anteriormente los

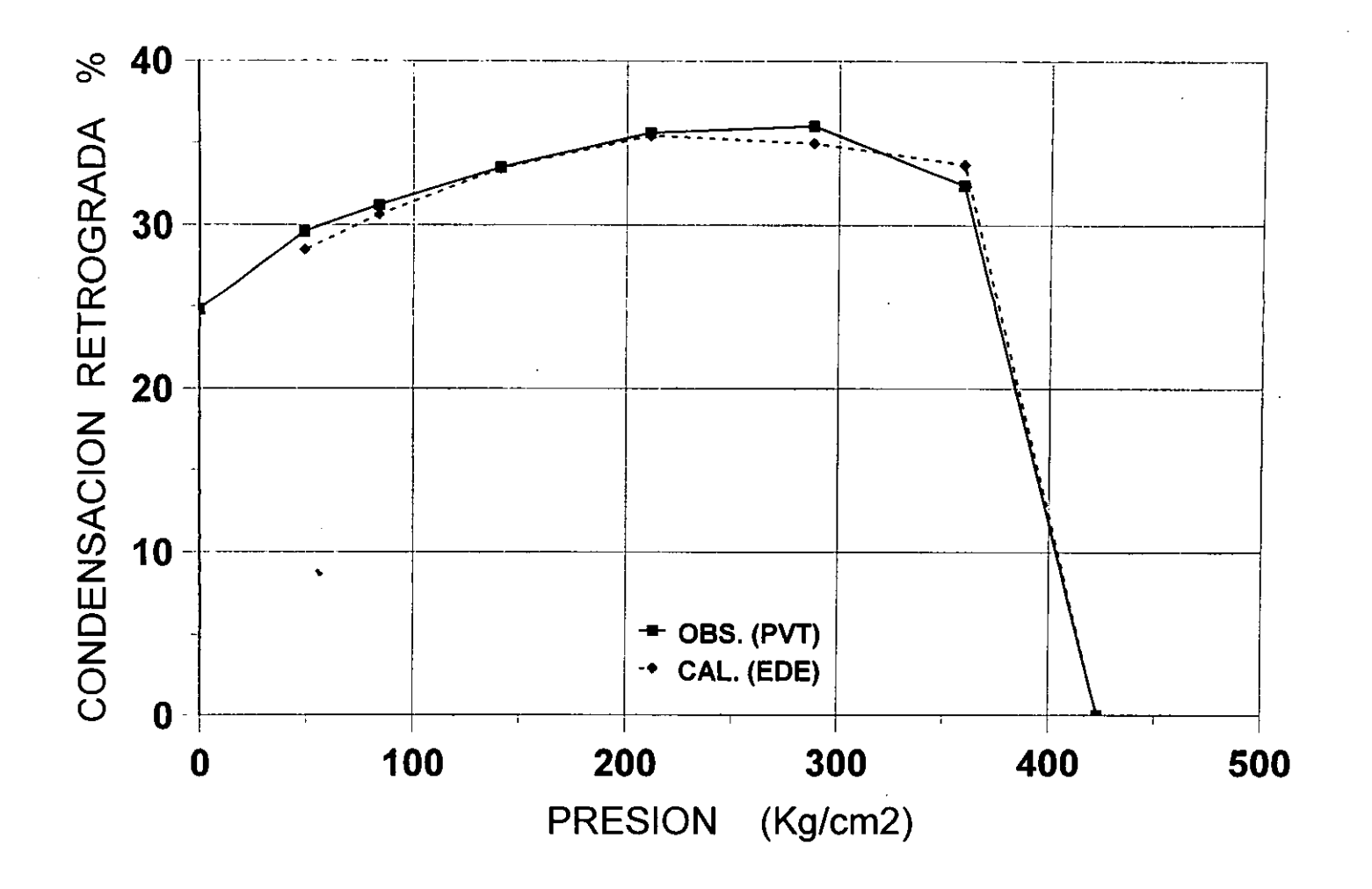

FIG.6.15.- CARACTERIZACION DEL FLUIDO DEL POZO FENIX 2.

106

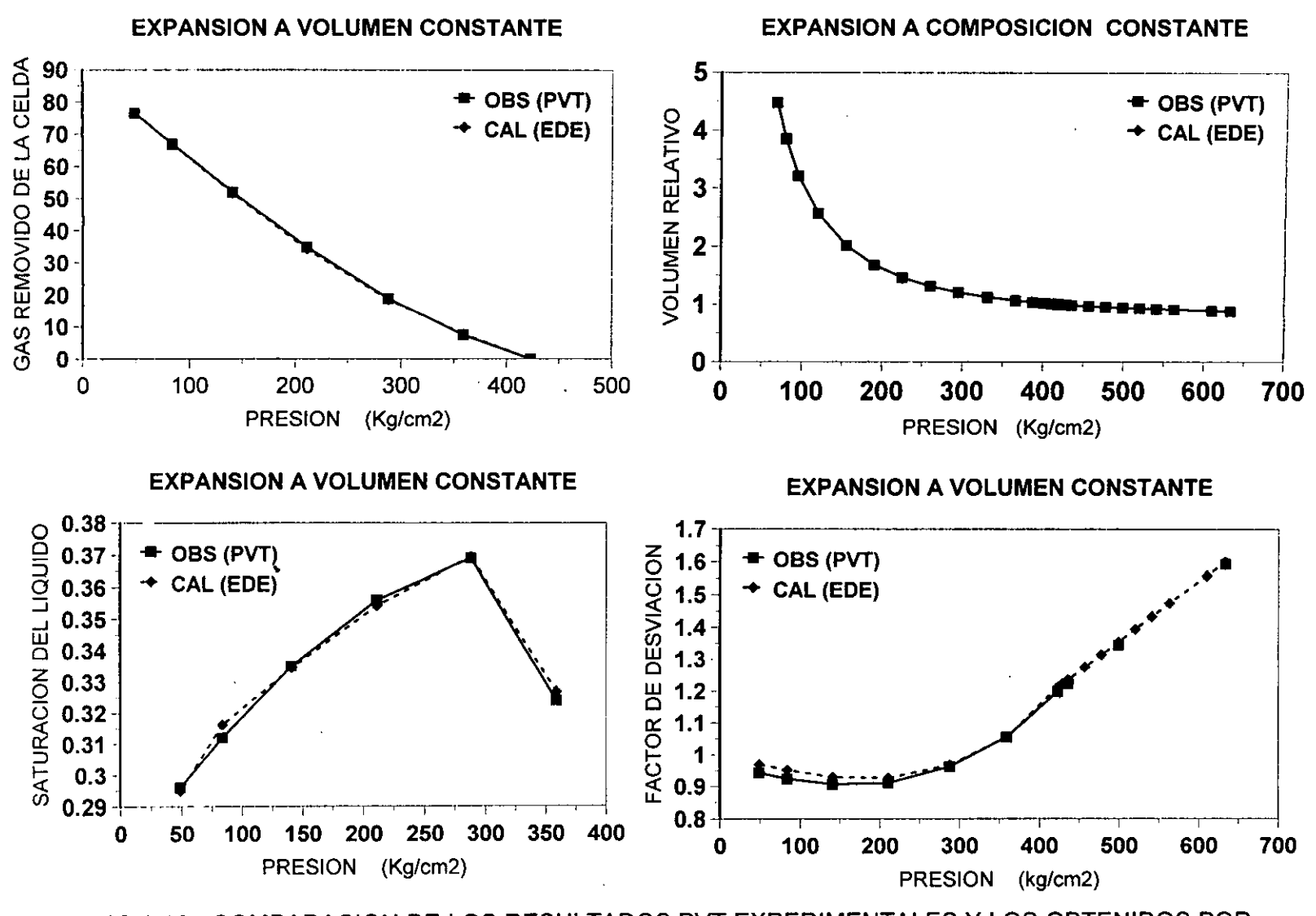

FIG.6.16.- COMPARACION DE LOS RESULTADOS PVT EXPERIMENTALES Y LOS OBTENIDOS POR MEDIO DE LA EDE.

*hidrocarburos del campo Fknix presentan una alta condensacidn retrdgrada del36* %.

 $\hat{\mathbf{v}}$ 

### TABLA 6.12. PROPIEDADES DE LOS FLUIDOS POZO FÉNIX2

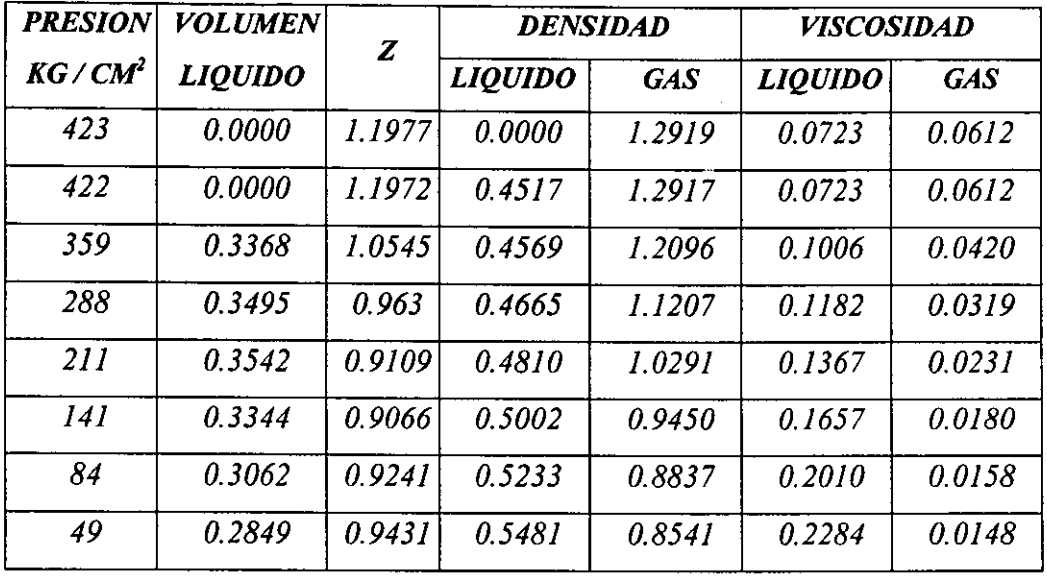

*La Tabla 6.13 presenta informacidn de comportamiento de la presidn y produccidn de liquido y gas desde el inicio de su vida productiva.* 

٠

### *TABLA 6.13. DATOS DE PRESION- PRODUCCION REALES.*

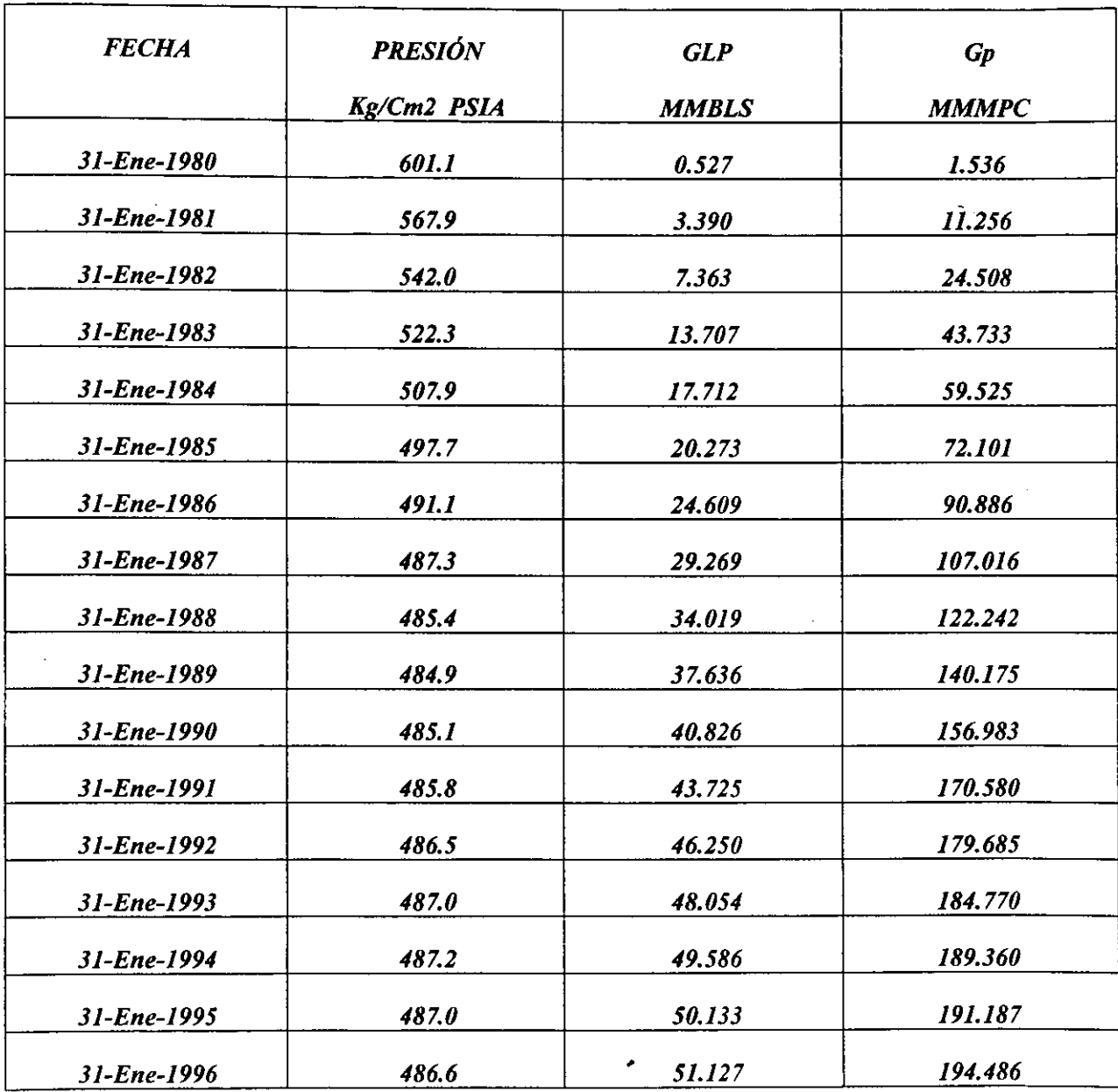

En la Figura 6.17 puede observarse el empleo del método de *Havlena* - *Odeh para evaluar el vollirnen original de hidrocarburos en un yacimiento de gas y condensado con alto contenido de condensado y entrada de agua, asi mismo, en la tabla 6.14 se hace una comparacidn* 

de este valor con el obtenido por medio de un simulador numérico *cornposicional.* 

## *TABLA 6.14. COMPARACZON DEL VALOR OBTENZDO DEL VOLUMEN ORIGINAL PARA EL CAMPO FENZX*

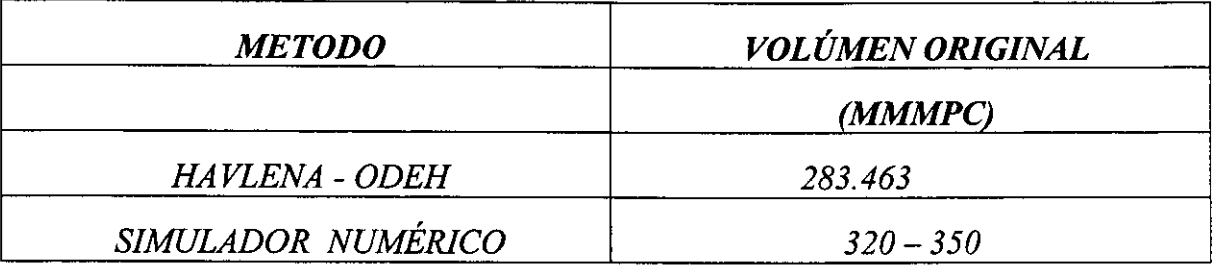

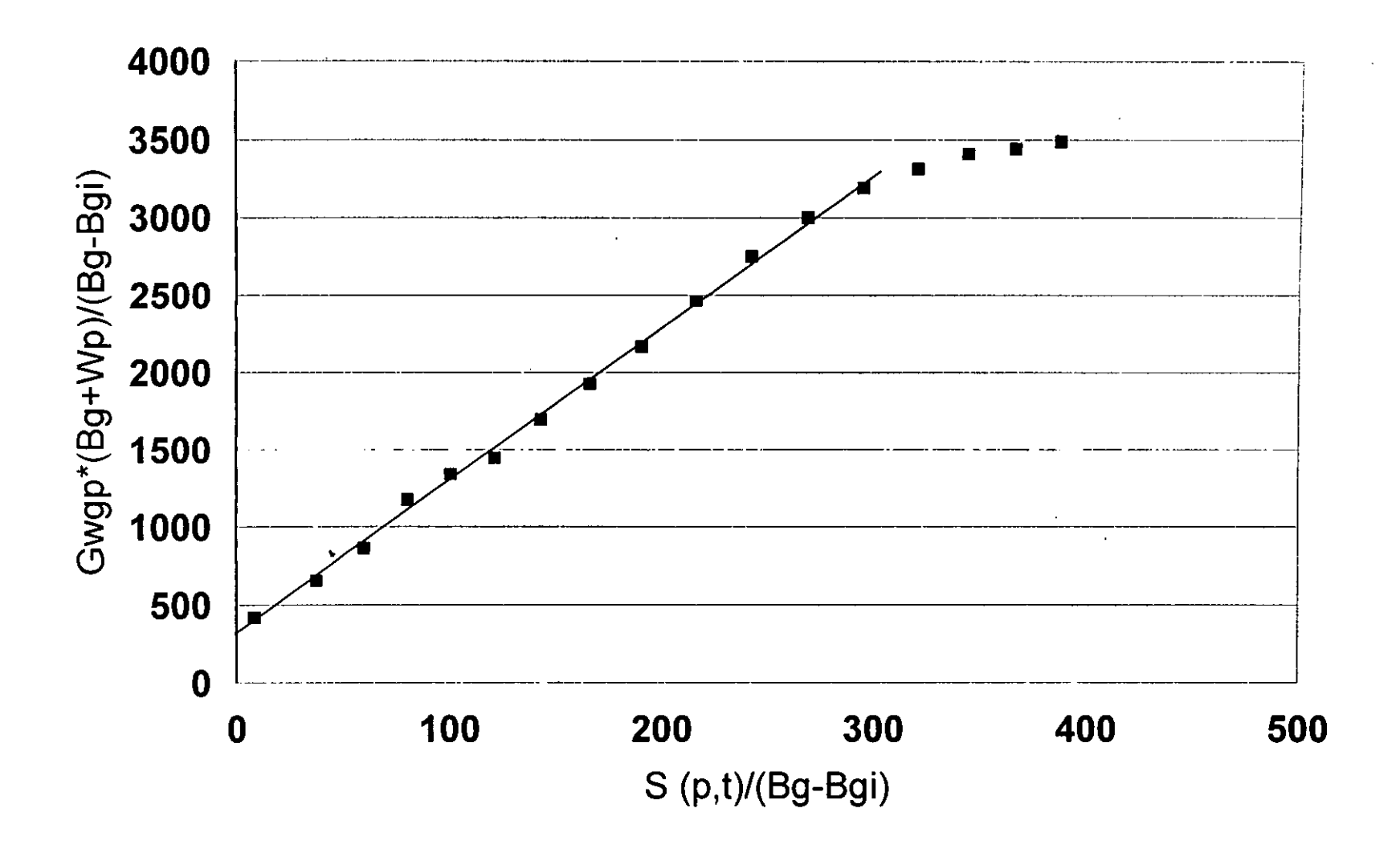

FIG.6.17 CALCULO DEL VOLUMEN ORIGINAL PARA EL CAMPO FENIX.

#### *CONCLUSIONES Y RECOMENDACIONES*

*El objetivo principal de esta tesis ha sido el presentar la aplicacidn de la Ecuacidn de Balance de Materia (EBM, a 10s yacimientos de gas y condensado que se explotan actualmente en el cirea del Mesozoico Tabasco-Chiapas* 

*Con base en 10s resultados de esta tesis, se pueden presentar las conclusiones siguientes:* 

- *I.- El Balance de Materia constituye una herramienta sencilla y*  práctica para evaluar el volumen de hidrocarburos en yacimientos *de gas y condensado.*
- **2.-** *La condensacidn de liquidos obtenida para 10s yacimientos*  encontrados en México, difiere de la mayoria de los casos *presentados en la literatura ticnica, debido a que es en general bastante más elevada.*
- *3.- Se presenta una descripcidn de 10s mdtodos utilizados en el analisis de este tipo de yacimientos.* .
- *4.- Algunos yacimientos de gas y condensado descubiertos, se encuentran frecuentemente cerca o inicialmente a sus presiones de punto de rocio, como es el caso del Campo Giraldas presentudo en este trabajo.*
- **5.-** *Los mitodos de Havlena-Odeh y de Cole son 10s mds 2itiles para evaluar el volumen original de hidrocarburos considerando el empuje de agua.*
- *6.- Con la finalidad de evaluar de manera mds rapida y precisa el volumen original de hidrocarburos, las ecuaciones de Balance de Materia para yacimientos de gas y condensado se expresan frecuentemente en la forma de una ecuaci6n de linea recta.*
- *7.- Se desarroll6 un paquete de c6mputo con la finalidad de proporcionar a1 analista de yacimientos un medio simplijicado de evaluar el volumen original de hidrocarburos para yacimientos de gas y condensado, con comportamiento natural y entrada de agua.*

#### *REFERENCZAS*

- 1.- Méndez, L. T., y Teyssier, S.J.: "Caracterización de Fluidos de *Yacimientos Petroleros", Revista I.MP. (octubre 1979) vol* **M,** *No 4, 21- 23.*
- 2.- *Craft, B. C. y Hawkins, M. F.: Applied Petroleum Reservoir Enaineerinz Prentice Hall Inc., Englewood CliJis, N.J. (1959).*
- **3.-** *Cole, F.W.: <u>Reservoir Engineering Manual</u>, Gulf Publishing Company, Houston 1969. Capitulos 11 y 12.*
- *4.- Bashbush, J. L.:* " *A Method to Determine K Values From Laboratory Data and Its Applications* ", *Articulo SPE No 10127 presentado en el 56 th Annual Fall Technical Conference and Exhibition, San Antonio Texas, Octubre 5-7, 1981.*
- *5.- Mazariegos, C. E.:* " *Desarrollo de un Paquete de Cdmputo (VALCO) para Determinar la Consistencia de un Ancilisis Compositional* ", *Tesis de Maestria, Divisidn de Estudios de*  Posgrado de la Facultad de Ingeniería, U.N.A.M., 1990.
- **6.-** *Vo, T. D., Jones, R. J., y Raghavan, R.: "Performance Predictions for Gas-Condensate Reservoirs", SPE Formation Evaluation J. (Dec. 1989) 576* - *584.*
- **7.-** *Samaniego, V. F.: "Apuntes de Clase: Ingenieria de Yacimientos de Gas* ", *Divisidn de Estudios de Posgrado de la Facultad de Ingenieria, U. N. A. M., 1990.*
- *8.- Hagoort, J.: Fundamentals of Gas Reservoir Enaineering Elsevier Scienttjic Publishing Company, Amsterdam (1988).*
- **9.-** Dake, L.P.: Fundamentals of Gas Reservoir Engineering, Elservier *Scientific Publishing Company, Amsterdam, 1978.*
- **10.-** *Vo., T. D., Carnacho, V. R. y Raghavan, R.:* " *A Unified Treatment of Materials Balance Computations", Articulo CIM/SPE- 90* - *37 presentado en el CIM PETROL SOC/SPE INT TECHT MTG, Calgary, Can., 10* - *13/Jun, 1990.*

 $114$ 

- *11.- Martinez, M. V. H., Camas, J. I. y Ortega, G. H. G:* " *Campo*  Giraldas: "Análisis de las Condiciones Actuales de Explotación", *Ingenieria de Yacimientos, Z. S., Petrdleos Mexicanos, Marzo 1990.*
- 12.- Jones, J. R.: "Computation and Analysys of Simple Well Responses *for Gas Condensate Systems, Ph. D. Dissertation, Universify of Tulsa, Tulsa, Oklahoma (1985).*
- *13.- Bruns, J. R., Fetkovich, M J. y Meitzen,* **KC.:** *"The Effect of Water on P/Z Cumulative Gas Production Curves'', Jour. Pet. Tech. (Marzo 1965) 287* - *291.*
- *14.- Agarwal, R.G., Al-Hussainy, R. y Ramey Jr. H.: "The Importance of*  Water Influx in Gas Reservoirs", Jour. Pet. Tech. (Nov. 1965) *1336-1 342.*
- *15.- Wang, B., y Teasdale, T.S.:* " *Gaswat-PC: A Microcomputer Program for Gas Material Balance with Water Influx,* " *articulo SPE I6444 presentado en el 2nd SPE Petrol. Ind. Appl. of Microcomputers Symp., Montgomery, Texas, June 1987.*
- **16.-** *Klins, M. A,, Bouchard, A.J. y Cable C.L.:* " *A Polynomial Approach to the Van Everdingen* - *Hurst Dimensionless Variables for Water Encroachent", SPE Reservoir Engineering, Jour. (Feb 1988) 320-326.*
- *17.- Facultad de Ingenieria, Apuntes de Comportamiento Primario de 10s Yacimientos, U.N.A.M, Mgxico, D.F.*
- *18.- Havlena, D.; Odeh, A. S.: "The Material Balance as an Equation of a Straight Line* ", *Jour. Pet. Tech. (Agosto, 1963) 896* - *900.*
- *19.- Havlena, D., Odeh, A.S.: "The Material Balance as an Equation of a Straight Line Part II, Field Cases", Jour. Pet. Tech. (julio 1964) 815-822.*
- *20.- Fong, A. JL.:* " *Caracterizacidn Cornposicional, la Importancia de la Discretizacibn de la Informacidn y Estudios PVT para la Simulacidn Matematica del Campo Jujo-Tecominoacan", Tesis de Maestria, Divisidn de Estudios de Posgrado de la Facultad de Ingenieria, U.N.A.M, 1990.*
- *21.- Fong, A. J.L. y Samaniego V. F.: "Mitodo para Caracterizar 10s Fluidos de Yacimientos que presentan Composicidn Variable* ", *Ingenieria Petrolera (Febrero 1992) 5-20.*
- *22.- Coats, K.* **H.,** " *Simulation of Gas Condensate Reservoir Performance", J. Pet. Tech. (october, 1985) 1870* - *1886.*
- *23.- Coats, K. H., y Smart, G.T.: "Application of a Regression-Based EOS PVT Program to Laboratory Data, SPE Reservoir Engineering (Mayo 1986) 277-299.*
- *24.- Computer Modeling Group (CMG).:* " *Equation of State Compositional Model, GEM", Calgary, Canada.*
- *25.- Scientifc Software Intercomp PVT Program, Versidn 4.0.2., Denver, Colorado.*
- *26.- Humes, R.:* " *Computer Analysis Performance Curves", Oil and Gas Journal, V.69, No 5 (Feb 1, 1971) 76-78.*
- **27.-** *Core Laboratories Inc.: "Reservoir fluid Studv for Petroleos Mexicanos, Giraldas32 Well Mexico", RFL 80341, November 4, 1980.*
- *28.- Core, Laboratories Inc.:* " *Reservoir Fluid Study for Petrdleos Mexicanos, Giraldas 2, Well Mixico, RFL 77531, December 16, 1977.*
- *29.- Garcia, Hernandez Hector.: "Desarrollo de un Simulador Numérico Radial para Yacimientos de Gas y Condensado, Considerando el Efecto de Alta Velocidad", Tesis de Maestria, Division de Estudios de Posgrado de la Facultad de ingenieria,*  **<sup>U</sup>***N. A. M., 1995* .
- *30.- Sinha, Mihir K.:* " *Estimacidn of Gas in Place Using Optimal Control Theory* ", *SPE 5894.*
- *31.- Walslz, M.P.: Articulo* " *A Generalized Approach to Reservoir Material Balance Calculations ". J. Can. Pet. Tech. Vol 34, No. 1 (Enero 1995) 55 - 63.*
- *32.- Walsh, MP., Ansah, J,, y Raghavan R.:* " *The New Generalized Material Balance As an Equation of a Straight* - *Line: Part I Applications to Undersaturated and Volumetric Reservoirs, articulo SPE 27684 presentado en el 1994 Society of Petroleum Engineers Permian Basin Oil and Gas Recovery Conference, Marzo 16* - *18, 1994, Midland, TX*
- *33.- Walsh, MP., Ansah, J,, y Raghavan R.:* " *The New Generalized Material Balance As an Equation of a Straight-Line: Part I1 Applications to Saturated and Non Volumetric Reservoirs", articulo SPE 27728 presentado en el 1994 Society of Petroleum Engineers Permian Basin Oil and Gas Recovery Conference, Marzo 16* - *18, 1994, Midland, TX*
- *34.- Santos, R. y Whittaker, R::* " *PC Program Corrects Dry Gas Data to Get Wet-Gas Production': Oil and Gas Journal (23 Enero 1989) 61* - *64.*
- *35.- Alfiedo Ledn Garcia, Fernando Samaniego V., Jose' Luis Pe'rez H., Pemex y U.N.A.M, Fabicin Ldpez C., Edgar Urguieta y Santiago Rivas G, 1.M.P.: A study of Water Injection In Structural Relief Gas and Condensate Reservoirs" articulo SPE No. 39887 presentado en el SPE International Petroleum Conference and Exhibition of Me'xico, Villahermosa, Tabasco, Me'xico, Marzo 3-5, 1998.*
- *36.- Regidn Sur, Distrito. Ccirdenas, Superintendencia de Produccidn. 'Ynforme Anual y Memoria Descriptiva de las Instalaciones del Distrito" 1996. Pags. 170-1 77.*
- *37.- Core Laboratories Inc.* " *Reservoir Fluid Study for Petrdleos Mexicanos, Fénix No 2 well", RFL 81 140, Agust 4, 1981.*
- . *38.- Ledn, Alfredo G, Comunicacidn personal.*

### *NOMENCLATURA*

 $\hat{\mathbf{r}}$ 

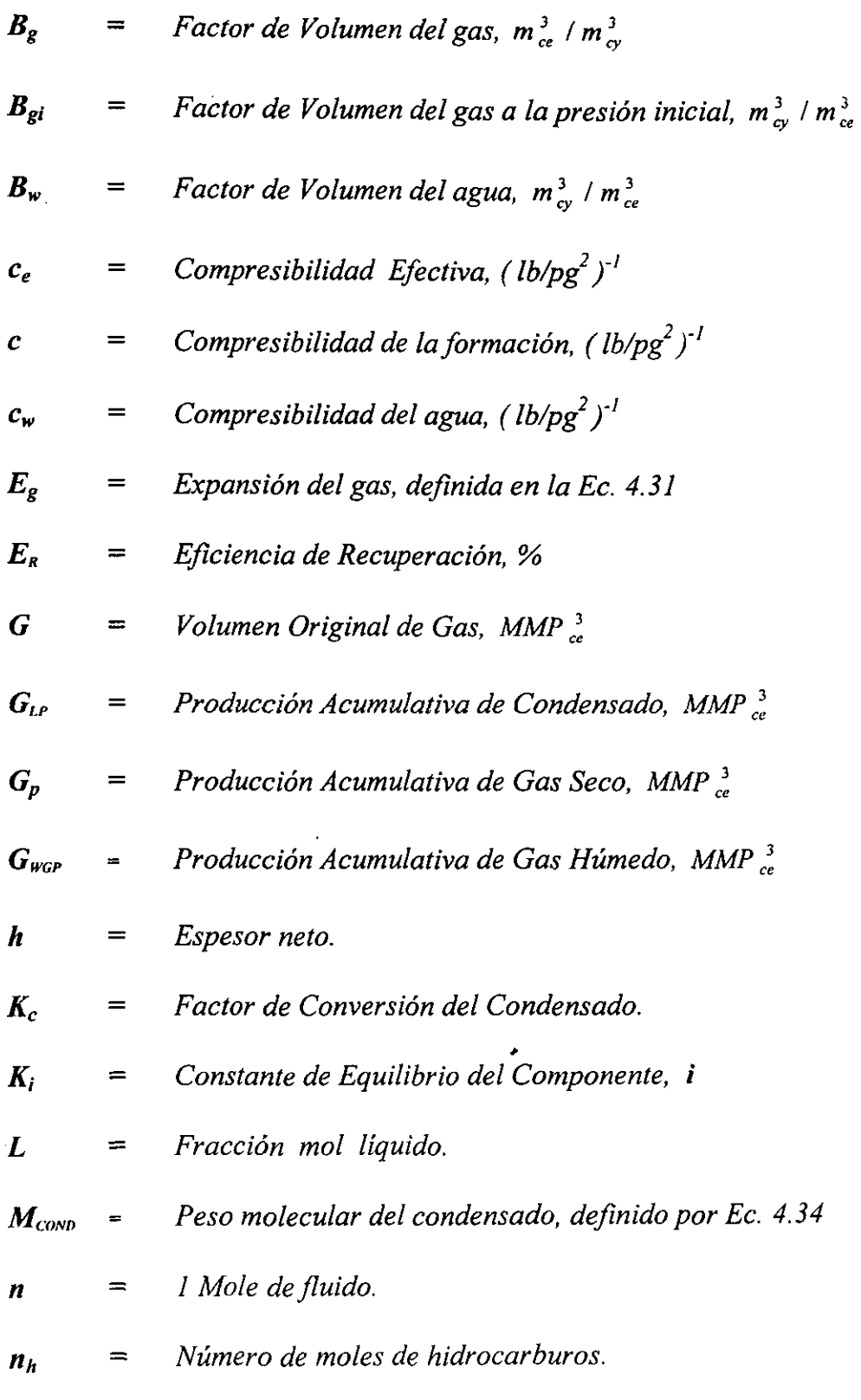

 $\frac{1}{2} \left( \frac{1}{2} \right) = \frac{1}{2} \left( \frac{1}{2} \right) = \frac{1}{2} \left( \frac{1}{2} \right) = \frac{1}{2}$ 

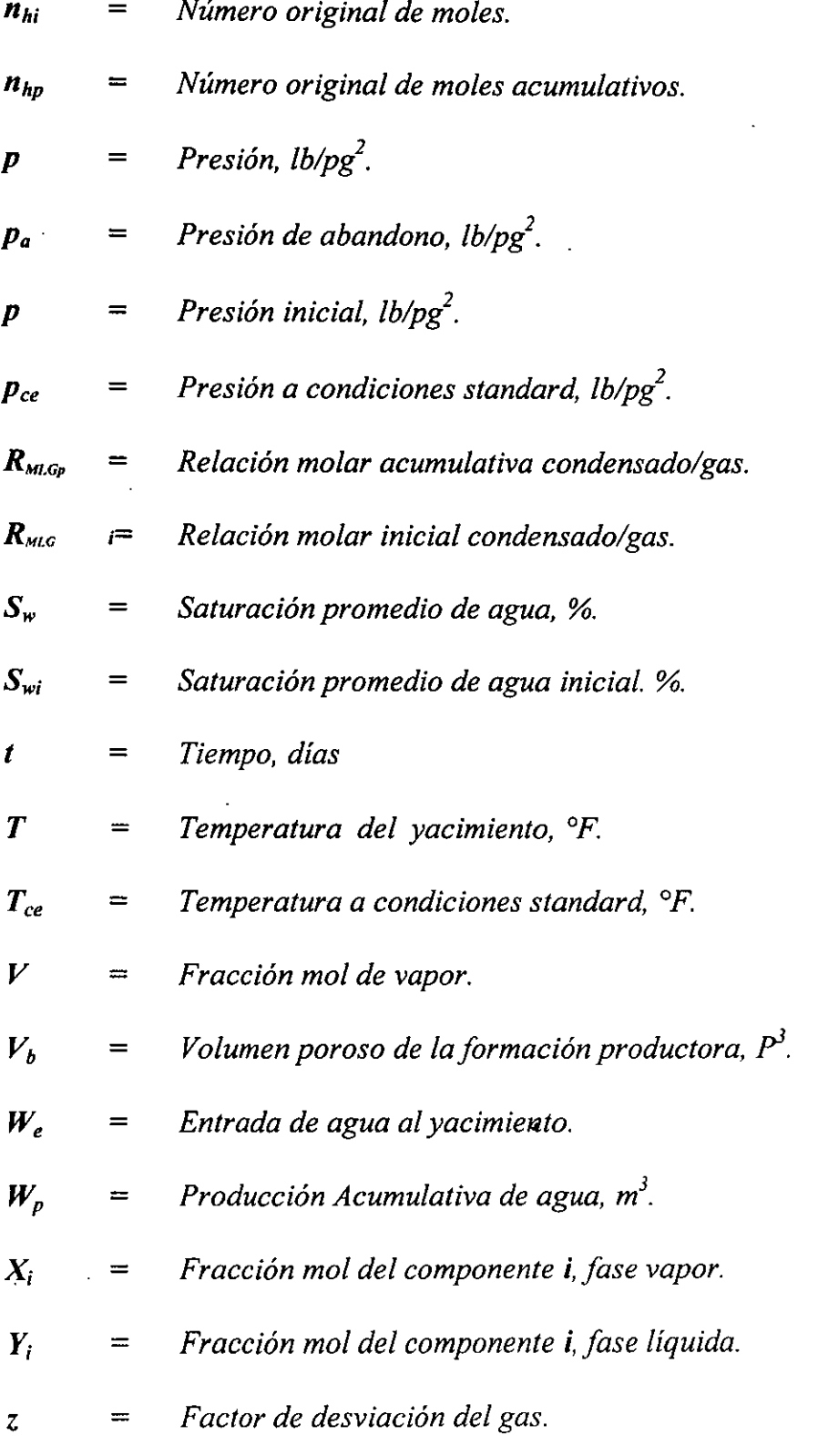

J.

l,

l,

 $\ddot{\phantom{0}}$ 

J.

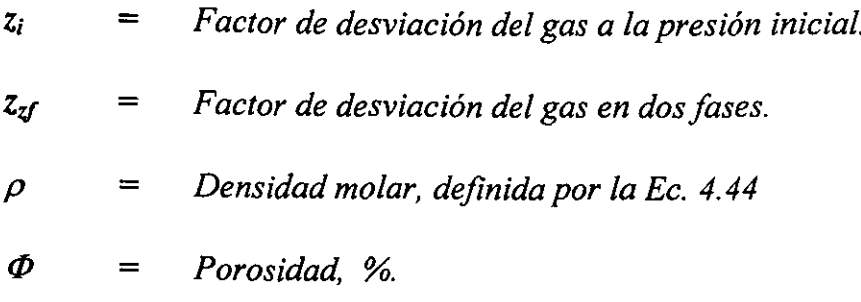

### $APÉNDICE A$

*Programa de cdmputo empleado para estimar por medio de la ecuacidn de Balance de materia el volumen original en yacimientos con alto contenido de condensado, a continuacidn se presenta el listado del programa en lenguaje de programacidn Visual Basic* ( *Versidn 6.0).* 

### **FrmAcercade**

Option Explicit 'Derechos reservados (2000-2001) Carlos Emesto Custodio Cadena (carlos1975@lycos.com)

' Opciones de seguridad de clave del Registro... Const READ CONTROL =  $&H20000$ Const KEY-QUERY-VALUE =  $&H1$ Const KEY-SET-VALUE =  $&H2$ Const KEY CREATE SUB KEY =  $&H4$ Const KEY-ENUMERATE SUB KEYS =  $&H8$ Const KEY\_NOTIFY =  $&H10$ Const KEY\_CREATE\_LINK =  $&H20$ Const KEY-ALL-ACCESS = KEY\_QUERY VALUE + KEY\_SET\_VALUE + KEY-CREATE SUB-KEY + KEY ENUMERATE SUB-KEYS + KEY NOTIFY + KEY CREATE LINK + READ CONTROL

' Tipos ROOT de clave del Registro... Const HKEY-LOCAL-MACHINE = &H80000002 Const ERROR  $SUCCES = 0$ Const REG-SZ = 1  $\cdot$  Cadena Unicode terminada en valor nulo Const REG  $DWORD = 4$  ' Número de 32 bits

Const gREGKEYSYSINFOLOC = "SOFTWARE\Microsofi\Shared Tools Location" Const gREGVALSYSINFOLOC = "MSMFO"  $Const$  gREGKEYSYSINFO = "SOFTWARE\Microsoft\Shared Tools\MSINFO" Const gREGVALSYSMF0 = "PATH"

Private Declare Function RegOpenKeyEx Lib "advapi32" Alias "RegOpenKeyExA" (ByVal hKey As Long, ByVal lpSubKey As String, ByVal uloptions As Long, ByVal samDesired As Long, ByRef phkResult As Long) As Long Private Declare Function RegQueryValueEx Lib "advapi32" Alias "RegQueryValueExA" (ByVal hKey As Long, ByVal 1pValueName As String, ByVal 1pReserved As Long, ByRef lpType As Long, ByVal lpData As String, ByRef lpcbData As Long) As Long Private Declare Function RegCloseKey Lib "advapi32" (ByVal hKey As Long) As Long

Private Sub cmdSysInfo Click() Call StartSyslnfo End Sub

Private Sub cmdOK-Click() Unload Mc End Sub

```
Private Sub Forn-Load() 
  Me. Caption = "Acerca de " & App. Title
  1blVersion.Caption = "Versión " & App.Major & "." & App.Minor & "." &
App.Revision 
  1blDescription.Caption = App.FileDescription 
  1blTitle.Caption = App.Title
  IblDisclaimer = App.Lega1Copyright 
End Sub 
Public Sub StartSysInfo() 
  On Error GoTo SysInfoErr 
  Dim rc As Long
```
Dim SysInfoPath As String

' Intentar obtener ruta de acceso y nombre del programa de Info. del sistema a partir del Registro...

```
If GetKeyValue(HKEY LOCAL-MACHINE, gREGKEYSYSINFO,
gREGVALSYSINF0, SysInfoPath) Then 
  ' Intentar obtener sólo ruta del programa de Info. del sistema a partir del Registro...
  ElseIf GetKeyValue(HKEY_LOCAL_MACHINE, gREGKEYSYSINFOLOC,
gREGVALSYSINFOLOC, SysInfoPath) Then 
    ' Validar la existencia de version conocida de 32 bits del archivo 
    If (Dir(SysInfoPath & "\MSINFO32.EXE") \Diamond "") Then
```

```
SysInfoPath = SysInfoPath & "MSINFO32.EXE"
```
' Error: no se puede encontrar el archivo...

Else

GoTo SysInfoErr

End If

' Error: no se puede encontrar la entrada del Registro...

Else

GoTo SyslnfoErr

End If

Call Shell(SyslnfoPath, vbNormalFocus) .

Exit Sub

SysInfoErr:

MsgBox "La infomacion del sistema no esta disponible en este momento", vbOKOnly End Sub

Public Function GetKeyValue(KeyRoot As Long, KeyName As String, SubKeyRcf As String, ByRef KeyVal As String) As Boolean

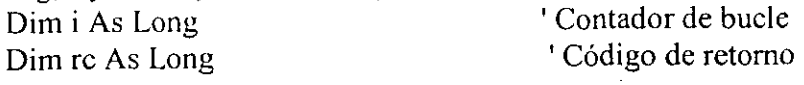

Dim hKey As Long ' Controlador de una clave de Registro abierta Dim hDepth As Long Dim KeyValType As Long ' Tipo de datos de una clave de Registro Dim tmpVal As String ' Alrnacenamiento temporal para un valor de clave de Registro Dim KeyValSize As Long ' Tamafio de variable de clave de Registro '\_ ----- -------- \_ .............................. --------------- ' Abrir,clave de registro bajo KeyRoot {HKEY - LOCAL - MACHINE ...I rc = RegOpenKeyEx(KeyRoot, KeyName, 0, KEY\_ALL\_ACCESS, hKey) ' Abrir clave de Registro If ( $rc \leq ERROR$ -SUCCESS) Then GoTo GetKeyError ' Error de controlador... tmpVal = String\$(1024, 0)  $\qquad \qquad$  ' Asignar espacio de variable<br>KeyValSize = 1024  $\qquad \qquad$  ' Marcar tamaño de variable ' Marcar tamaño de variable ' Obtener valor de clave de Registro ... ............................................................  $rc = RegQueryValueEx(hKey, SubKeyRef, 0, ...)$ KeyValType, tmpVal, KeyValSize) ' Obtener o crear valor de clave If  $(rc \sim ERROR$  SUCCESS) Then GoTo GetKeyError ' Controlar errores If  $(Asc(Mid(tmpVal, KeyValSize, 1)) = 0$  Then 'Win95 agregar cadena terminada en valor nulo... tmpVal = Left(tmpVa1, KeyValsize - 1) ' Encontrado valor nulo, se va a quitar de la cadena Else 'En WinNT las cadenas no terminan en valor nulo...  $tmpVal = LefttmpVal, KeyValSize)$  ' No se ha encontrado valor nulo, sólo se va a extraer la cadena End If '\_\_\_\_\_\_\_\_\_\_\_\_\_\_\_\_\_\_------------------------------------------ ' Determinar tipo de valor de clave para conversi6n ... Select Case KeyValType ' Buscar tipos de datos... Case REG\_SZ<br>
KeyVal = tmpVal 
Yopiar valor de cadena<br>
'Copiar valor de cadena KeyVal = tmpVal <br>Case REG DWORD ' Copiar valor de cadena<br>Tipo de datos Doub <sup>T</sup> Tipo de datos Double Word de clave del Registro For  $i = Len(tmpVal)$  To 1 Step -1 Convertir cada bit KeyVal = KeyVal + Hex(Asc(Mid(tmpVal, i, 1))) 'Generar valor carácter a carácter Ncxt

 $\ddot{\phantom{a}}$ 

 $KeyVal = Format$(" & h" + KeyVal)$  ' Convertir Double Word a cadena End Select

 $rc = RegCloseKey(hKey)$ <br>Exit Function ' Salir Exit Function

GetKeyValue = True 'Se ha devuelto correctamente<br>
rc = RegCloseKey(hKey) 'Cerrar clave de Registro

GetKeyError: 'Borrar después de que se produzca un error...<br>
KeyVal = "" 'Establecer valor a ca ' Establecer valor a cadena vacía GetKeyValue = False ' Fallo de retorno<br>
rc = RegCloseKey(hKey) ' Cerrar clave de Registro  $rc = RegCloseKey(hKey)$ End Function

## **FrmEBMConAgua**

Option Explicit 'Derechos reservados (2000-2001) Carlos Emesto Custodio Cadena (carlos 1975@lycos.com)

Private Sub AGN KeyPress(KeyAscii As Integer) SoloNumeroConDecimal KeyAscii If KeyAscii = 13 And AGN.Text  $\sim$  "" Then RGAm3m3,SetFocus End If End Sub Private Sub AGN-LostFocus() If  $AGN.Text \sim 10$  Then ValidaNumeroConDecimal AGN End If End Sub Private Sub AMN-KeyPress(KeyAscii As Integer) SoloNumeroConDecimal KeyAscii If KeyAscii = 13 And AMN.Text  $\sim$  "" Then AGN.SetFocus End If End Sub Private Sub AMN-LostFocus() If AMN.Text  $\leq$  "" Then ValidaNumeroConDecimal AMN End If End Sub Private Sub cmdAgregar-Click() On Error GoTo Z Dim NDias As Byte Dim Anio As Integer Dim Mes As Byte Dim AnioL As lnteger Dim AnioR As lnteger Dim W As Integer Dim U As lnteger Dim V As lnteger Dim GMN As Double

Dim GA As Double

```
Dim AMNV As Double 
Dim AAcummmmp3 As Double 
Dim AGNV As Double 
Dim AGN1 As Double
Dim PISA As Double 
Dim Tmp As Long 
Dim Z As Double 
Dim Bg As Double 
Dim Bgl As Double 
Dim BgBgl As Double 
Dim GAA As Double 
Dim GAP3 As Double 
Dim GAI As Double 
Dim GMNl As Double 
Dim GPWL As Double 
Dim WP As Double 
Dim SDptDA As Double 
If Pozo.Text = "'' Or T.Text = "'' Or Fecha.Text = "'' Or AMN.Text = "'' Or AGN.Text = "''Or RGAm3m3.Text = "" Or RGAPO.Text = "" Or Tiempo.Text = "" Or 
SumDptDAlfa.Text = "" Then 
  MsgBox "Debe proporcionar todos 10s datos que se le piden", 32, "EBMygc" 
  Exit Sub 
End If 
'Poner 10s datos en la tabla de datos. 
Datos.Rows = Datos.Rows + 1
Datos.Row = Datos.Rows - 1 
If Mid$(Fecha.Text, 4,2) = "01" Or Mid$(Fecha.Text, 4,2) = "03" Or Mid$(Fecha.Text, 4, 
2) = "05" Or Mid$(Fecha.Text, 4, 2) = "07" Or Mid$(Fecha.Text, 4, 2) = "08" Or
Mid$(Fecha.Text, 4, 2) = "10" Or Mid$(Fecha.Text, 4, 2) = "12" Then
  NDias = 31End If 
If Mid$(Fecha.Text, 4,2) = "04" Or Mid$(Fecha.Text, 4,2) = "06" Or Mid$(Fecha.Text, 4, 
2) = "09" Or Mid$(Fecha.Text, 4, 2) = "11" Then
  NDias = 30End If 
If Mid\text{\$(Fecha. Text, 4, 2) = "02" Then}NDias = 28Anio = CInt(Mid$(Fecha.Text, 7,4)) 
  Aniol = CInt(MidS(Fecha.Text, 7, 2))AnioR = Clnt(Mid$(Fecha.Text, 9,2)) 
   W = Anio Mod 400
  U = AnioL Mod 4
   V = AnioR Mod 4
  If W = 0 And V = 0 Then
     NDias = 29End If 
   If W \sim 0 And V = 0 Then
```

```
NDias = 29End If 
          \mathcal{L}_{\mathcal{A}}End If 
Datos.Col = 0 'Numero de dias en el mes 
Datos.Text = NDias
Datos.Col = 1 'Fecha
Datos.Text = Fecha.Text 
Datos.Col = 2 'Aceite mensual neto
AMNV = CSng(AMN.Text)Datos.Text = Format$(AMNV, "#0.0000000000") 
Datos.Col = 3 'Aceite diario promedio mensual 
  Datos.Text = AMNV / NDias 
  Datos.Text = Format$(Datos.Text, "#0.0000000000") 
Datos.Col = 4 'Gas acumulado
If Datos.Row = 1 Then
  GA = AMNV / 1000000Datos.Text = Format$(GA, "#0.0000000000") 
Else 
  Datos.Row = Datos.Rows - 2 
  GA1 = CSng(Datos.Text)Datos.Row = Datos.Rows - l 
  GA = (AMNV / 1000000) + GA1Datos.Text = Format$(GA, "#0.0000000000") 
End If 
Datos.Col = 5 'Gas mensual neto
GMN = AMNV * CSng(RGAm3m3,Text) * 5.615 / 1000000 
Datos.Text = Format$(GMN, "#0.0000000000") 
Datos.Col = 6 'Gas diario promedio mensual 
Datos.Text = GMN / NDiasDatos.Text = Format$(Datos.Text, "#0.0000000000") 
Datos.Col = 7 'Agua acumulada 
If Datos.Row = 1 Then
  AAcummmmp3 = GMN / 1000
  Datos.Text = Format$(AAcummmmp3, "#0.0000000000") 
Else 
  Datos.Row = Datos.Rows - 2GMN1 = CSng(Datos.Text)<br>Datos.Row = Datos.Rows - 1
  AAcummmmp3 = (GMN / 1000) + GMN1
  Datos.Text = Fonnat$(AAcummmmp3, "#0.0000000000") 
End If 
Datos.Col = 8 'Agua mensual neta
AGNV = CSng(AGN.Text) 
Datos.Text = Format$(AGNV, "#0.0000000000") 
Datos.Col = 9 'RGA FW %
Datos.Text = AGNV / (AGNV + AMNV) * 100Datos.Text = Format$(Datos.Text, "#0.0000000000")
```

```
Datos.Col = 10 'RGA (m3/m3)Datos.Text = Format$(RGArn3m3.Text, "#0.0000000000") 
Datos.Col = 11 'RGA Pozos operando
Datos.Text = RGAPO.Text 
Datos.Col = 12 'Agua acumulada (WP) 
If Datos.Row = 1 Then
  WP = AGNV / 1000Datos.Text = Format$(WP, "#0.0000000000") 
Else 
  Datos.Row = Datos.Rows - 2
  AGN1 = CSng(Datos.Text)Datos.Row = Datos.Rows - 1
  WP = (AGNV * 5.614) + AGN1Datos.Text = Format$(WP, "#0.0000000000") 
End If 
Datos.Col = 13 'Aceite@Gas acumulado
GAA = (GA * 0.5729002) * 10000000000Datos.Text = Format$(GAA, "#0.0000000000") 
Datos.Col = 14 'Gas acumulado (pies 3) 
GAP3 = AAcummmmp3 * 1000000000 
Datos.Text = Format$(GAP3, "#0.0000000000") 
Datos.Col = 15 'Tiempo
Tmp = CLng(Tiempo.Text)Datos.Text = TmpDatos.Col = 16 'Presión (PISA)
If Datos.Row = 1 Then
  PISA = 609.59 * 14.23Datos.Text = Format$(PISA, "#0.0000000000") 
Else 
  PISA = (610 + (11.514311 * Tmp) - (0.0013523938 * Tmp \n^2) + (0.0000000594941 *Tmp \land 3) - (1.162288E-12 * Tmp \land 4) + (8.508957E-18 * Tmp \land 5)) * 14.223
  Datos.Text = Format$(PISA, "#0.0000000000") 
End If 
Datos.Col = 17<sup>'</sup>Z
Z = 0.4250738611 + (0.0001306810547 * PISA) + (9.12696E-12 * PISA \cdot 2)Datos.Text = Format$(Z, "#0.0000000000") 
Datos.Col = 18 'bg
Bg = 0.02829 * ((Z * CSng(T.Text)) / PISA)Datos.Text = Format$(Bg, "#0.0000000000") 
Datos.Col = 19 'gpwl
GPWL = GAA + GAP3Datos.Text = Format$(GPWL, "#0.0000000000") 
Datos.Col = 20 'Sum(Dp)*tD*Alfa
SDptDA = CSng(SumDptDAlfa.Text) 
Datos.Text = Format$(SDptDA, "#0.0000000000") 
Datos.Col = 18Datos.Row = 1
```

```
Bgl = CSng(Datos.Text)Datos.Row = Datos.Rows - 1
Bg = CSng(Datos, Text)Datos.Col = 21 '(bg-bgi)
Datos.Row = Datos.Rows - 1
BgBg1 = Bg - Bg1Datos.Text = Fomat$(BgBgl, "#0.0000000000") 
Datos.Col = 22 'gpwl*bg
Datos.Text = GPWL * BeDatos.Text = Fomat$(Datos.Text, "#0.0000000000") 
Datos.Col = 23 'gpwl*bg+wp
Datos.Text = GPWL * Bg + WPDatos.Text = Format$(Datos.Text, "#0.0000000000") 
Datos.Col = 24 'X
If BgBg1 = 0 Then
  Datos.Text = 0Datos.Text = Format$(Datos.Text, "#0.0000000000") 
Else 
  Datos.Text = SDptDA / BgBglDatos.Text = Format$(Datos.Text, "#0.0000000000") 
End If 
Datos.Col = 25 'Y
If BgBg1 = 0 Then
  Datos.Text = 0Datos.Text = Format$(Datos.Text, "#0.0000000000") 
Else 
  Datos.Text = ((GPWL * Bg + WP) / BgBg1) / 1000000000Datos.Text = Format$(Datos.Text, "#0.0000000000") 
End If 
'Reinicializar 10s campos de captura de datos ................................................ 
Fecha.Text = ""
AMN.Text = "AGN.Text = ""RGAm3m3.Text = "RGAPO. Text = "Tiempo.Text = ""
SumDptDAlfa.Text = "" 
Fecha.SetFocus 
Exit Sub 
z: 
  Select Case Err 
     Case 0: 'nada 
     Case Else: MsgBox Error$, 16, Err 
     Exit Sub 
  End Select
```
Resume Next End Sub

Private Sub cmdCargar\_Click() Dim C, D, E, F As Long Dim TC, TI As String Dim LT, LT1 As Long Dim DA As Long On Error GoTo **Z**  DatosPozo.LoadFile App.Path & "\" & Pozo.Text & "eca.rtf"  $Pozo.*Enabled* = False$  $T.Enabeled = False$  $cmdCargar.Enabeled = False$ 'poner 10s datos en la tabla de datos Datos. $Col = 0$ Datos. $Row = 1$  $C = 1$  $D = 1$  $LT = Len(DatosPozo.Text)$ While C < LT If Mid\$(DatosPozo.Text, C, 1) =  $Chr(13)$  Then TC = Mid\$(DatosPozo.Text, D, C - D) If  $D = 1$  Then 'son 10s datos del encabezado  $T1 = TC$  $T. Text = T1$  $D = C$ Else 'son 10s datos de la tabla  $T1 = TC$  $LT1 = Len(T1)$  $T1 = MidS(T1, 3, LT1 - 2)$  $E=1$  $F = 1$ Datos. $Col = 0$ While  $E \leq LTI$ If Mid $f(T1, E, 1) =$  " " Then If Datos. $Col = 0$  Then Datos.Text =  $Trim$(Mid$(T1, F, E - F))$ End If If Datos. $Col = 1$  Then Datos.Text =  $Trim\$(Mid\$(T1, F, E - F))$ End If If Datos. $Col = 2$  Then Datos.Text =  $Trim\$(Mid\$(T1, F, E - F))$ End If If Datos.Col= **3** Then

Datos.Text =  $Trim\$(Mid$(T1, F, E - F))$ End If If Datos.Col =  $4$  Then Datos.Text =  $Trim\$(Mid\$(T1, F, E - F))$ End If If Datos.Col = **5** Then Datos.Text =  $Trim\$(Mid\$(T1, F, E - F))$ End If If Datos. $Col = 6$  Then Datos.Text =  $Trim\$(Mid\$(T1, F, E - F))$ End If If Datos. $Col = 7$  Then Datos.Text =  $Trim$(Mid$(T1, F, E - F))$ End If If Datos. $Col = 8$  Then Datos.Text =  $Trim$(Mid$(T1, F, E - F))$ End If If Datos. $Col = 9$  Then Datos.Text =  $Trim$(Mid$(T1, F, E - F))$ End If If Datos. $Col = 10$  Then Datos.Text =  $Trim\$(Mid\$(T1, F, E - F))$ End If If Datos. $Col = 11$  Then Datos.Text =  $Trim\$(Mid\$(T1, F, E - F))$ End If If Datos. $Col = 12$  Then Datos.Text =  $Trim\$(Mid\$(T1, F, E - F))$ End If If Datos. $Col = 13$  Then Datos.Text =  $Trim\$(Mid\$(T1, F, E - F))$ End If If Datos. $Col = 14$  Then Datos.Text =  $Trim\$(Mid\$(T1, F, E - F))$ End If If Datos. $Col = 15$  Then Datos.Text =  $Trim\$(Mid\$(T1, F, E \leq F))$ End If If Datos.Col = **16** Then Datos.Text =  $Trim\$(Mid\$(T1, F, E - F))$ End If If Datos. $Col = 17$  Then Datos.Text =  $Trim$(Mid$(T1, F, E - F))$ End If If Datos. $Col = 18$  Then Datos.Text =  $Trim\$(Mid\$(T1, F, E - F))$ End If

```
If Datos.Col = 19 Then
             Datos.Text = Trim$(Mid$(T1, F, E - F))End If 
           If Datos.Col = 20 Then
             Datos.Text = Trim$(Mid$(T1, F, E - F))End If 
           If Datos.Col = 21 Then
             Datos.Text = Trim$(Mid$(T1, F, E - F))End If 
           If Datos.Col = 22 Then
             Datos.Text = Trim$(Mid$(T1, F, E - F))End If 
           If Datos.Col = 23 Then
             Datos.Text = Trim$(Mid$(T1, F, E - F))End If 
           If Datos.Col = 24 Then
              Datos.Text = Trim\$(Mid\$(T1, F, E - F))End If 
           F=EDatos.Col = Datos.Col + 1End If 
         E=E+1Wend 
      If Datos.Col = 25 Then
         Datos.Text = Trim$(Mid$(T1, F, E - F))End If 
      Datos.Row = Datos.Row + 1
    End If 
    D = CEnd If 
  C = C + 1Wend 
    TC = Mid\$(DatosPozo.Text, D, C - D)T1 = TCLT1 = Len(T1)T1 = MidS(T1, 3, LT1 - 2)E = 1F=1Datos.Col = 0While E \leq LTIIf Mid(S(T), E, 1) = " "Then
           If Datos.Col = 0 Then
              Datos.Text = Trim\$(Mid$(T1, F, E - F))End If 
            If Datos.Col = 1 Then
              Datos.Text = Trim$(Mid$(T1, F, E - F))End If
```

```
If Datos.Col = 2 Then
  Datos.Text = Trim\$(Mid\$(T1, F, E - F))End If 
If Datos.Col = 3 Then
  Datos.Text = Trim$(Mid$(T1, F, E - F))End If 
If Datos.Col = 4 Then
  Datos.Text = Trim$(Mid$(T1, F, E - F))End If 
If Datos.Col = 5 Then
  Datos.Text = Trim$(Mid$(T1, F, E - F))End If 
If Datos.Col = 6 Then
  Datos.Text = Trim\$(Mid$(T1, F, E - F))End If 
If Datos.Col = 7 Then
  Datos.Text = Trim\$(Mid$(T1, F, E - F))End If 
If Datos.Col = 8 Then
  Datos.Text = Trim$(Mid$(T1, F, E - F))End If 
If Datos.Col = 9 Then 
  Datos.Text = Trim\$(Mid\$(T1, F, E - F))End If 
If Datos.Col = 10 Then
  Datos.Text = Trim$(Mid$(T1, F, E - F))End If 
If Datos.Col = 11 Then
  Datos.Text = Trim$(Mid$(T1, F, E - F))End If 
If Datos.Col = 12 Then
  Datos.Text = Trim$(Mid$(T1, F, E - F))End If 
If Datos.Col = 13 Then
 Datos.Text = Trim$(Mid$(T1, F, E - F))<br>End If<br>If Datos.Col = 14 Then
End If 
   Datos.Text = Trim\$(Mid$(T1, F, E - F))End If 
If Datos.Col = 15 Then
   Datos.Text = Trim\$(Mid$(T1, F, E - F))End If 
If Datos.Col = 16 Then
   Datos.Text = Trim\$(Mid$(T1, F, E - F))End If 
If Datos.Col = 17 Then
   Datos.Text = Trim\$(Mid$(T1, F, E - F))
```
 $\hspace{0.1cm} - \hspace{0.1cm} - \hspace{0.1cm}$ 

```
End If 
           If Datos.Col = 18 Then
              Datos.Text = Trim$(Mid$(Tl, F, E - F)) 
           End If 
           If Datos.Col = 19 Then
              Datos.Text = Trim$(Mid$(Tl, F, E - F)) 
           End If 
           If Datos.Col = 20 Then
              Datos.Text = Trim$(Mid$(Tl, F, E - F)) 
           End If 
           If Datos.Col = 21 Then
              Datos.Text = Trim$(Mid$(Tl, F, E - F)) 
           End If 
           If Datos.Col = 22 Then
              Datos.Text = Trim$(Mid$(Tl, F, E - F)) 
            End If 
            If Datos.Col = 23 Then 
              Datos.Text = Trim$(Mid$(Tl, F, E - F)) 
            End If 
            If Datos.Col = 24 Then
              Datos.Text = Trim$(Mid$(Tl, F, E - F)) 
            End If 
            F = EDatos.Col = Datos.Col + 1End If 
         E=E+1Wend 
       If Datos.Col = 25 Then
         Datos.Text = TrimS(MidS(T1, F, E - F))End If 
Exit Sub 
z: 
  Select Case Err 
     Case 0: 'nada 
     Case 75: MsgBox "El archivo no existe, introduzca los datos necesarios para crearlo",
32, "EBMygc" 
     Pozo.Enabled = True 4
     T.Enabled = True 
     Fecha.Enabled = True 
     AMN. Enabled = True
     AGN. Enabled = True
     RGAm3m3.Enabeled = TrueRGAPO.Enabled = True
     Tiempo.Enabled = True 
     SumDptDAlfa.Enabled = True 
     cmdCargar.Enabled = True 
     T.SetFocus
```
```
Exit Sub 
     Case 30009: Datos.Rows = Datos.Rows + 1 
     Resume 0 
     Case Else: MsgBox Error$, 16, Err 
     Exit Sub 
   End Select 
Resume Next 
 End Sub 
 Private Sub cmdGraficos-Click() 
 If Datos.Rows = 1 Then
   MsgBox "Error, No hay datos cargado que graficar, proporcione el nombre del archivo a 
 carga o bien introduzca nuevos valores para graficar", 32, "EBMygc" 
 Else 
   frmGraficoConAgua.Show 1 
 End If 
 End Sub 
 Private Sub cmdGuardar-Click() 
 On Error GoTo Z 
 Dim TXT As String 
 Dim X, Y As Long 
 If Pozo.Text = "" Or T.Text = "" Then
   MsgBox "Error, Faltan 10s datos acerca del campo", 32, "EBMygc" 
   Exit Sub 
 End If 
If Datos.Text = "" Then
   MsgBox "Error, No hay datos que guardar para este pozo, por favor introduzca 10s 
 valores de a1 menos un dia e intentelo de nuevo", 32, "EBMygc" 
   Exit Sub 
 End If 
 DatosPozo.Text = ""
 TXT = T.Text & Chr(10)DatosPozo.Text = DatosPozo.Text & TXT 
 For X = 1 To Datos. Rows - 2
 Datos.Row = XDatos.Col = 0TXT = Datos. Text & "
 Datos.Col = 1TXT = TXT & Datos.Text & " "Datos.Col = 2TXT = TXT & Datos.Text & " " 
 Datos.Col = 3TXT = TXT \& Datos. Text & "
 Datos.Col = 4TXT = TXT & Datos.Text & "Datos.Co = 5
```
 $TXT = TXT & Datos.Text & " "$ Datos. $Col = 6$  $TXT = TXT \&$  Datos. Text & " " Datos. $Col = 7$  $TXT = TXT & Datos.Text & "$ Datos. $Col = 8$  $TXT = TXT & Datos.Text & " "$ Datos. $Col = 9$  $TXT = TXT & Datos.Text & " "$ Datos. $Col = 10$  $TXT = TXT & Datos.Text & "$ Datos. $Col = 11$  $TXT = TXT & Datos.Text & " "$ Datos. $Col = 12$  $TXT = TXT & Datos.Text & "$ Datos. $Col = 13$  $TXT = TXT & Datos.Text & " "$ Datos. $Col = 14$  $TXT = TXT & Datos.Text & "$ Datos. $Col = 15$  $TXT = TXT & Datos.Text & "$ Datos. $Col = 16$  $TXT = TXT & Datos.Text & "$ Datos. $Col = 17$  $TXT = TXT & Datos.Text & "$ Datos. $Col = 18$  $TXT = TXT & Datos.Text & " "$  $Datos.Col = 19$  $TXT = TXT & Datos.Text & " "$ Datos. $Col = 20$  $TXT = TXT & Datos.Text & "$ Datos. $Col = 21$  $TXT = TXT & Datos.Text &$  " Datos. $Col = 22$  $TXT = TXT & Datos.Text & " "$ Datos. $Col = 23$  $TXT = TXT & Datos.Text & " "$ Datos. $Col = 24$  $TXT = TXT & Datos.Text & "$ Datos. $Col = 25$  $TXT = TXT & Datos.Text & Chr(10)$ DatosPozo.Text = DatosPozo.Text & TXT Next Datos.Row = Datos.Rows - l Datos. $Col = 0$  $TXT =$  Datos. Text & "" Datos. $Col = 1$ 

 $TXT = TXT & Datos.Text & "$ Datos. $Col = 2$  $TXT = TXT & Datos.Text & " "$ Datos.Co $1 = 3$  $TXT = TXT & Datos.Text & " "$ Datos. $Col = 4$  $TXT = TXT & Datos.Text & " "$ Datos. $Col = 5$  $TXT = TXT & Datos.Text & " "$ Datos.Co $1 = 6$  $TXT = TXT & Datos.Text & " "$ Datos. $Col = 7$  $TXT = TXT & Datos.Text & " "$ Datos. $Col = 8$  $TXT = TXT & Datos.Text & "$ Datos. $Col = 9$  $TXT = TXT \&$  Datos. Text  $\&$  " Datos. $Col = 10$  $TXT = TXT \&$  Datos. Text & " " Datos. $Col = 11$  $TXT = TXT & Datos.Text & " "$ Datos. $Col = 12$  $TXT = TXT & Datos.Text & "$ Datos. $Col = 13$  $TXT = TXT & Datos.Text & "$ Datos. $Col = 14$  $TXT = TXT & Datos.Text & " "$ Datos. $Col = 15$  $TXT = TXT & Datos.Text & " "$ Datos. $Col = 16$  $TXT = TXT & Datos.Text & " "$ Datos. $Col = 17$  $TXT = TXT & Datos.Text & " "$ Datos. $Col = 18$  $TXT = TXT & Datos.Text & " "$ Datos. $Col = 19$  $TXT = TXT & Datos.Text & "$ Datos. $CoI = 20$  $TXT = TXT & Datos.Text & " "$ Datos. $Col = 21$  $TXT = TXT & Datos.Text & "$ Datos. $Col = 22$  $TXT = TXT \&$  Datos. Text  $\&$  " Datos. $Col = 23$  $TXT = TXT \&$  Datos. Text  $\&$  " Datos. $Col = 24$  $TXT = TXT \&$  Datos. Text  $\&$  "  $TXT = TXT & Datos.Text & "$ 

 $\mathbb{Z}^n$ 

```
Datos.Col = 25TXT = TXT \& Datos. Text
DatosPozo.Text = DatosPozo.Text & TXT & 0 
DatosPozo.SaveFile App.Path & "\" & Pozo.Text & "ECA.RTF"
MsgBox "Los datos han sido Guardados", 32, "EBMygc" 
Exit Sub 
z: 
  Select Case Err 
     Case 0 'nada 
     Case Else: MsgBox Error$, 16, Err 
     Exit Sub 
  End Select 
Resume Next 
End Sub 
Private Sub cmdLimpiar_Click() 
Form Load
cmdCargar.Enabled = True 
Pozo.SetFocus 
End Sub 
Private Sub cmdSalir Click()
Unload Me 
End Sub 
Private Sub Fecha-KeyPress(KeyAscii As Integer) 
Mayusculas KeyAscii 
If KeyAscii = 13 And Fecha.Text \sim "" Then
  AMN.SetFocus 
End If 
End Sub 
Private Sub Fecha LostFocus()
If Fecha.Text \leq \frac{1}{111} Then
   ValidaFechaMenorOIgual Fecha 
End If 
End Sub 
Private Sub Form-Load() 
Datos.Rows = 1Datos.Cols = 26 
Datos.ColWidth(0) = 2000Datos.ColWidth(1) = 2000Datos.ColWidth(2) = 2000
Datos.ColWidth(3) = 2000Datos.ColWidth(4) = 2000
Datos.ColWidth(5) = 2000
```
Datos.ColWidth $(6) = 2000$ Datos.ColWidth $(7) = 2000$ Datos. $ColWidth(8) = 2000$ Datos.ColWidth $(9) = 2000$ Datos.ColWidth $(10) = 2000$ Datos.ColWidth $(11) = 2000$ Datos.ColWidth $(12) = 2000$ Datos.ColWidth $(13) = 2000$ Datos.ColWidth $(14) = 2000$ Datos.ColWidth $(15) = 2000$  $Datos.$ Col $Width(16) = 2000$ Datos.ColWidth $(17) = 2000$ Datos.ColWidth $(18) = 2000$ Datos.ColWidth $(19) = 2000$ Datos.ColWidth $(20) = 2000$ Datos.ColWidth $(21) = 2000$ Datos.ColWidth $(22) = 2000$ Datos.ColWidth $(23) = 2000$ Datos.ColWidth $(24) = 2000$ Datos.ColWidth $(25) = 2000$ Datos.Row  $= 0$ Datos. $Col = 0$ Datos.Text  $=$  "Días" Datos. $Col = 1$ Datos.Text = "Fecha" Datos. $Col = 2$ Datos.Text = "Aceite Mensual Neto" Datos. $Col = 3$ Datos.Text = "Aceite Diario Prom Men" Datos. $Co1 = 4$ Datos.Text = "Gas Acum" Datos. $Col = 5$ Datos.Text = "Gas Men Neto" Datos.Col =  $6$ Datos.Text = "Gas Diario Prom Men" Datos.Col =  $7$ Datos.Text = "Agua Acum" Datos. $Co = 8$ Datos.Text = "Agua Men Neta" Datos. $Col = 9$ Datos.Text = "RGA FW  $\%$ " Datos. $Col = 10$ Datos.Text = "RGA  $(m3/m3)$ " Datos. $Col = 11$ Datos.Text = "RGA Pozos Op" Datos. $Col = 12$ Datos.Text = "Agua Acum"

Datos. $Col = 13$ Datos.Text = "Aceite@Gas Acum" Datos. $Col = 14$ Datos.Text = "Gas Acum Pies3" Datos. $Col = 15$ Datos.Text = "Tiempo" Datos. $Col = 16$ Datos.Text = "Presión (PISA)" Datos. $Col = 17$ Datos.Text =  $"z"$ Datos. $Co = 18$ Datos.Text =  $"$ bg" Datos. $Col = 19$ Datos. $Text = "gpw]$ " Datos. $Col = 20$ Datos.Text = "sum( $Dp$ )\*t $D*$ alfa" Datos. $Col = 21$ Datos.Text = " $(bg-bgi)$ " Datos. $Col = 22$ Datos.Text = "gpwl\*bg" Datos. $Col = 23$ Datos.Text = "gpwl\*bg+wp" Datos. $Col = 24$ Datos.Text = " $X$ " Datos. $Co = 25$ Datos.Text =  $"Y"$  $Pozo.Text = ""$  $T.Text = "$ Fecha.Text =  $""$  $AMN.Text = "$  $AGN. Text = ""$  $RGAm3m3. Text = ""$  $RGAPO. Text = "$ Tiempo.Text  $=$  "" SumDptDAlfa.Text.= "" Pozo.Enabled = True T.Enabled = True . End Sub Private Sub Pozo-KeyPress(KeyAscii As Integer) MayusculasSinCaracteresEspeciales KeyAscii If Pozo.Text <> "" And KeyAscii = 13 Then cmdCargar.SetFocus End If End Sub

Private Sub RGAm3m3\_KeyPress(KeyAscii As Integer)

```
SoloNumeroConDecimal KeyAscii 
If KeyAscii = 13 And RGAm3m3.Text \leq "" Then
  RGAPO.SetFocus 
End If 
End Sub 
Private Sub RGAm3m3-LostFocus() 
If RGAm3m3.Text \leq "" Then
  ValidaNumeroConDecimal RGAm3m3 
End If 
End Sub 
Private Sub RGAPO KeyPress(KeyAscii As Integer) 
SoloNumero KeyAscii
If KeyAscii = 13 And RGAPO.Text \sim "" Then
  Tiempo.SetFocus 
End If 
End Sub 
Private Sub SumDptDAlfa-KeyPress(KeyAscii As Integer) 
SoloNumeroConDecimal KeyAscii 
If SumDptDAlfa.Text \sim "" And KeyAscii = 13 Then
  cmdAgregar.SetFocus 
End If 
End Sub 
Private Sub SumDptDAlfa-LostFocus() 
If SumDptDAlfa.Text \leq "" Then
   ValidaNumeroConDecirnal SumDptDAlfa 
End If 
End Sub 
Private Sub T-KeyPress(KeyAscii As Integer)
SoloNumeroConDecimal KeyAscii 
If KeyAscii = 13 And T.Text \leq "" Then
   Fecha.SetFocus 
 End If 
End Sub 
Private Sub T-LostFocus() 
 If T.Text \leq "" Then
   ValidaNumeroConDecimal T 
 End If 
 End Sub 
 Private Sub Ticmpo-KeyPress(KeyAscii As Integer) 
 SoloNurnero KeyAscii
```
**If KeyAscii** = **13 And Tiempo.Text** 0 "" **Then SumDptDAlfa.SetFocus End If End Sub** 

 $-- -$ 

 $\mathcal{L}$ 

 $\bullet$ 

 $\sim$   $\sim$   $\sim$ 

 $\sim$ 

÷.

## **FrmEBMSinAgua**

Option Explicit 'Derechos reservados (2000-2001) Carlos Emesto Custodio Cadena (carlosl975@lycos.com)

```
Private Sub Api-KeyPress(KeyAscii As Integer) 
SoloNunieroConDecimal KeyAscii 
If Api.Text 0 "" And KeyAscii = 13 Then 
  Temperatura.SetFocus 
End If 
End Sub 
Private Sub Api-LostFocus() 
If Api.Text \sim \frac{1}{10} Then
  ValidaNumeroConDecimal Api 
End If 
End Sub 
Private Sub cmdAgregar-Click()
On Error GoTo Z 
Dim PSIA, GPEquivAcum As Double 
Dim Gwgp, Z As Double 
Dim Bg, Bgl As Double 
Dim PSIAI, ZI As Double 
Dim BgBgl As Double 
If Pozo.Text = "" Or Gravedad.Text = "" Or Temperatura.Text = "" Or Mlc.Text = "" Or 
Kc.Text = "" ThenMsgBox "Error, Faltan 10s datos acerca del campo", 32, "EBMygc" 
  Exit Sub 
End If 
If Fecha.Text = "" Or Presion.Text = "" Or GLPAceiteAcumulado.Text = "" Or 
GPGasAcumulado.Text = "" Then
  MsgBox "Error, Debe proporcionar todos 10s datps del dia de captura", 32, "EBMygc" 
  Exit Sub 
End If 
'Poner 10s datos en la tabla de datos. 
Datos.Rows = Datos.Rows + 1
Datos.Row = Datos.Rows - l 
Datos.Col = 0Datos.Text = Fecha.Text 
Datos.Col = 1Datos.Text = Fonnat$(Presion.Text, "#0.0000000000") 
Datos.Col = 2
```

```
PSIA = 14.233 * CSng(Precision.Text)Datos.Text = Format$(PSIA, "#0.0000000000") 
Datos.Col = 3Datos.Text = Format$(GLPAceiteAcumulado.Text, "#0.0000000000") 
Datos.Col = 4Datos.Text = Format$(GPGasAcumulado.Text, "#0.0000000000") 
Datos.Col = 5GPEquivAcum = CSng(Kc.Text) * CSng(GLPAceiteAcumulado) 
Datos.Text = Format$(GPEquivAcum, "#0.0000000000") 
Datos.Col = 6Gwgp = CSng(GPGasAcumulado.Text) + GPEquivAcumDatos.Text = Format$(Gwgp, "#0.0000000000") 
Datos.\text{Col} = 7Z = 1.0161 - (0.0001 * PSIA) + (0.00000002 * PSIA \cdot 2)Datos.Text = Format$(Z, "#0.0000000000") 
Datos.Col = 8Bg = 0.02829 * Z * Temperature Temperatura. Text / PSIA
Datos.Text = Format$(Bg, "#0.0000000000") 
Datos.Col = 8Datos.Row = 1Bg1 = CSng(Datos.Text)Datos.Col = 9Datos.Row = Datos.Rows - 1 
BgBg1 = Bg - Bg1Datos.Text = Format$(BgBgl, "#0.0000000000") 
Datos.Col = 10Datos.Text = Format$(Gwgp, "#0.0000000000") 
Datos.Col = 11Datos.Text = PSIA / ZDatos.Text = Format$(Datos.Text, "#0.0000000000") 
Datos.Col = 12Datos.Text = Format$(BgBgl, "#0.0000000000") 
Datos.Col = 13Datos.Text = Gwgp * BgDatos.Text = Format$(Datos.Text, "#0.0000000000") 
Datos.Col = 14Datos.Text = Format$(Gwgp, "#0.0000000000") \cdotDatos.Col = 7Datos.Row = 1Z1 = CSng(Datos.Text)Datos.Col = 2Datos.Row = 1PSIA1 = CSng(Datos.Text)Datos.Col = 15Datos.Row = Datos.Rows - 1Datos.Text = 1 - (((Z1 * PSIA) / (PSIA1 * Z)))Datos.Text = Format$(Datos.Text, "#0.0000000000")
```

```
'Reinicializar los campos de captura de datos '
Fecha.Text = ""
Presion.Text = "GLPAceiteAcumulado.Text = "" 
GPGasAcumulado.Text = "" 
Fecha.SetFocus 
Exit Sub 
Z: 
  Select Case Err 
    Case 0: 'nada 
    Case Else: MsgBox Error$, 16, Err 
    Exit Sub 
  End Select 
Resume Next 
End Sub 
Private Sub cmdCargar-Click()
Dim C, D, E, F As Long 
Dim T, TI As String 
Dim LT, LTl As Long 
Dim DA As Long 
On Error GoTo Z 
DatosPozo.LoadFile App.Path & "\" & Pozo.Text & "esa.rtf"
Pozo.Enabled = False 
Gravedad.Enabled = False 
Api.Enabeled = FalseTemperatura.Enabled = False 
cmdCargar.Enabeled = False'poner 10s datos en la tabla de datos 
Datos.Col = 0Datos.Row = 1C=1D = 1LT = Len(DatosPozo.Text)While C < LT 
  If Mid$(DatosPozo.Text, C, 1) = Chr(13) Then
     T = Mid$(DatosPozo.Text, D, C - D)If D = 1 Then
       'son 10s datos del encabezado 
       T1 = TLT1 = Len(T1)E = 1F = 1DA = 1While E \leq LTI
```

```
If Midf(T1, E, 1) =" "Then
       If DA = 1 Then
         Gravedad.Text = Trim$(Mid$(T1, F, E - F))End If 
       If DA = 2 Then
         Api.Text = Trim$(Mid$(T1, F, E - F))End If 
       If DA = 3 Then
         Temperature\tan{T} = Trim\$(Mid\$(T1, F, E - F))End If 
       If DA = 4 Then
         Mlc.Text = Trim$(Mid$(T1, F, E - F))End If 
       F = FDA = DA + 1End If 
    E=E+1Wend 
  If DA = 5 Then
    Kc.Text = Trim$(Mid$(T1, F, E - F))End If 
Else 
  'son 10s datos de la tabla 
  T1 = TLT1 = Len(T1)T1 = Mid$(T1, 3, LT1 - 2)E=1F = 1Datos.Col = 0While E \leq LT1If Midf(T1, E, 1) =" "Then
       If Datos.Col = 0 Then
         Datos.Text = Trim\$(Mid\$(T1, F, E - F))End If 
       If Datos.Col = 1 Then
         Datos.Text = Trim$(Mid$(Tl, F, E - F)) 
       End If 
       If Datos.Col = 2 Then
         Datos.Text = Trim$(Mid$(T1, F, E - F))End If 
       If Datos.Col = 3 Then
         Datos.Text = Trim\$(Mid\$(T1, F, E - F))End If 
       If Datos.Col = 4 Then
         Datos.Text = Trim\$(Mid$(T1, F, E - F))End If 
       If Datos.Col = 5 Then
```

```
Datos.Text = Trim$(Mid$(T1, F, E - F))End If 
           If Datos.Col = 6 Then
              Datos.Text = Trim$(Mid$(T1, F, E - F))End If 
           If Datos.Col = 7 Then
              Datos.Text = Trim$(Mid$(T1, F, E - F))End If 
           If Datos.Col = 8 Then
              Datos.Text = Trim$(Mid$(T1, F, E - F))End If 
           If Datos.Col = 9 Then
              Datos.Text = Trim$(Mid$(T1, F, E - F))End If 
           If Datos.Col = 10 Then
              Datos.Text = Trim$(Mid$(T1, F, E - F))End If 
           If Datos.Col = 11 Then
              Datos.Text = Trim$(Mid$(T1, F, E - F))End If 
           If Datos.Col = 12 Then
              Datos.Text = Trim$(Mid$(T1, F, E - F))End If 
            If Datos.Col = 13 Then 
              Datos.Text = Trim$(Mid$(T1, F, E - F))End If 
            If Datos.Col = 14 Then
              Datos.Text = Trim$(Mid$(T1, F, E - F))End If 
            F=EDatos.Col = Datos.Col + 1End If 
         E = E + 1Wend 
       If Datos.Col = 15 Then
       Datos.coi – 15 Then<br>Datos.Text = Trim$(Mid$(T1, F, E - F))<br>End If
       Datos.Row = Datos.Row + 1
    End If 
    D = CEnd If 
  C = C + 1Wend 
     T = MidS(DatosPozo.Text, D, C - D)T1 = TLT1 = Len(T1)T1 = Mid$(T1, 3, LT1 - 2)
```

```
E = 1F = 1Datos.Col = 0While E \leq LTIIf MidS(T1, E, 1) = " " ThenIf Datos.Col = 0 Then
       Datos.Text = Trim$(Mid$(T1, F, E - F))End If 
     If Datos.Col = 1 Then
       Datos.Text = Trim\$(Mid\$(T1, F, E - F))End If 
     If Datos.Col = 2 Then
       Datos.Text = Trim\$(Mid\$(T1, F, E - F))End If 
     If Datos.Col = 3 Then
       Datos.Text = Trim\$(Mid$(T1, F, E - F))End If 
     If Datos.Col = 4 Then
       Datos.Text = Trim\$(Mid\$(T1, F, E - F))End If 
     If Datos.Col = 5 Then
       Datos.Text = Trim\$(Mid\$(T1, F, E - F))End If 
     If Datos.Co1 = 6 Then 
        Datos.Text = Trim$(Mid$(T1, F, E - F))End If 
     If Datos.Col = 7 Then
        Datos.Text = Trim\$(Mid$(T1, F, E - F))End If 
     If Datos.Col = 8 Then
        Datos.Text = Trim$(Mid$(T1, F, E - F))End If 
     If Datos.Col = 9 Then
        Datos.Text = Trim$(Mid$(T1, F, E - F))End If 
     If Datos.Col = 10 Then
        Datos.Text = Trim$(Mid$(T1, F, E \text{-}F))
     End If 
     If Datos.Col = 11 Then
        Datos.Text = Trim$(Mid$(T1, F, E - F))End If 
     If Datos.Col = 12 Then
        Datos.Text = Trim\$(Mid\$(T1, F, E - F))End If 
     If Datos.Col = 13 Then
        Datos.Text = Trim$(Mid$(T1, F, E - F))End If
```

```
If Datos.Col = 14 Then
              Datos.Text = Trim$(Mid$(T1, F, E - F))End If 
           F = EDatos.Col = Datos.Col + 1End If 
         E=E+1Wend 
       If Datos.Col = 15 Then
        Datos.Text = Trim$(Mid$(T1, F, E - F))End If 
Exit Sub 
z: 
  Select Case Err 
    Case 0: 'nada 
    Case 75: MsgBox "El archivo no existe, introduzca los datos necesarios para crearlo",
32, "EBMygc" 
    Pozo. Enabeled = TrueGravedad.Enabled = True 
    Api.Enabeled = TrueTemperatura.Enabled = True 
    cmdCargar.Enabled = TrueGravedad.SetFocus 
     Exit Sub 
     Case 30009: Datos.Rows = Datos.Rows + 1
     Resume 0 
     Case Else: MsgBox Error$, 16, Err 
     Exit Sub 
  End Select 
Resume Next 
End Sub 
Private Sub cmdGraficos-Click() 
If Datos.Rows <> 1 Then 
frmGraficoSinAgua.Show 1<br>Else
   MsgBox "No hay nada que graficar", 32, "EBMygc"
End 1f 
End Sub 
Private Sub cmdGuardar-Click() 
On Error GoTo Z 
Dim T As String<br>Dim X, Y As Long
If Pozo.Text = "" Or Gravedad.Text = "" Or Api.Text = "" Or Temperatura.Text = "" Or 
Mlc.Text = "" Or Kc.Text = "" Then
   MsgBox "Error, Faltan los datos acerca del campo", 32, "EBMygc"
```

```
Exit Sub 
End If 
If Datos.Text = "" Then
  MsgBox "Error, No hay datos que guardar para este pozo, por favor introduzca 10s 
valores de a1 menos un dia e intentelo de nuevo", 32, "EBMygc" 
  Exit Sub 
End If 
DatosPozo.Text = ""
T = Gravedad.Text & " " & Api.Text & " " & Temperatura.Text & " " & Mlc.Text & " " & 
Kc.Text & Chr(10)DatosPozo.Text = DatosPozo.Text & T 
For X = 1 To Datos. Rows - 2
Datos.Row = XDatos.Col = 0T =Datos.Text & " "
Datos.Col = 1T = T \& Datos. Text & "
Datos.Col = 2T = T \& Datos. Text \& "
Datos.Col = 3T = T \& Datos. Text \& "
Datos.Col = 4T = T \& Datos. Text & "
Datos.Col = 5T = T \& Datos. Text & ""
Datos.Col = 6T = T \& Datos. Text \& "
Datos.Col = 7T = T \& Datos. Text \& "
Datos.Col = 8T = T \& Datos. Text & ""
Datos.Col = 9T = T \& Datos. Text & "
Datos.Col = 10T = T \& Datos. Text & ""
Datos.Col = 11T = T \& Datos. Text & "
Datos.Col = 12T = T \& Datos. Text & "
Datos.Col = 13T = T \& Datos. Text & ""
Datos.Col = 14T = T \& Datos. Text & ""
Datos.Col = 15T = T \& Datos. Text \& Chr(10)
DatosPozo.Text = DatosPozo.Text & T 
Next 
    --
```
Datos. $Row = Datos.Rows - 1$ Datos. $Col = 0$  $T =$  Datos. Text & " " Datos. $Col = 1$  $T = T \&$  Datos. Text & "" Datos. $Col = 2$  $T = T \&$  Datos. Text & "" Datos. $Col = 3$  $T = T \&$  Datos. Text & " Datos. $Col = 4$  $T = T \&$  Datos. Text & " Datos. $Col = 5$  $T = T \&$  Datos. Text & " Datos. $Col = 6$  $T = T \&$  Datos. Text  $\&$  " Datos. $Col = 7$  $T = T \&$  Datos. Text & " Datos. $Col = 8$  $T = T \&$  Datos. Text & "" Datos. $Col = 9$  $T = T \&$  Datos. Text & "" Datos. $Col = 10$  $T = T \&$  Datos. Text & " Datos. $Col = 11$  $T = T \&$  Datos. Text & " Datos. $Col = 12$  $T = T \&$  Datos. Text & " Datos. $Col = 13$  $T = T \&$  Datos. Text & "" Datos. $Col = 14$  $T = T \&$  Datos. Text & " Datos. $Col = 15$  $T = T \&$  Datos. Text DatosPozo.Text = DatosPozo.Text & T & *0*  DatosPozo.SaveFile App.Path & "\" & Pozo.Text & "ESA.RTF" MsgBox "Los datos han sido Guardados", **32,** "EBMygc" Exit Sub z: Select Case Err Case *0* 'nada Case Else: MsgBox Errors, 16, Err Exit Sub End Select Resume Next End Sub

Private Sub cmdLimpiar-Click()

Form Load  $Pozo. Enabeled = True$ Gravedad.Enabled = True  $Api.Enabeled = True$ Temperatura.Enab1ed = True cmdCargar.Enabled = True Pozo.SetFocus End Sub Private Sub cmdSalir\_Click() Unload Me End Sub Private Sub Fecha-KeyPress(KeyAscii As Integer) Mayusculas KeyAscii If KeyAscii = 13 And Fecha.Text  $\sim$  "" Then Presion.SetFocus End If End Sub Private Sub Fecha-LostFocus() If Fecha.Text  $\leq$  "" Then ValidaFechaMenorOIgual Fecha End If End Sub Private Sub Form-Load() On Error GoTo Z  $Pozo.Text = ""$ Gravedad.Text  $=$  "" Api.Text  $=$  "" Temperatura.Text  $=$  ""  $Mlc.Text = ""$  $Kc.Text = "$ Fecha.Text =  $"$ Presion.Text =  $"$ GLPAceiteAcumulado.Text = ""  $GPGa$ sAcumulado.Text = "" DatosPozo.Text  $=$  "" 'limpiar y dar formato a la tabla Datos.Clear Datos. $Cols = 16$ Datos.Rows  $= 1$ Datos. $Row = 0$ Datos. $Col = 0$ Datos.Text = "FECHA" Datos. $Col = 1$ 

-- -- - - ~

Datos.Text = "PRESION" Datos. $Col = 2$ Datos. $Text = "PSIA"$ Datos. $Col = 3$ Datos.Text = "GLP ACEITE ACUM" Datos. $Col = 4$ Datos.Text = "GP GAS ACUM" Datos. $Col = 5$ Datos.Text = "GP EQUIV ACUM" Datos. $Col = 6$  $Datos.Text = "GWGP ACUM"$ Datos. $Col = 7$ Datos.Text = " $Z$ " Datos. $Col = 8$ Datos.Text = " $BG''$ Datos. $Col = 9$ Datos.Text = " $(BG-BGi)$ " Datos. $Col = 10$ Datos.Text = " $X$  DAKE" Datos. $Col = 11$ Datos.Text = **"Y** DAKE" Datos. $Col = 12$ Datos.Text = "X CRAFT" Datos. $Col = 13$ Datos.Text = "Y CRAFT" Datos. $Col = 14$ Datos.Text = "X BRILL" Datos. $Col = 15$ Datos.Text = "Y BRILL" Datos.ColWidth $(0) = 2000$ Datos. $ColWidth(1) = 2000$ Datos.ColWidth $(2) = 2000$ Datos.ColWidth $(3) = 2000$ Datos.ColWidth $(4)$  = 2000 Datos.ColWidth $(5)$  = 2000 Datos.ColWidth $(6) = 2000$ Datos.ColWidth $(7)$  = 2000 Datos.ColWidth $(8) = 2000$ Datos.ColWidth $(9) = 2000$ Datos.ColWidth $(10) = 2000$ Datos.ColWidth $(11) = 2000$ Datos.ColWidth $(12) = 2000$ Datos.ColWidth $(13) = 2000$ Datos.ColWidth $(14) = 2000$ Datos.ColWidth $(15) = 2000$ Exit Sub z:

Select Case Err Case 0: 'nada Case Else: MsgBox Error\$, 16, Err Exit Sub End Select Resume Next End Sub Private Sub GLPAceiteAcumulado KeyPress(KeyAscii As Integer) SoloNumeroConDecimal KevAscii If KeyAscii = 13 And GLPAceiteAcumulado.Text **0** "" Then GPGasAcumu1ado.SetFocus End If End Sub Private Sub GLPAceiteAcumulado\_LostFocus() If GLPAceiteAcumulado.Text **0** "" Then ValidaNumeroConDecimal GLPAceiteAcumulado End If End Sub Private Sub GPGasAcumulado KeyPress(KeyAscii As Integer) SoloNumeroConDecimal KeyAscii If GPGasAcumulado.Text *0* "" And KeyAscii = 13 Then cmdAgregar.SetFocus End If End Sub Private Sub GPGasAcumulado~LostFocus() If GPGasAcumulado.Text **0** "" Then ValidaNumeroConDecimal GPGasAcumulado End If End Sub Private Sub Gravedad-KeyPress(KeyAscii As Integer) SoloNumeroConDecimal KeyAscii If KeyAscii = 13 And Gravedad.Text *0* "" Then ' Api.SetFocus End If End Sub Private Sub Gravedad-LostFocus() If Gravedad.Text  $\leq$  "" Then ValidaNumeroConDecimal Gravedad End If End Sub

Private Sub Pozo-KeyPress(KeyAscii As Integer) MayusculasSinCaracteresEspeciales KeyAscii If Pozo.Text  $\leq$  "" And KeyAscii = 13 Then cmdCargar.SetFocus End If End Sub

Private Sub **Presion-KeyPress(KeyAscii** As Integer) SoloNumeroConDecimal KeyAscii If KeyAscii = 13 And Presion.Text  $\sim$  "" Then **GLPAceiteAcumulado.SetFocus**  End If End Sub

Private Sub Presion LostFocus() If Presion.Text $\leq$  "" Then ValidaNumeroConDecimal Presion End If. End Sub

Private Sub **Temperatura-KeyPress(KeyAscii** As Integer) SoloNumeroConDecimal KeyAscii If KeyAscii = 13 And Temperatura.Text  $\sim$  "" Then Fecha.SetFocus End If End Sub

```
Private Sub Temperatura LostFocus()
If Temperatura.Text \leq "" Then
  ValidaNumeroConDecimal Temperatura 
  If Gravedad.Text <> "" And Api.Text 0 "" Then 
     Mlc.Text = 6084 / (CSng(Api.Text) - 5.9)Kc. Text = ((132790 * CSng(Gravedad.Text)) / CSng(Mlc.Text)) / 1000Mlc.Text = Forrnat$(Mlc.Text, "#0.0000000000") 
     Kc.Text = Format$(Kc.Text, "#0.0000000000") 
  Else 
     MsgBox "Error, introduzca 10s valores de Gravedad especifica, API para poder 
realizar los cálculos", 32, "EBMygc"
     Temperatura.Text = ""End If
```
End If

End Sub

## FrmGraficoConAgua

Option Explicit 'Derechos reservados (2000-2001) Carlos Ernesto Custodio Cadena (carlosl975@lycos.com)

Private SumX As Double Private SumY As Double Private SumXY As Double Private SumX2 As Double Private MaxX As Double Private MaxY As Double Private A As Double Private B As Double Private X As Double Private Y As Double Private NDatos As Long

Private Sub Calculos(SumXY As Double, SumX2 As Double, MaxX As Double, MaxY As Double, A As Double, B As Double, X As Double, Y As Double) On Error GoTo Z Dim N As Long Dim XY As Double Dim X2 As Double Dim YPrima As Double Dim MedX As Double Dim MedY As Double  $X=0$  $Y=0$  $SumX = 0$  $SumY = 0$  $XY = 0$  $X2=0$  $SumXY = 0$  $SumX2 = 0$  $MaxX = 0$  $MaxY = 0$  $A=0$  $B = 0$ NDatos = Datos.Rows - 1 'Calcular la XY e X2 para cada punto For  $N = 1$  To NDatos Datos.Row  $= N$ 

Datos. $Col = 0$